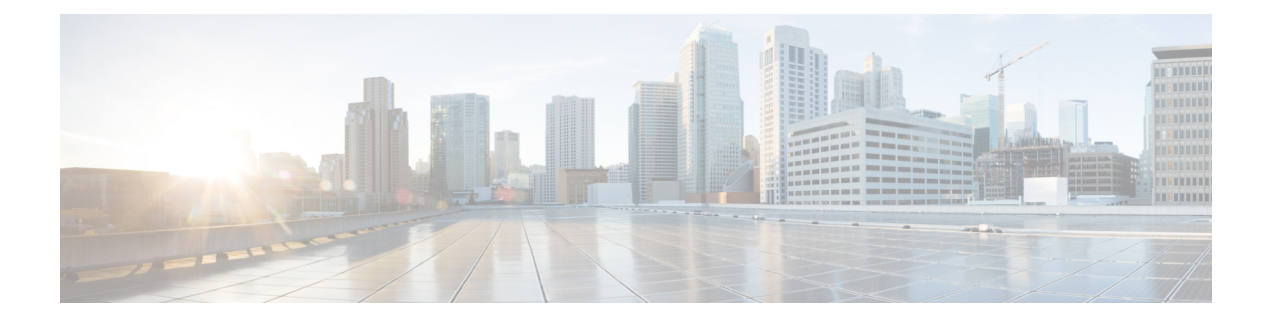

# **Server Policies**

- Server [Policies,](#page-0-0) page 1
- BIOS [Policy,](#page-0-1) page 1
- IPMI Access [Profile,](#page-41-0) page 42
- Serial over LAN [Policy,](#page-44-0) page 45
- **iSCSI** [Adapter](#page-46-0) Policy, page 47
- Local Disk [Policy,](#page-50-0) page 51
- Scrub [Policy,](#page-55-0) page 56
- [vMedia](#page-58-0) Policy, page 59

## <span id="page-0-0"></span>**Server Policies**

Server policies allow you to apply changes globally to your Cisco UCS servers.

**Note**

You must include policies in a service profile and associate them with a server before Cisco UCS Central can apply them.

# <span id="page-0-1"></span>**BIOS Policy**

The BIOS policy automates the configuration of BIOS settings for a server or group of servers. You can create global BIOS policies available to all servers in the root organization, or you can create BIOS policies in sub-organizations that are only available to that hierarchy.

To use a BIOS policy:

- **1** Create the BIOS policy in Cisco UCS Central.
- **2** Assign the BIOS policy to one or more service profiles.
- **3** Associate the service profile with a server.

During service profile association, Cisco UCS Central modifies the BIOS settings on the server to match the configuration in the BIOS policy. If you do not create and assign a BIOS policy to a service profile, the server uses the default BIOS settings for that server platform.

### **Server BIOS Settings**

Cisco UCS provides two methods for making global modifications to the BIOS settings on servers in a Cisco UCS domain. You can create one or more BIOS policies, that include a specific grouping of BIOS settings, that match the needs of a server or set of servers. Alternatively, you can use the default BIOS settings for a specific server platform.

Both the BIOS policy and the default BIOS settings for a server platform enable you to fine tune the BIOS settings for a server managed by Cisco UCS Central.

Depending on the needs of the data center, you can configure BIOS policies for some service profiles ,and use the BIOS defaults in other service profiles, in the same Cisco UCS domain, or you can use only one of them. You can also use Cisco UCS Central to view the actual BIOSsettings on a server and determine whether they are meeting current needs.

**Note**

Cisco UCS Central pushes BIOS configuration changes through a BIOS policy, or default BIOS settings, to the Cisco Integrated Management Controller (CIMC) buffer. These changes remain in the buffer and do not take effect until the server is rebooted.

We recommend that you verify the support for BIOS settings in the server that you want to configure. Some settings, such as Mirroring Mode for RAS Memory, are not supported by all Cisco UCS servers.

### **Creating a BIOS Policy**

### **Procedure**

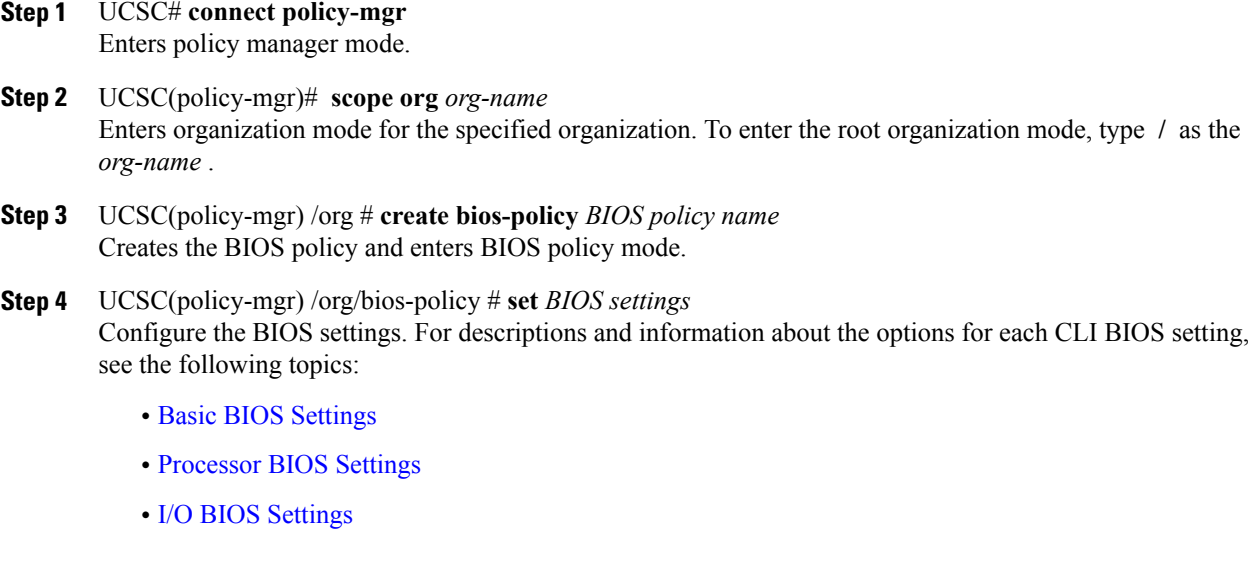

- RAS [Memory](#page-21-0) BIOS Settings
- USB BIOS [Settings](#page-24-0)
- PCI BIOS [Settings](#page-28-0)
- Boot Options BIOS [Settings](#page-34-0)
- Server [Manager](#page-35-0) BIOS Settings
- [Console](#page-37-0) BIOS Settings
- **Step 5** UCSC(policy-mgr) /org/bios-policy # **commit-buffer** Commits the transaction to the system configuration.

The following example shows how to create a BIOS policy under the root organization, and set the NUMA configuration:

```
UCSC# connect policy-mgr
UCSC(policy-mgr)# scope org /
UCSC(policy-mgr)/ org #create bios-policy biosPolicy3
UCSC(policy-mgr) /org/bios-policy* # set numa-config numa-optimization enabled
UCSC(policy-mgr) /org/bios-policy* # commit-buffer
UCSC(policy-mgr) /org/bios-policy #
```
### **Deleting a BIOS Policy**

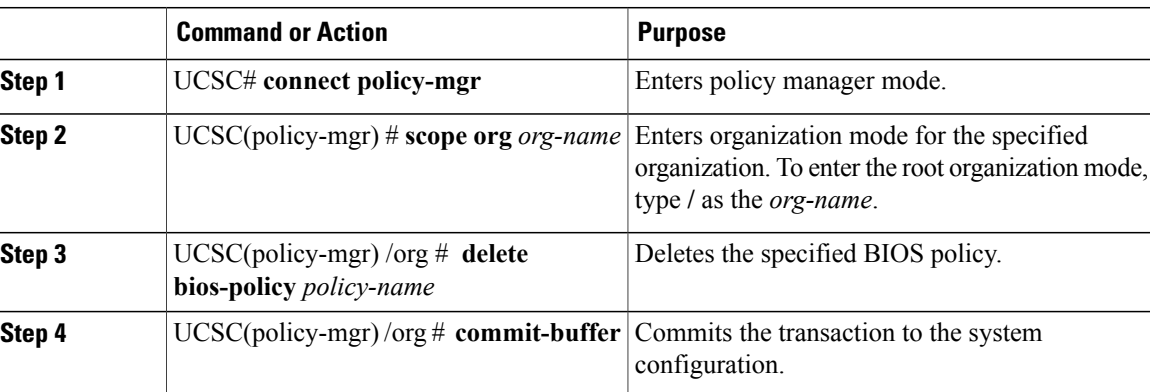

### **Procedure**

The following example shows how to delete a BIOS policy in the root organization:

```
UCSC# connect policy-mgr
UCSC(policy-mgr)# scope org /
UCSC(policy-mgr)/ org #delete bios-policy biosPolicy3
UCSC(policy-mgr) /org* # commit-buffer
UCSC(policy-mgr) /org #
```
### **Default BIOS Settings**

Cisco UCS Central includes a set of default BIOS settings for each type of server supported by Cisco UCS. The default BIOS settings are available only in the root organization and are global. Only one set of default BIOS settings can exist for each server platform supported by Cisco UCS. You can modify the default BIOS settings, but you cannot create an additional set of default BIOS settings.

Each set of default BIOS settings are designed for a particular type of supported server and are applied to all servers of that specific type which do not have a BIOS policy included in their service profiles.

Unless a Cisco UCS implementation has specific needs that are not met by the server-specific settings, we recommend that you use the default BIOS settings that are designed for each type of server in the Cisco UCS domain.

Cisco UCS Central applies these server platform-specific BIOS settings as follows:

- The service profile associated with a server does not include a BIOS policy.
- The BIOS policy is configured with the platform-default option for a specific setting.

You can modify the default BIOS settings provided by Cisco UCS Central. However, any changes to the default BIOS settings apply to all servers of that particular type or platform. If you want to modify the BIOS settings for only certain servers, we recommend that you use a BIOS policy.

### <span id="page-3-0"></span>**Basic BIOS Settings**

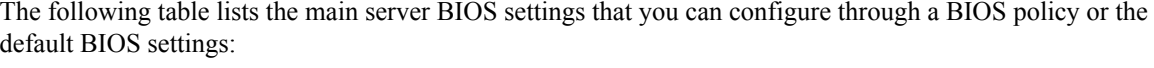

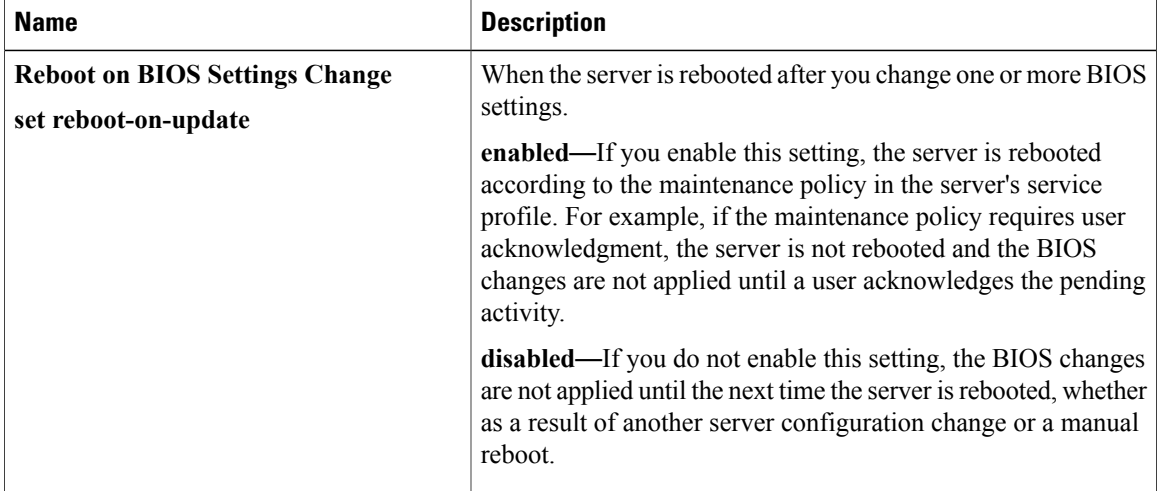

 $\overline{\phantom{a}}$ 

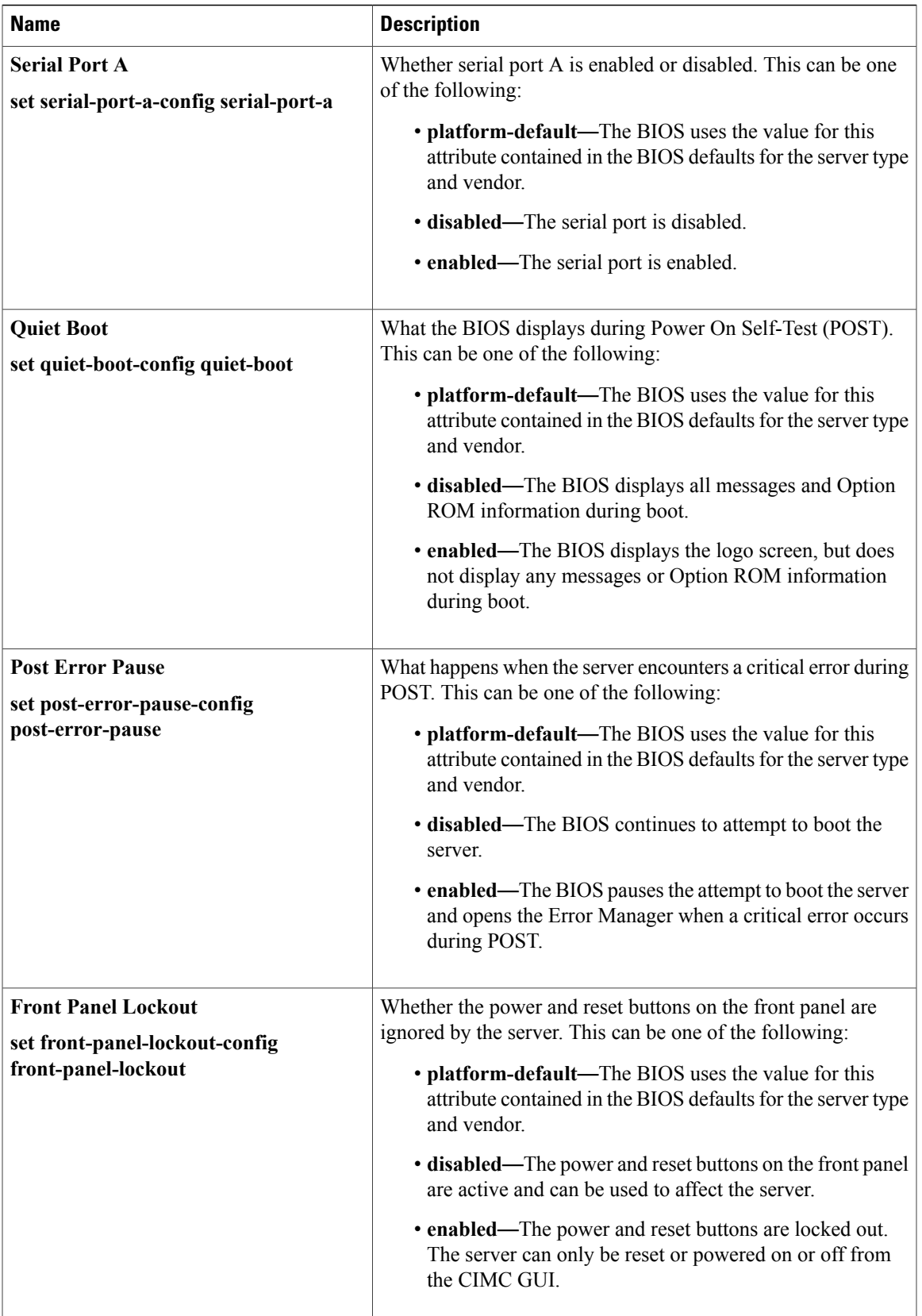

I

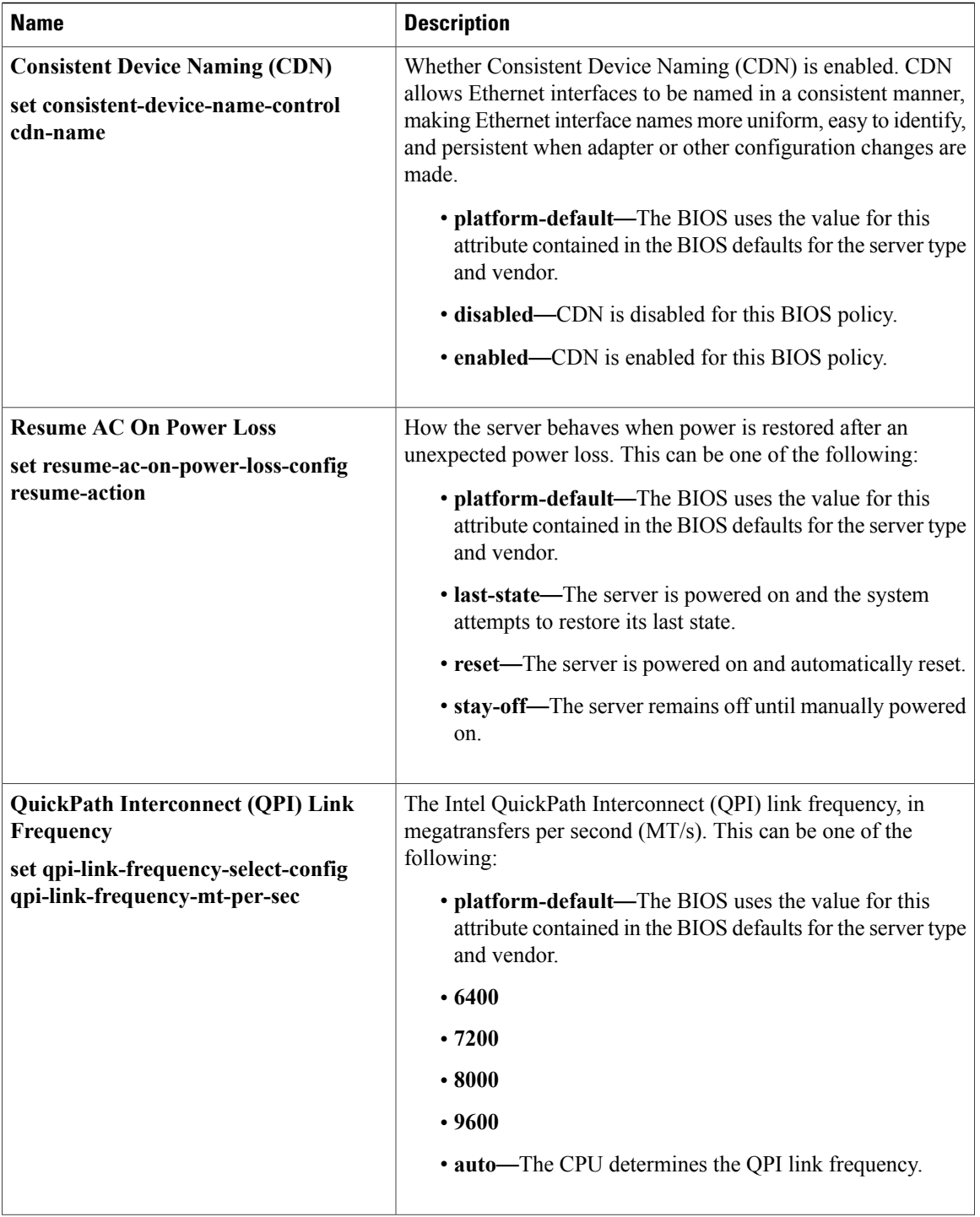

 $\overline{\phantom{a}}$ 

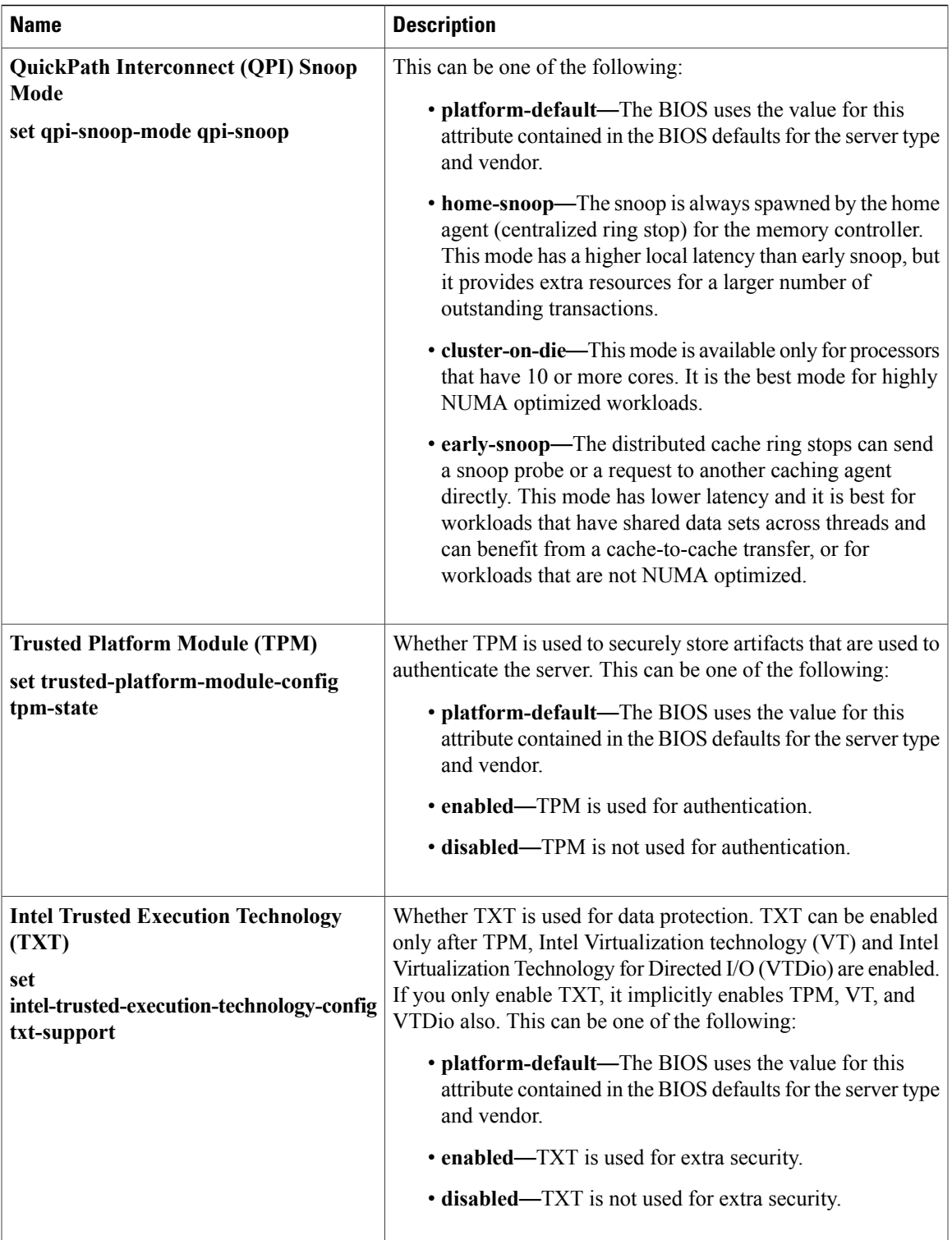

## <span id="page-7-0"></span>**Processor BIOS Settings**

The following tables list the processor BIOS settings that you can configure through a BIOS policy or the default BIOS settings:

### **Table 1: Basic Tab**

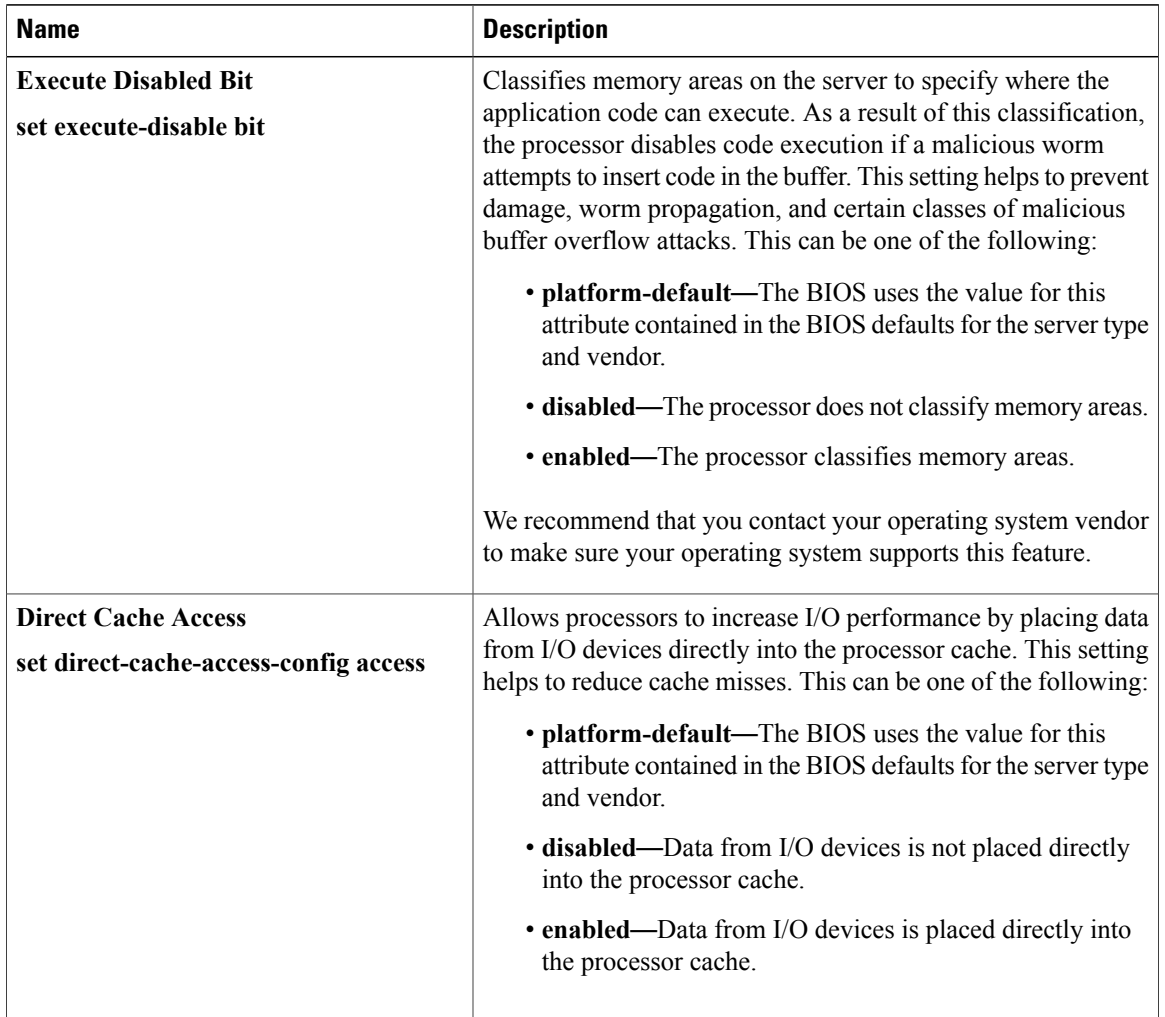

 $\mathbf{I}$ 

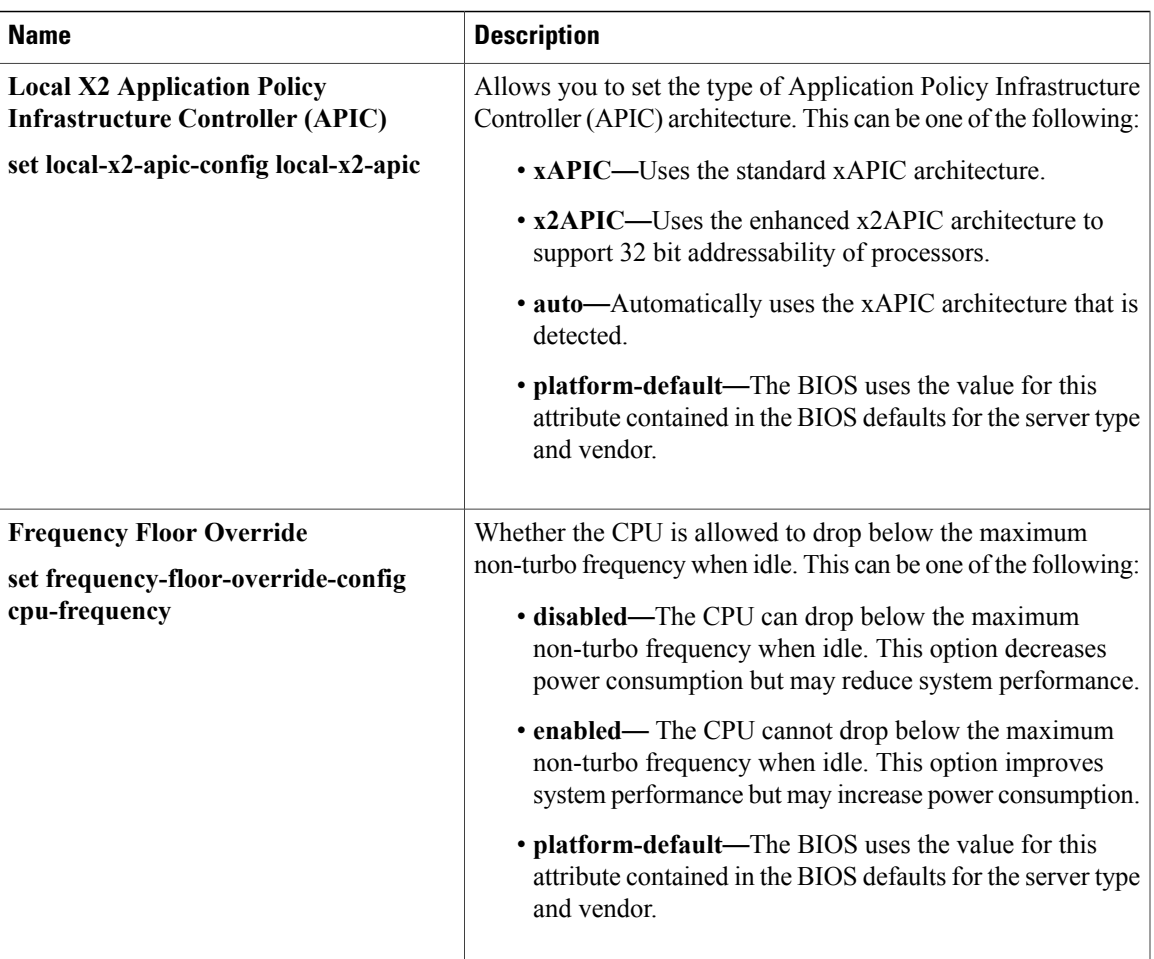

I

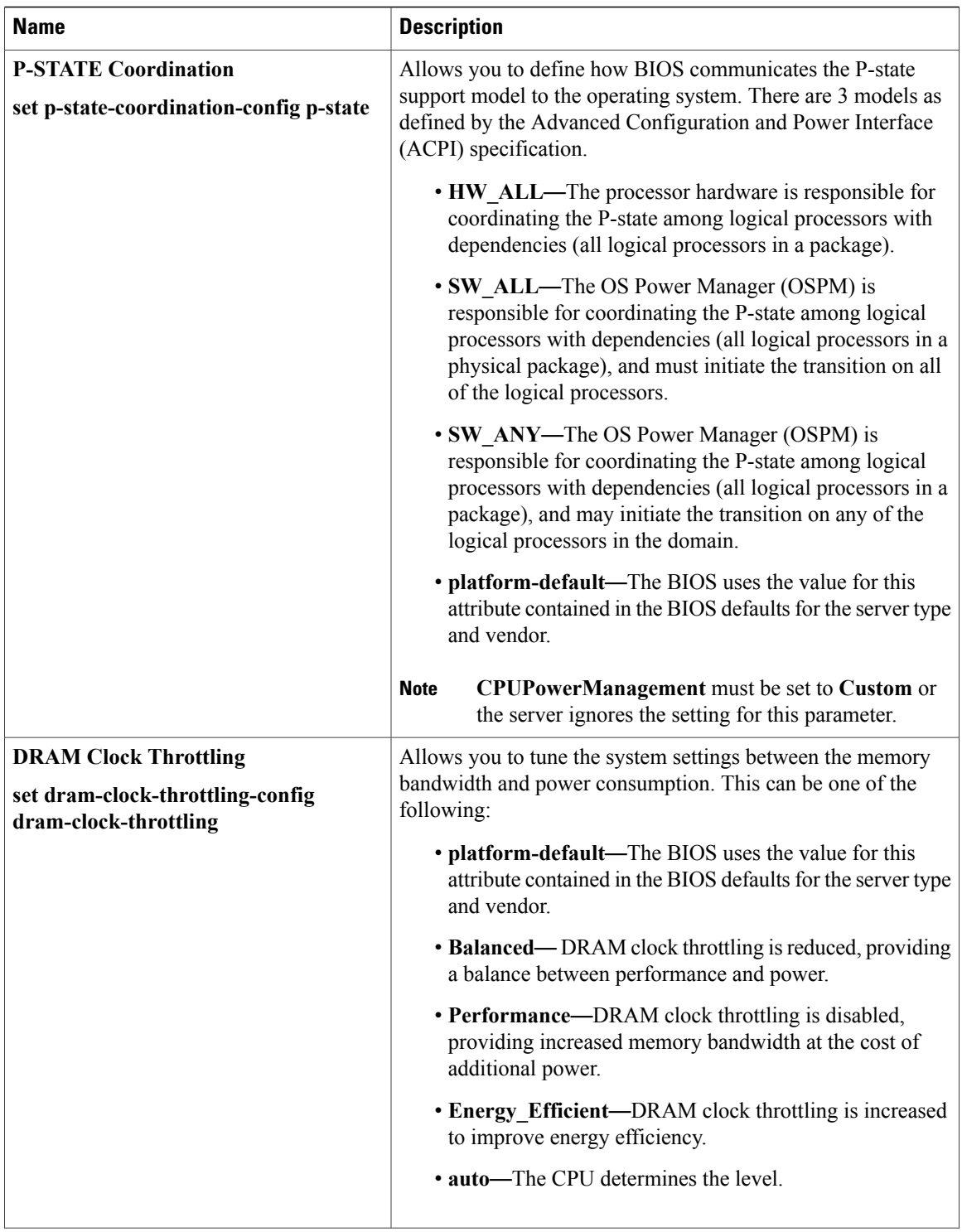

 $\mathbf{I}$ 

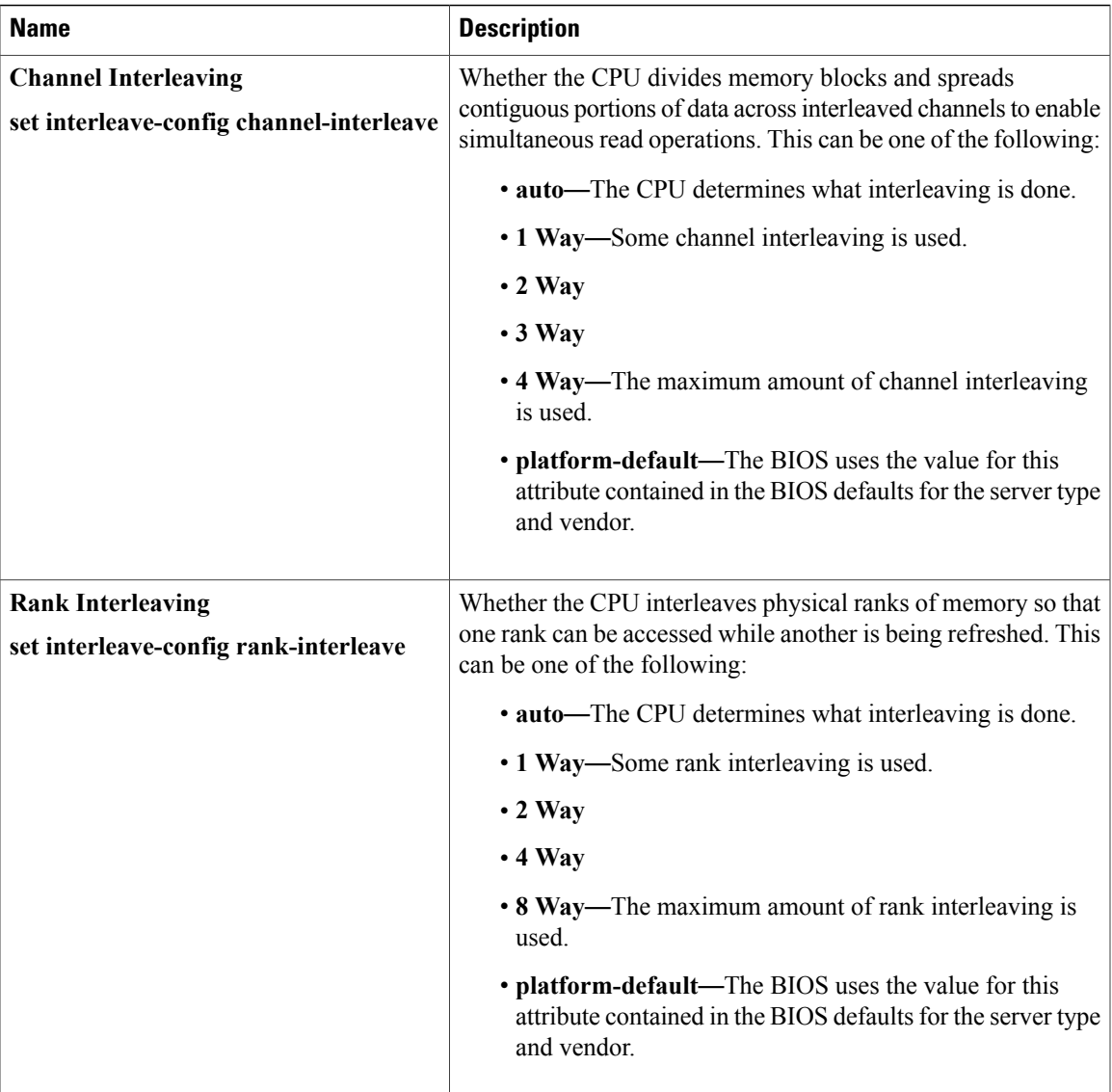

I

| <b>Name</b>                                     | <b>Description</b>                                                                                                    |
|-------------------------------------------------|----------------------------------------------------------------------------------------------------|
| <b>Altitude</b><br>set altitude altitude-config | The approximate number of meters above sea level at which the<br>physical server is installed. This can be one of the following:   |
|                                                 | • auto—The CPU determines the physical elevation.                                                                                  |
|                                                 | • 300-m—The server is approximately 300 meters above<br>sea level.                                                                 |
|                                                 | • 900-m—The server is approximately 900 meters above<br>sea level.                                                                 |
|                                                 | • 1500-m—The server is approximately 1500 meters above<br>sea level.                                                               |
|                                                 | • 3000-m—The server is approximately 3000 meters above<br>sea level.                                                               |
|                                                 | • platform-default—The BIOS uses the value for this<br>attribute contained in the BIOS defaults for the server type<br>and vendor. |

**Table 2: Prefetchers Tab**

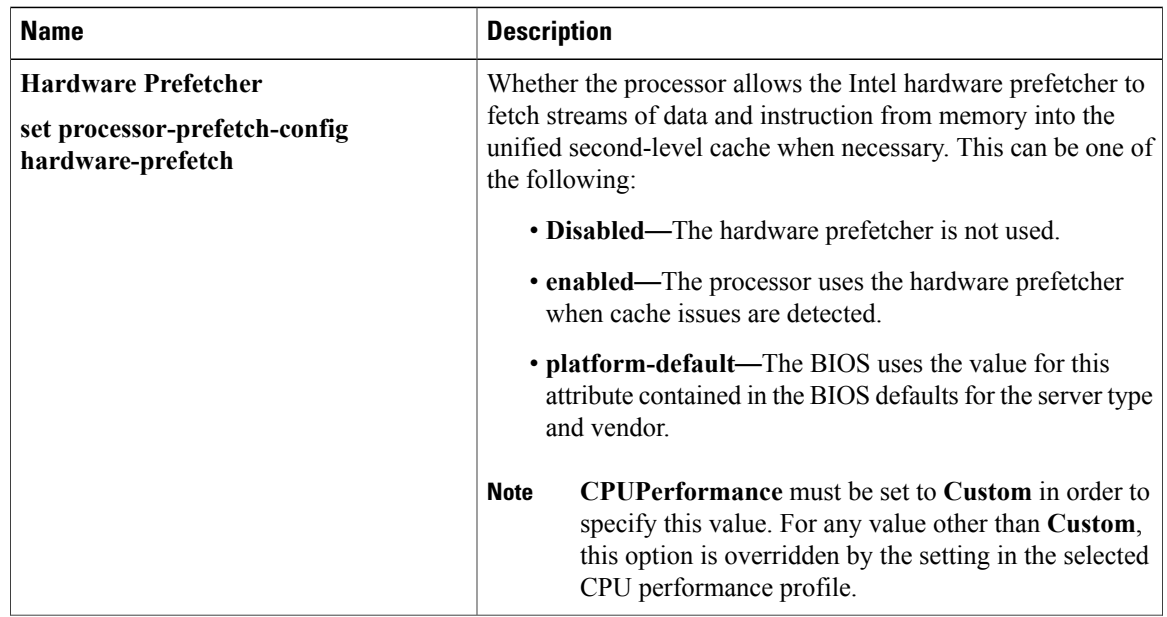

 $\overline{\phantom{a}}$ 

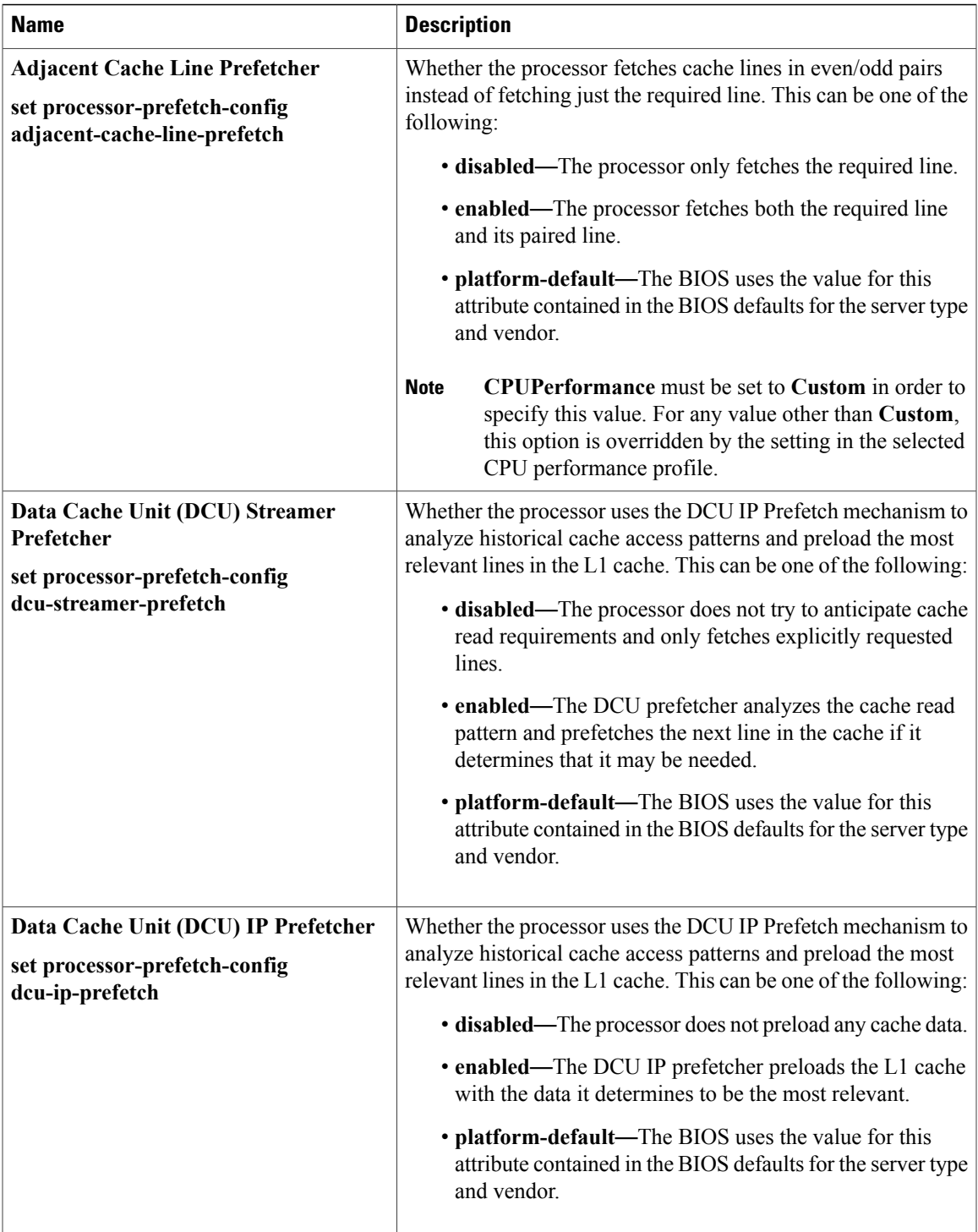

I

### **Table 3: Technology Tab**

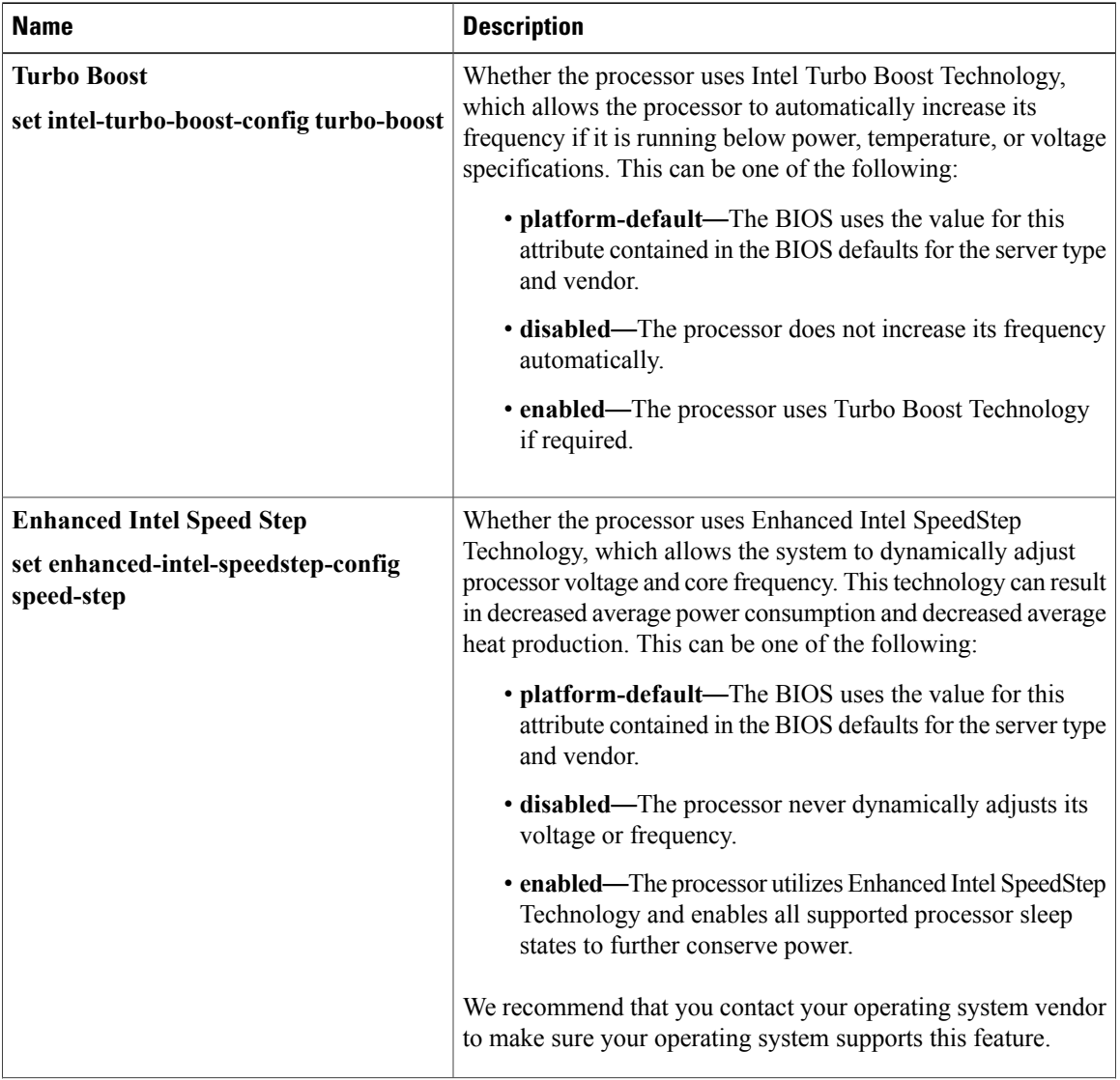

 $\overline{\phantom{a}}$ 

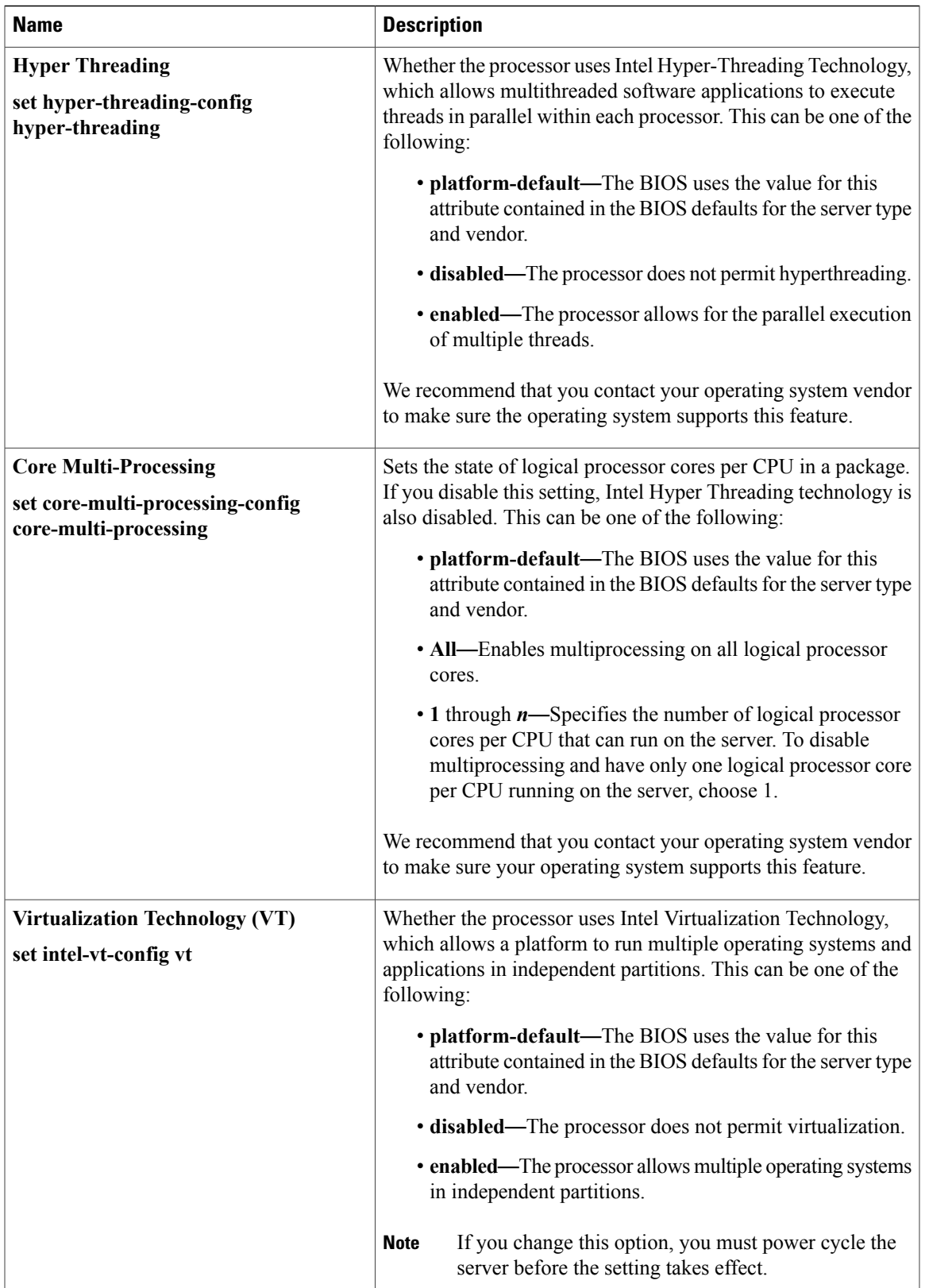

T

### **Table 4: Power Tab**

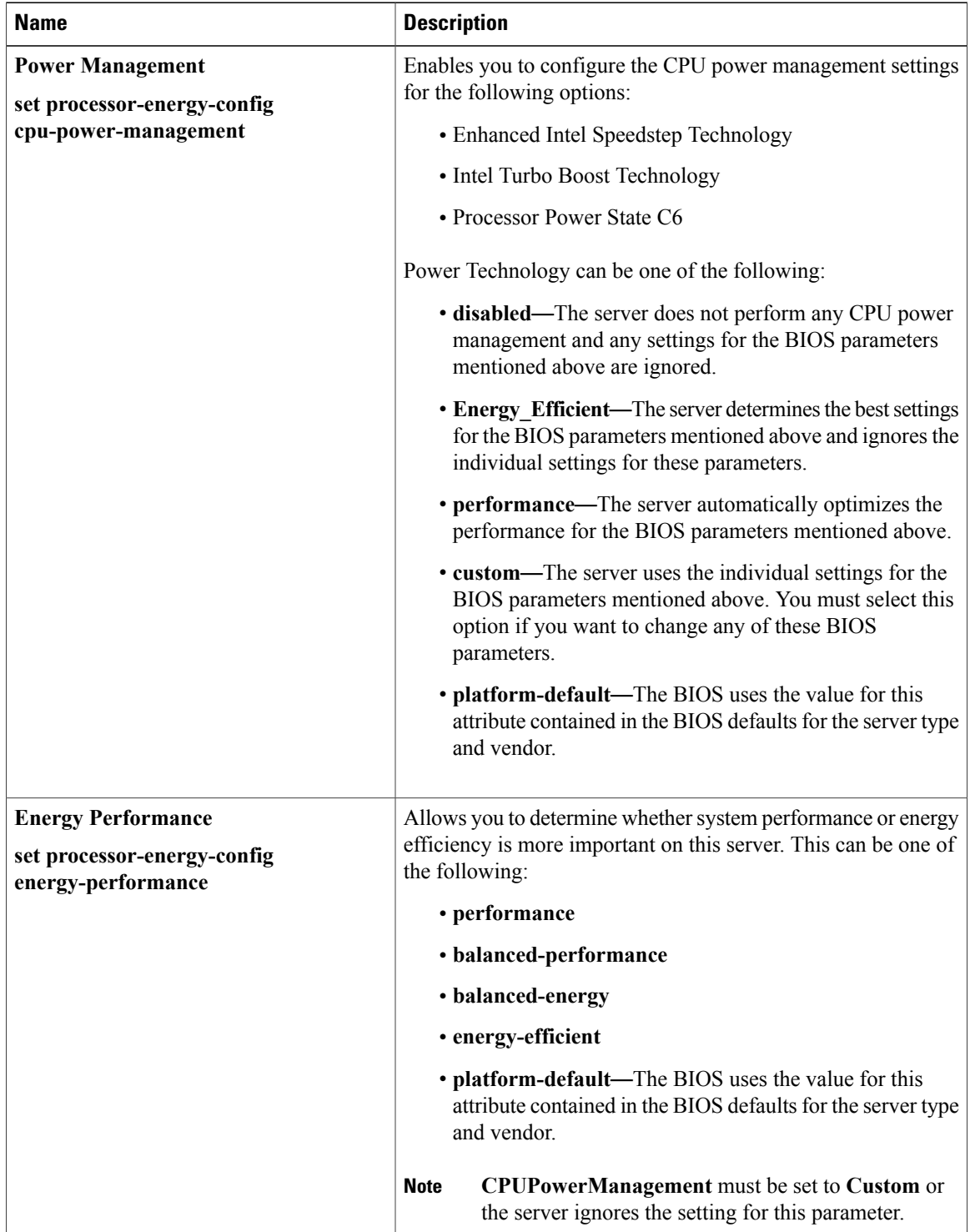

 $\overline{\phantom{a}}$ 

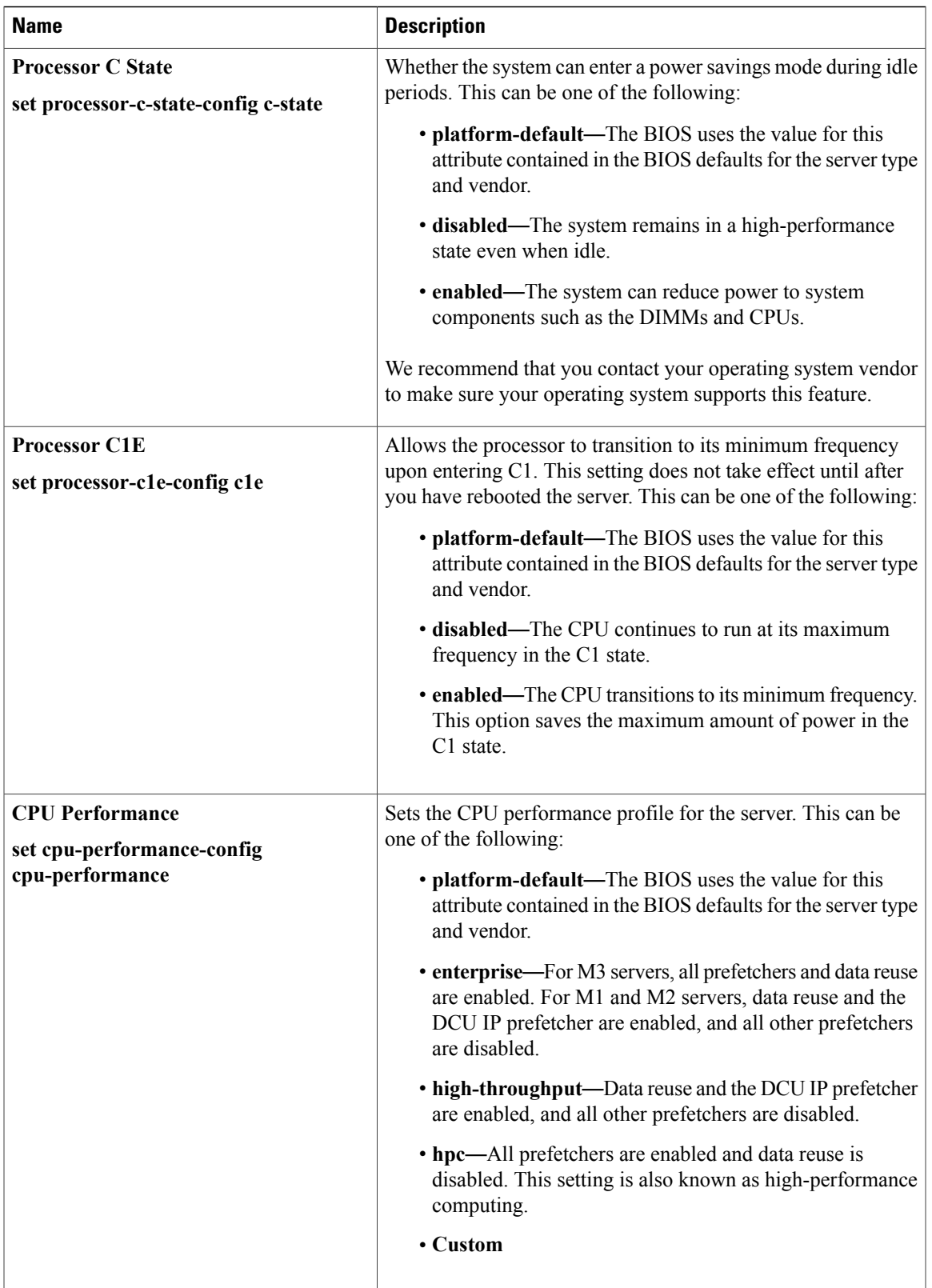

I

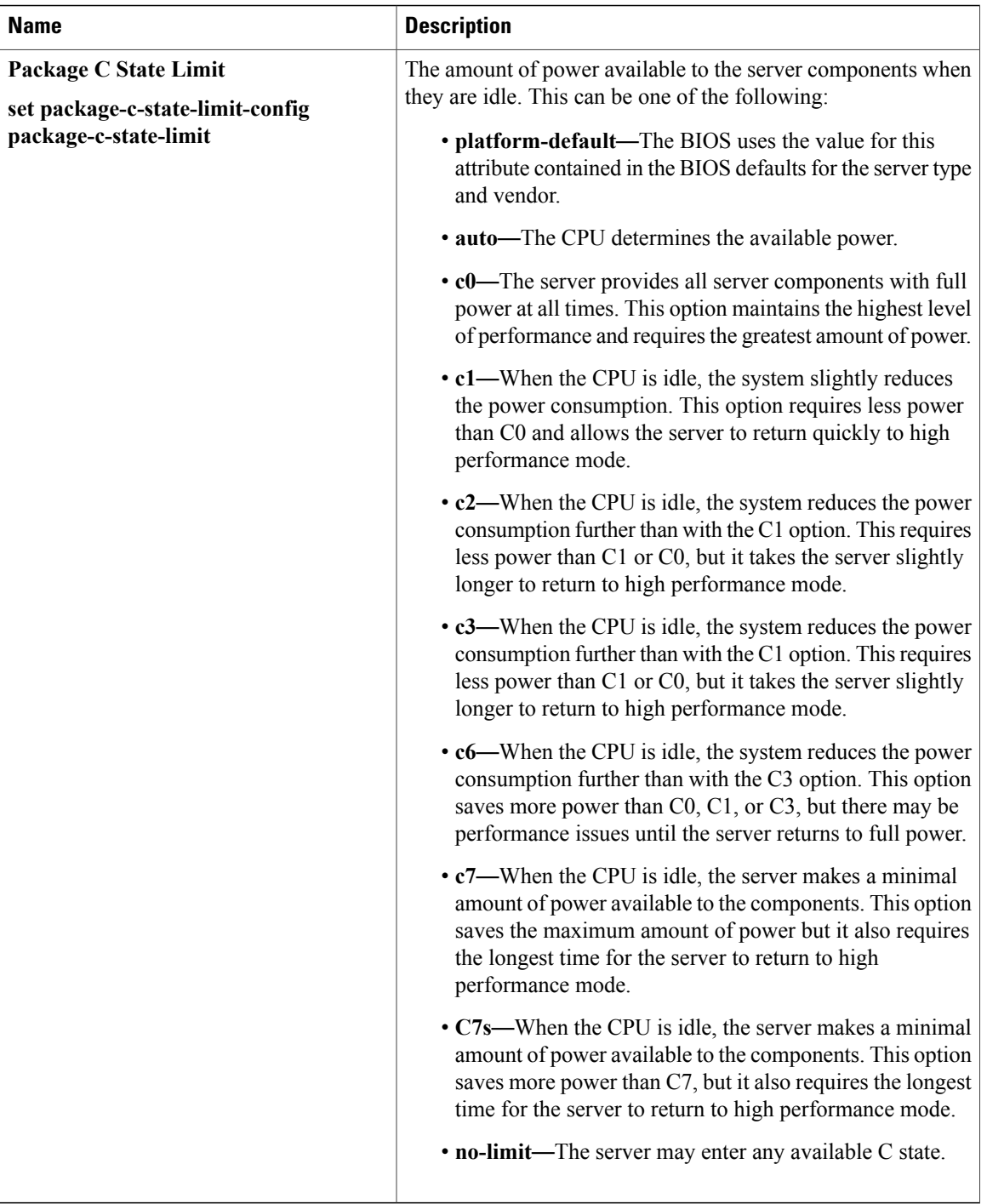

 $\mathbf I$ 

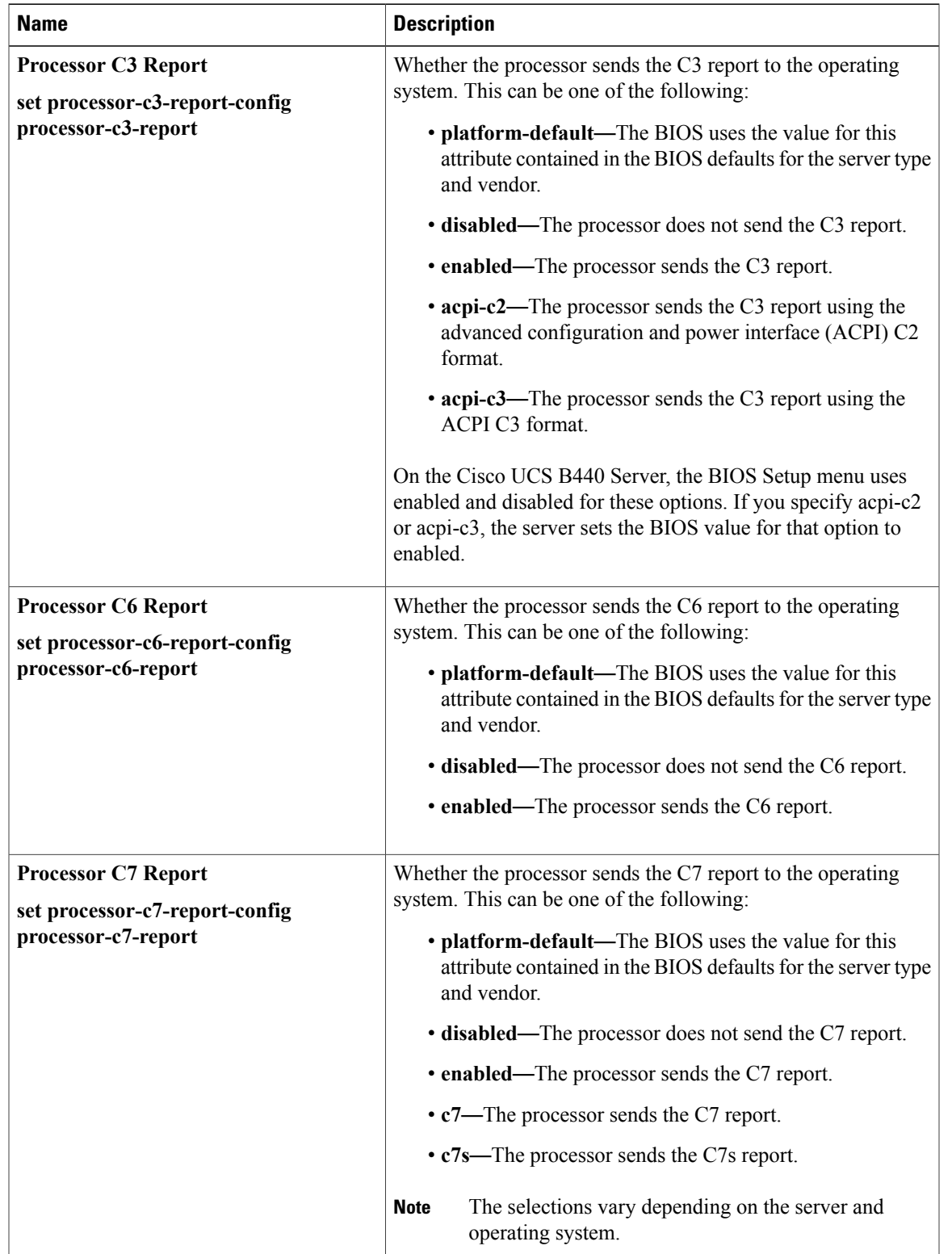

### **Table 5: Errors and Reporting Tab**

I

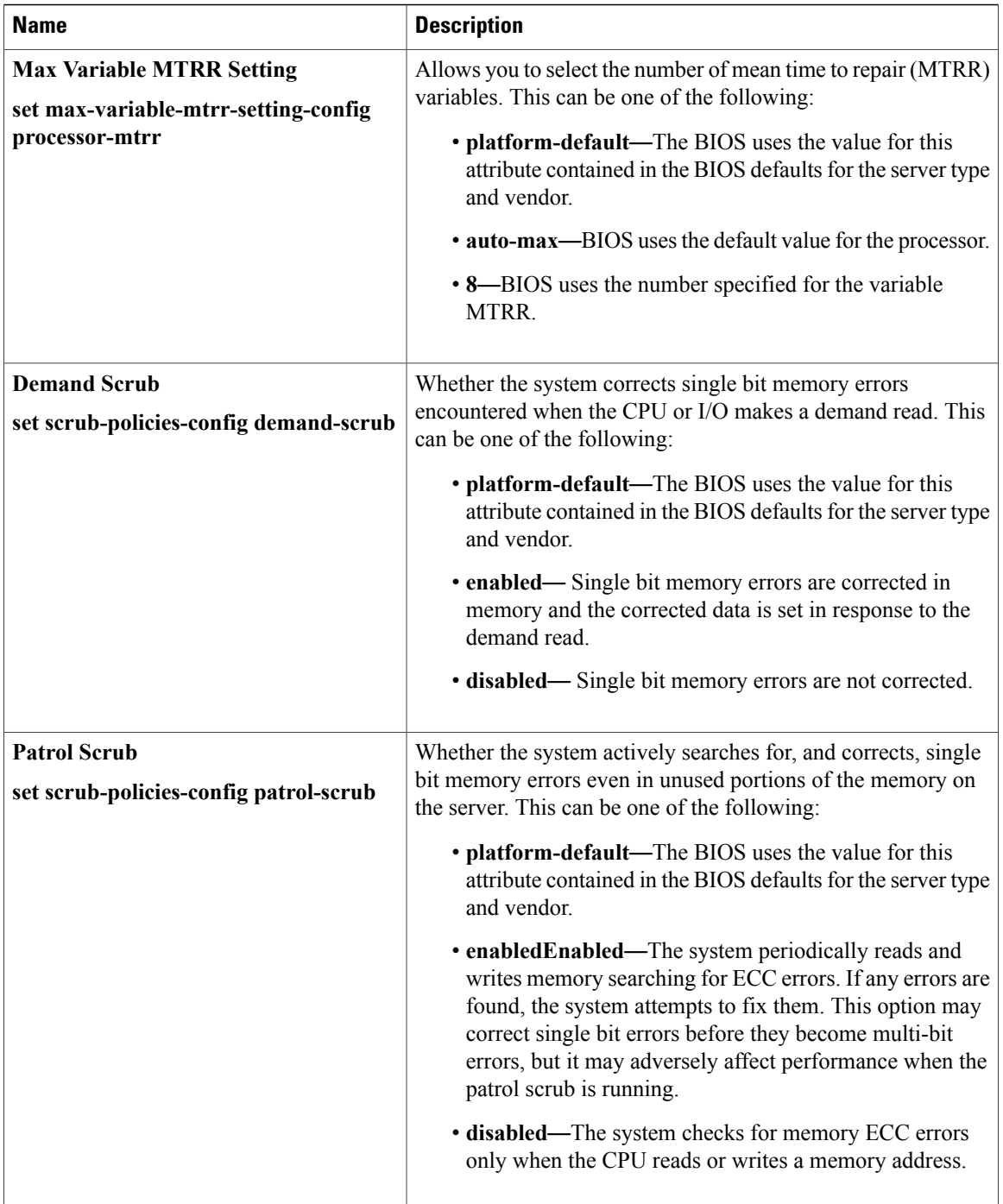

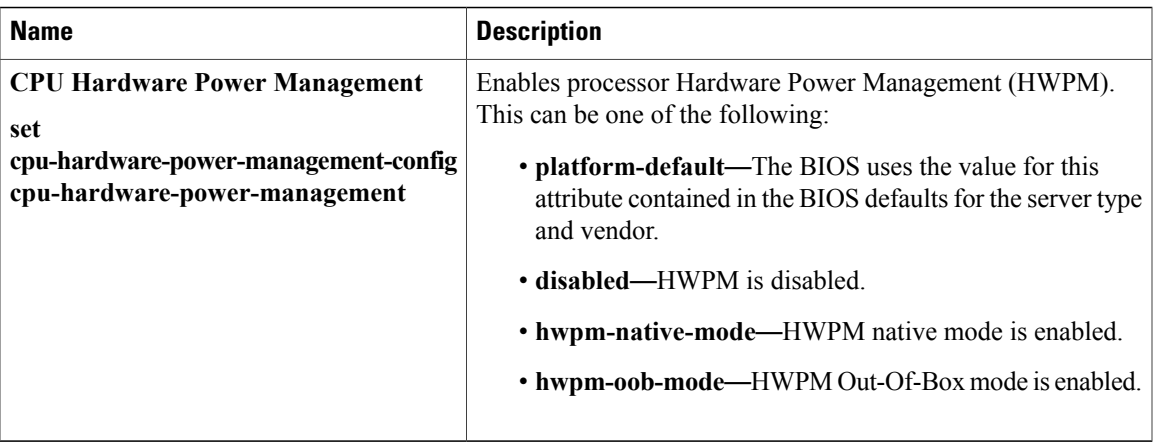

# <span id="page-20-0"></span>**I/O BIOS Settings**

 $\mathbf I$ 

The following table lists the I/O BIOS settings that you can configure through a BIOS policy or the default BIOS settings:

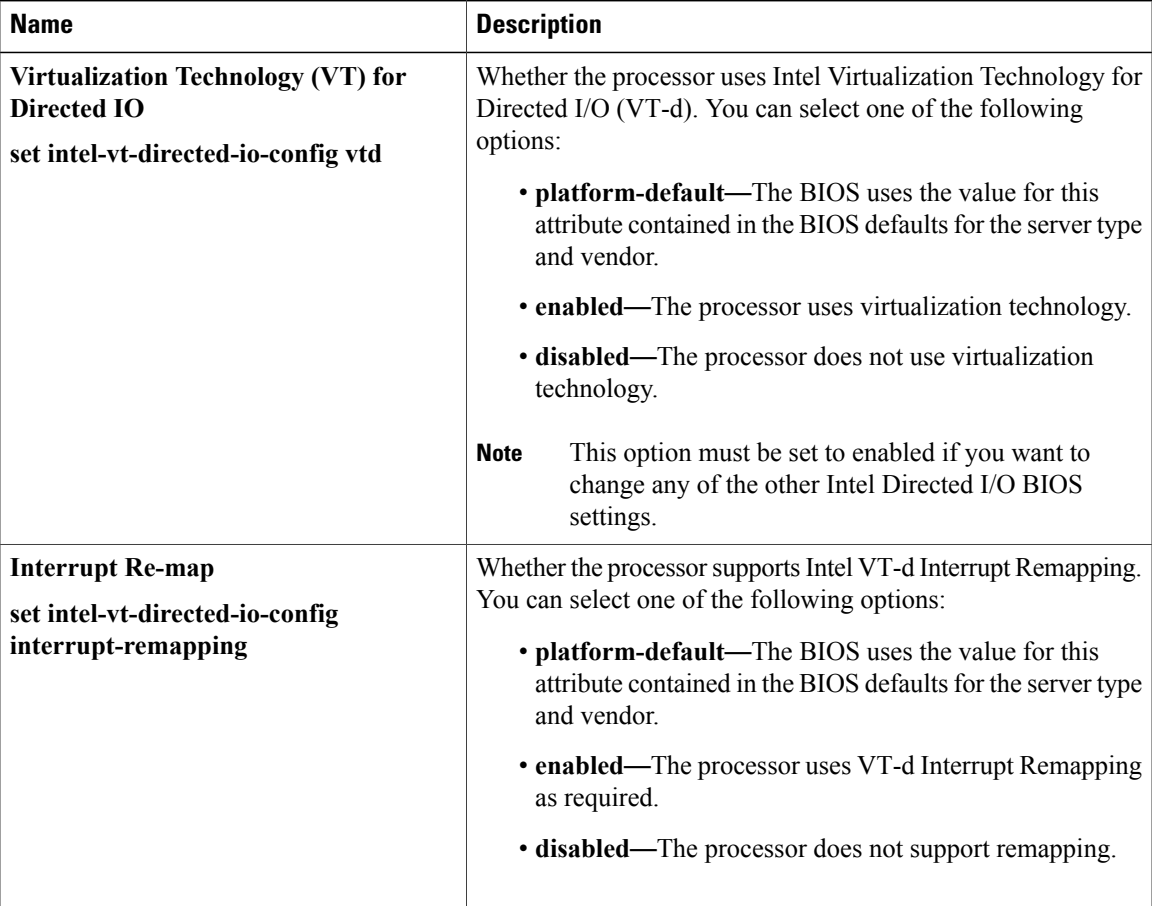

T

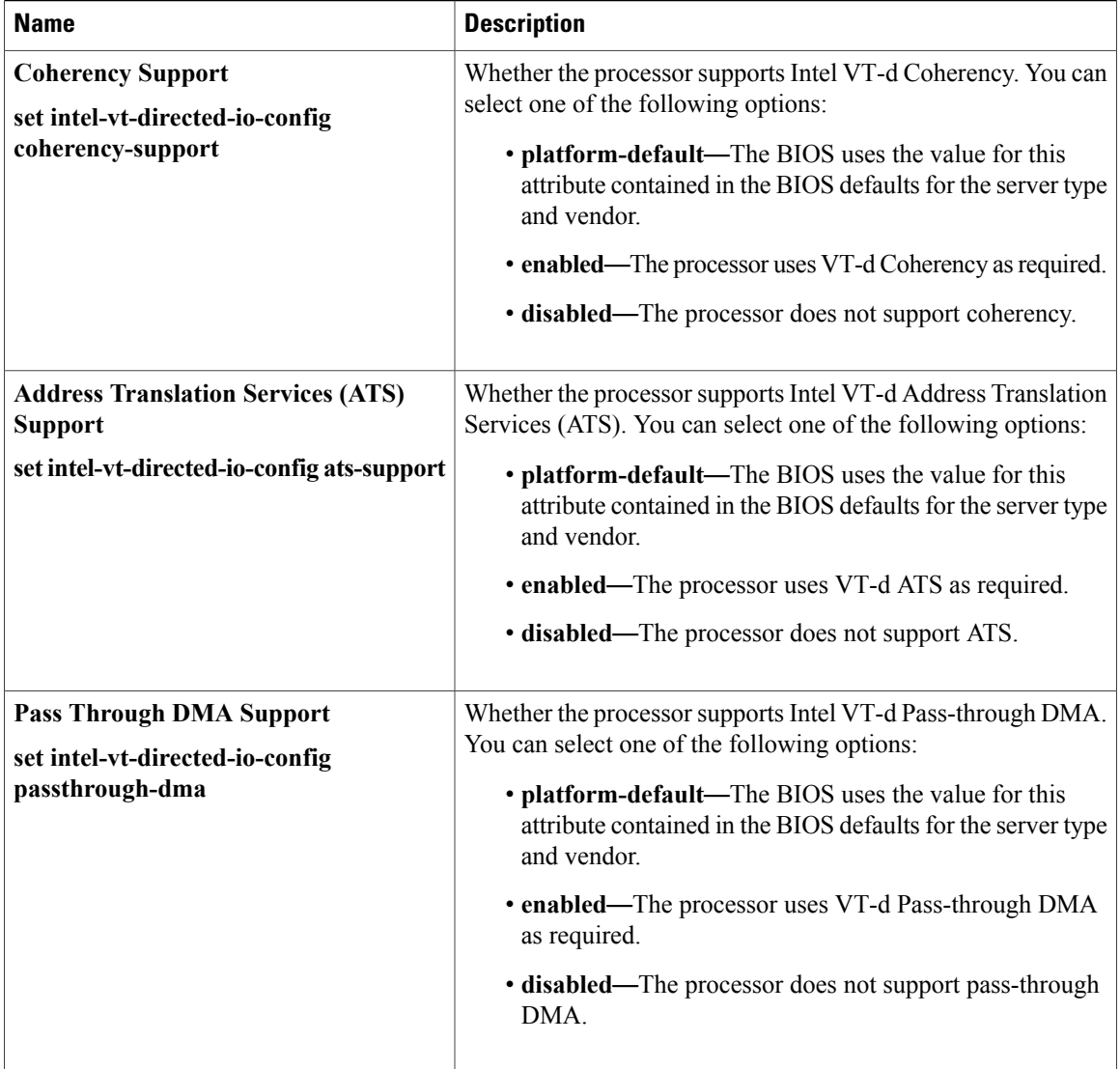

# <span id="page-21-0"></span>**RAS Memory BIOS Settings**

The following table lists the RAS memory BIOS settings that you can configure through a BIOS policy or the default BIOS settings:

 $\overline{\phantom{a}}$ 

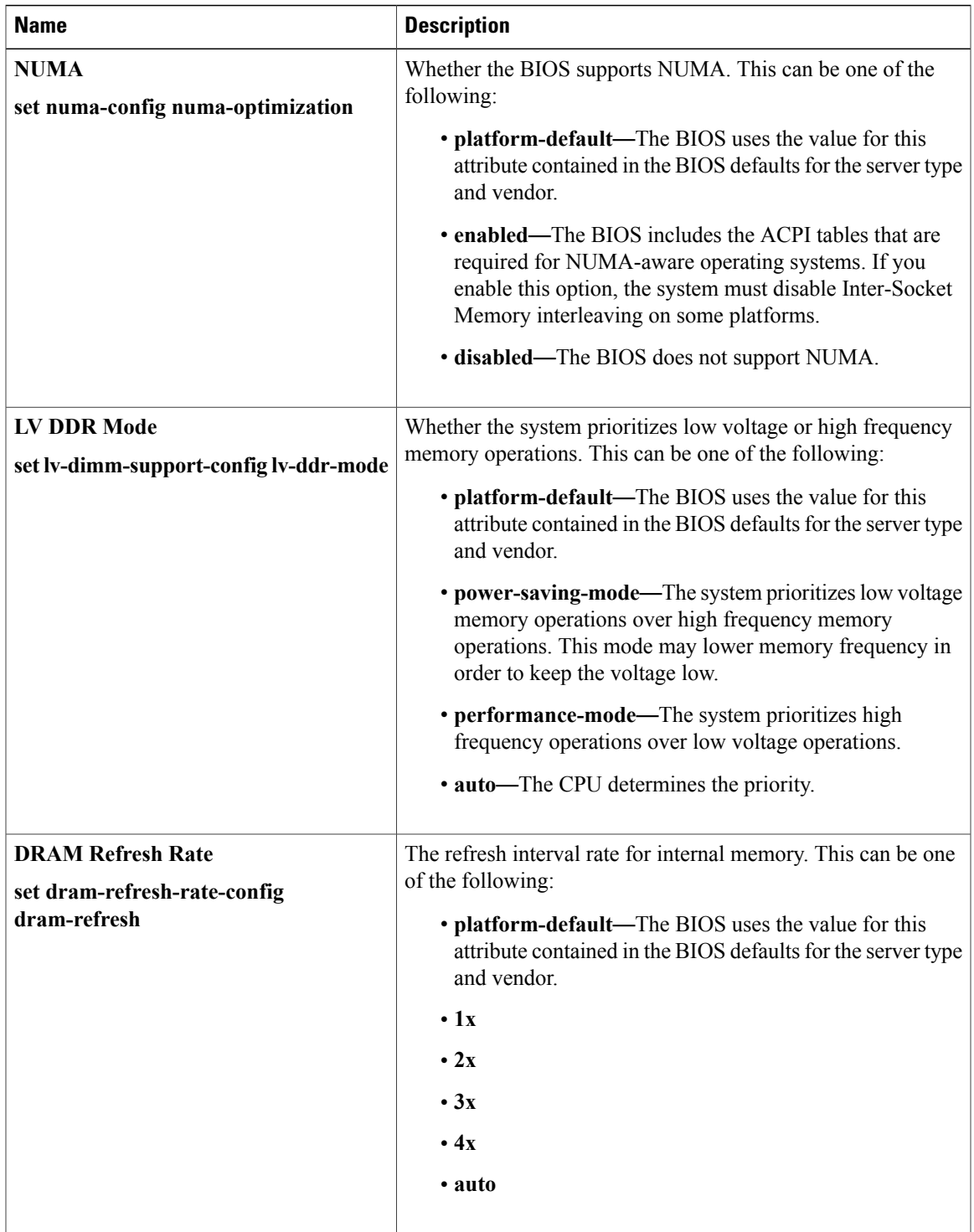

I

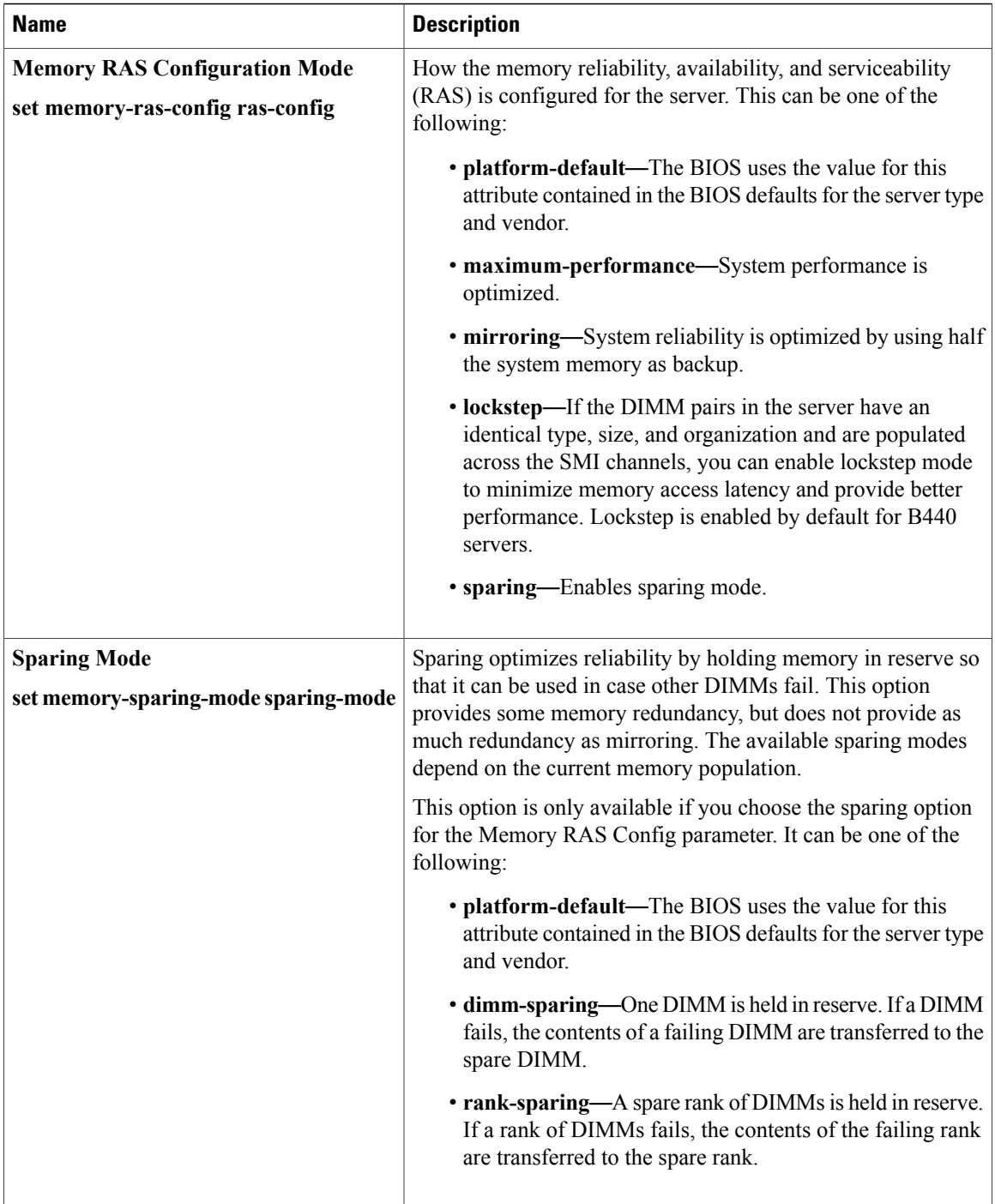

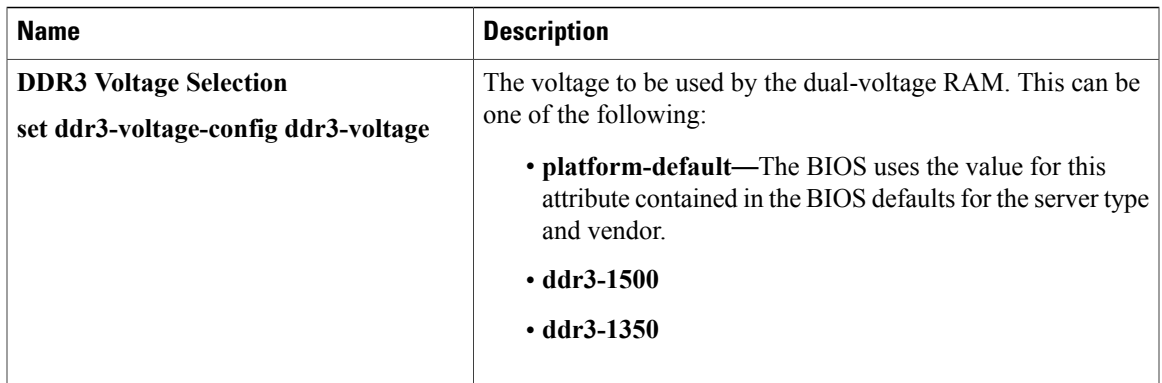

## <span id="page-24-0"></span>**USB BIOS Settings**

 $\mathbf I$ 

The following tables list the USB BIOS settings that you can configure through a BIOS policy or the default BIOS settings:

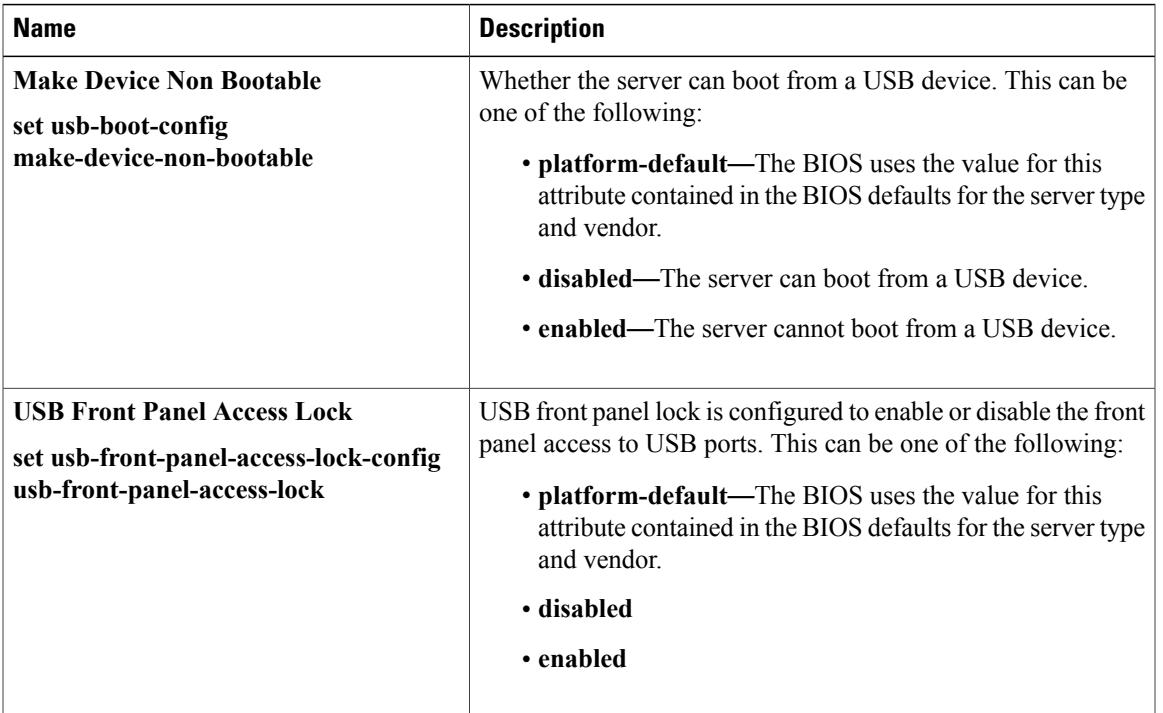

### **Basic Tab**

I

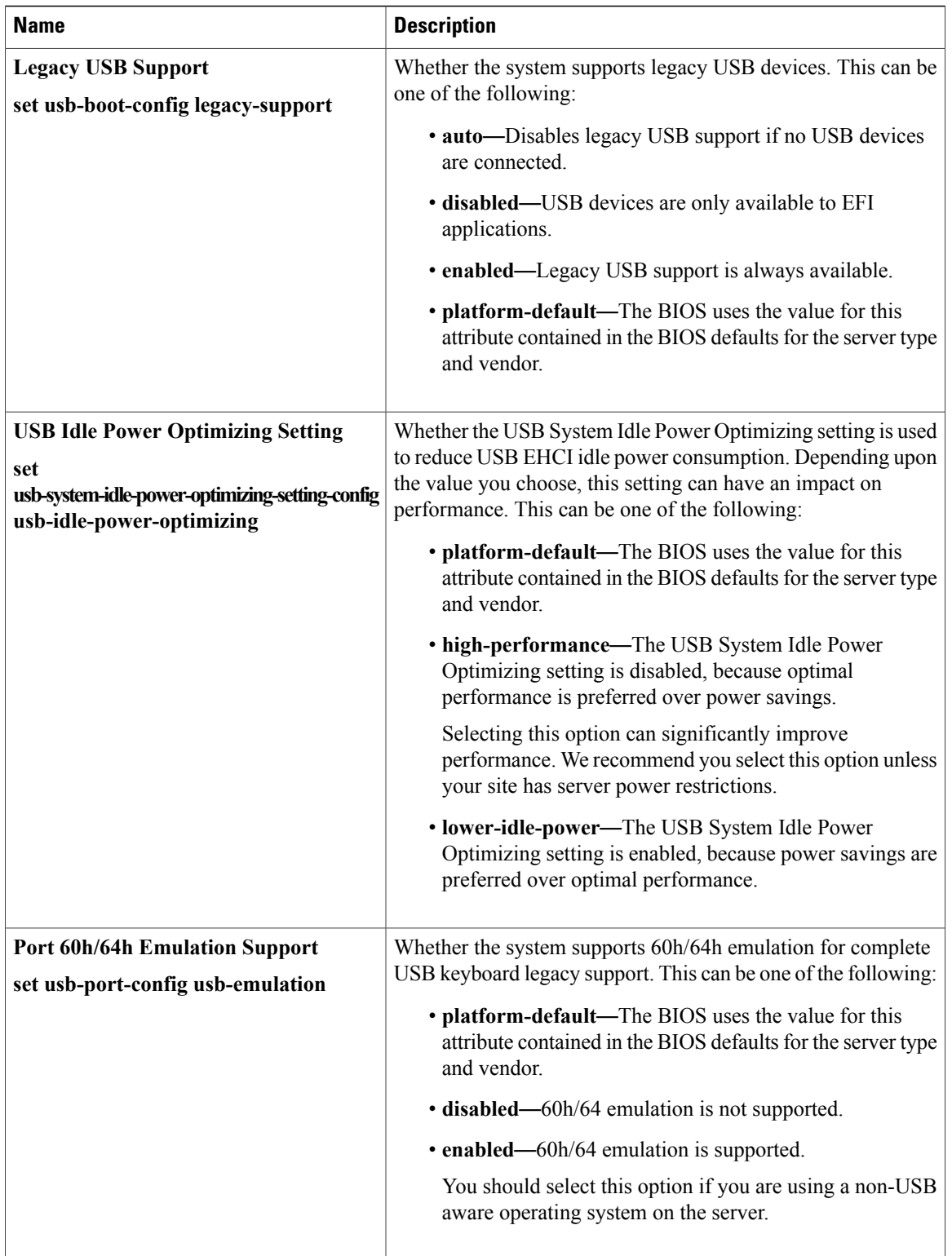

 $\mathbf I$ 

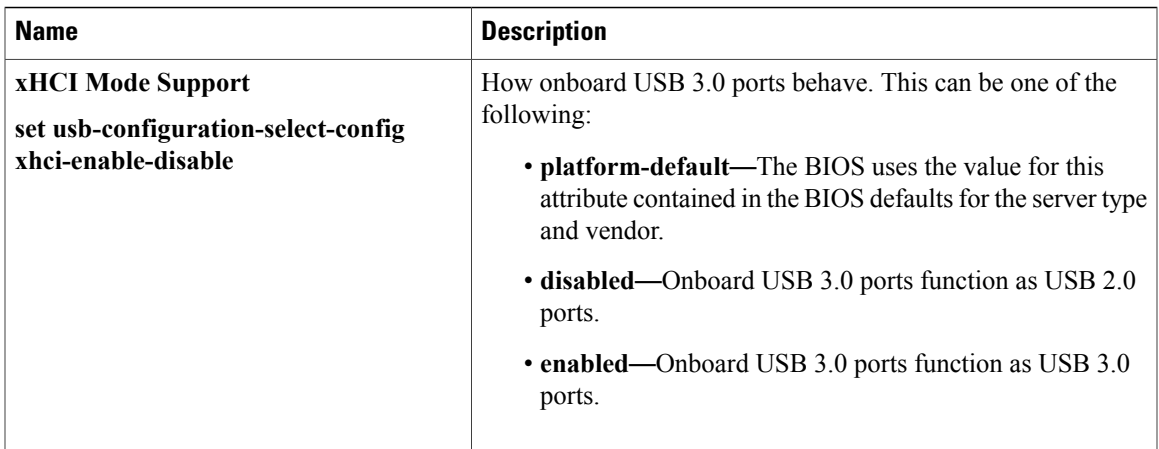

### **Device Management Tab**

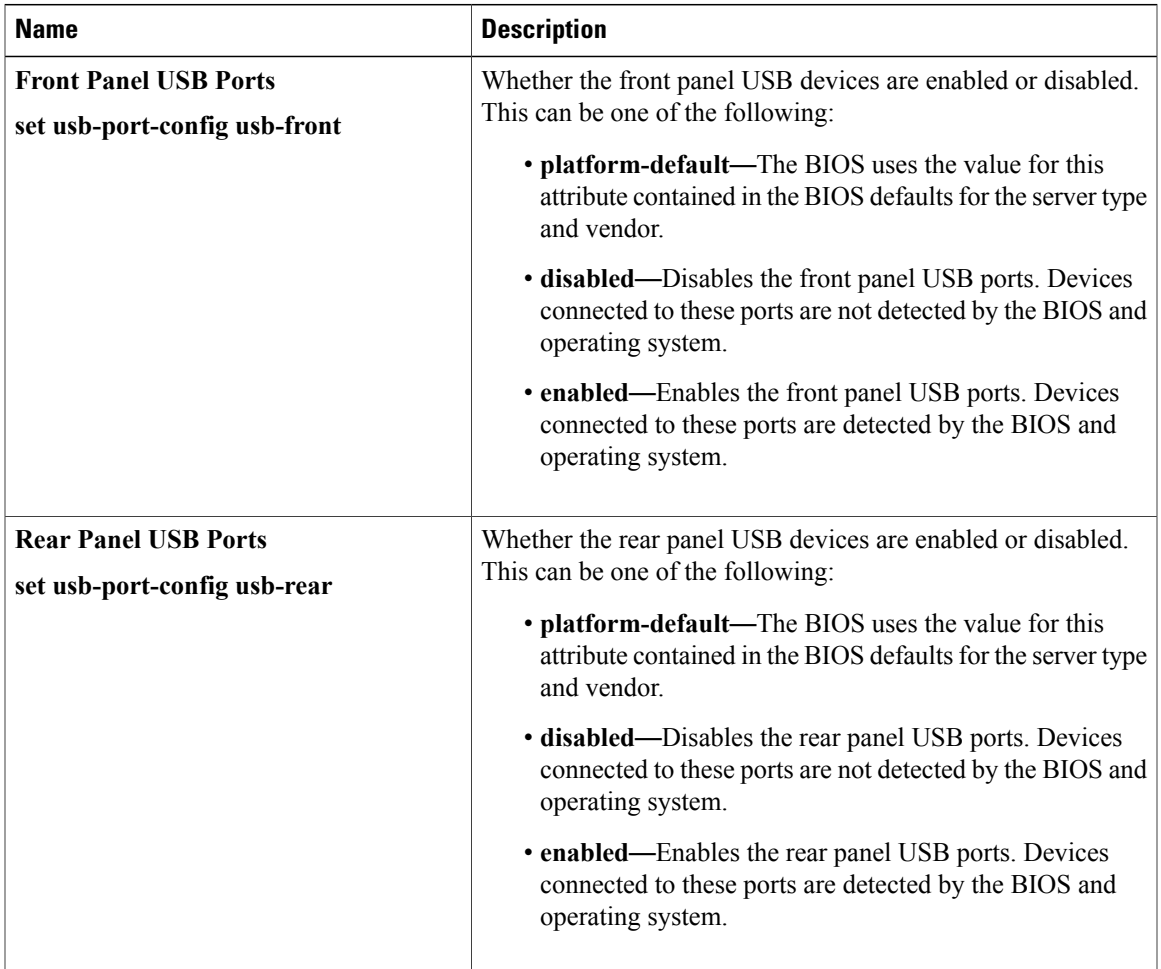

 $\mathbf I$ 

I

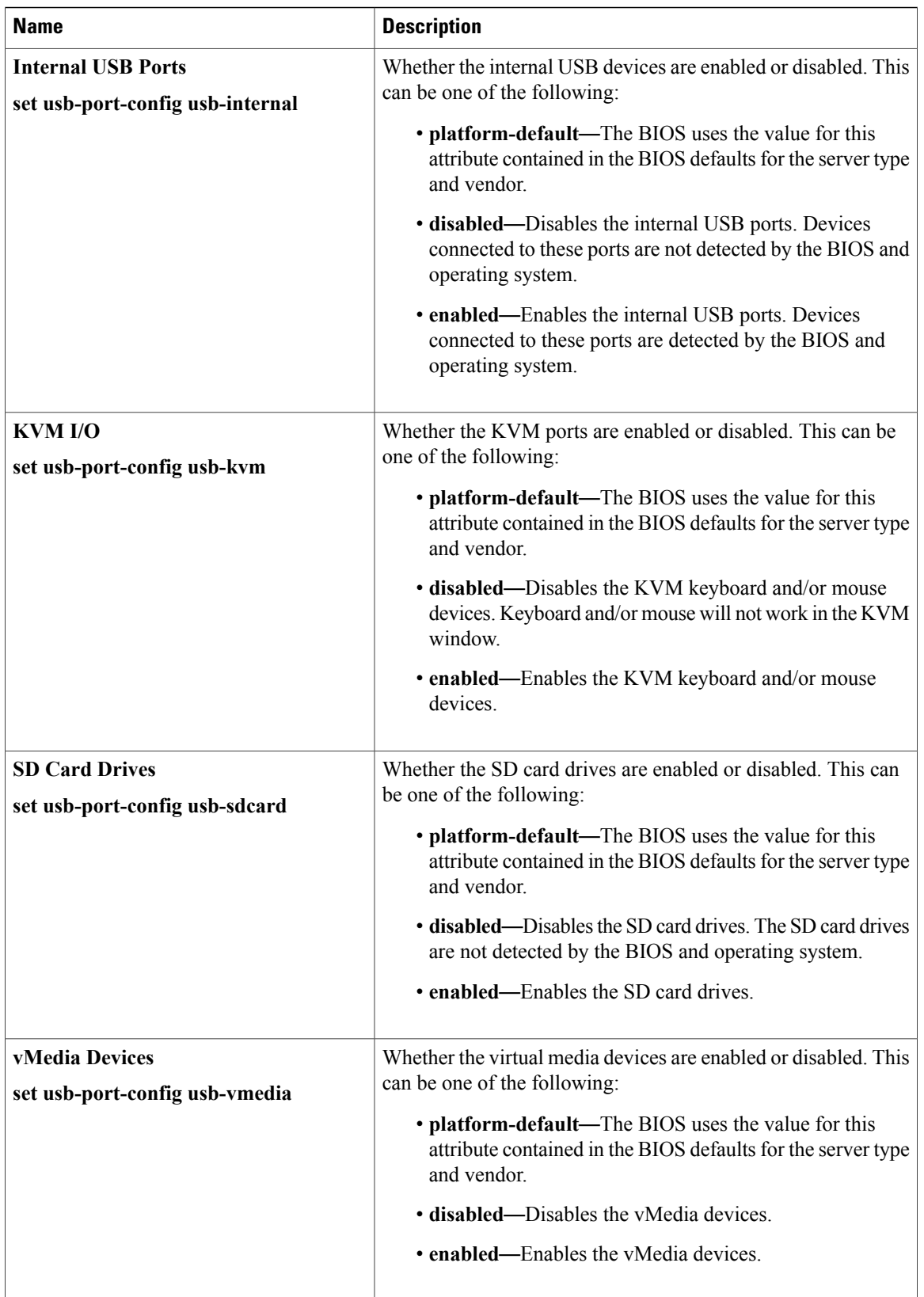

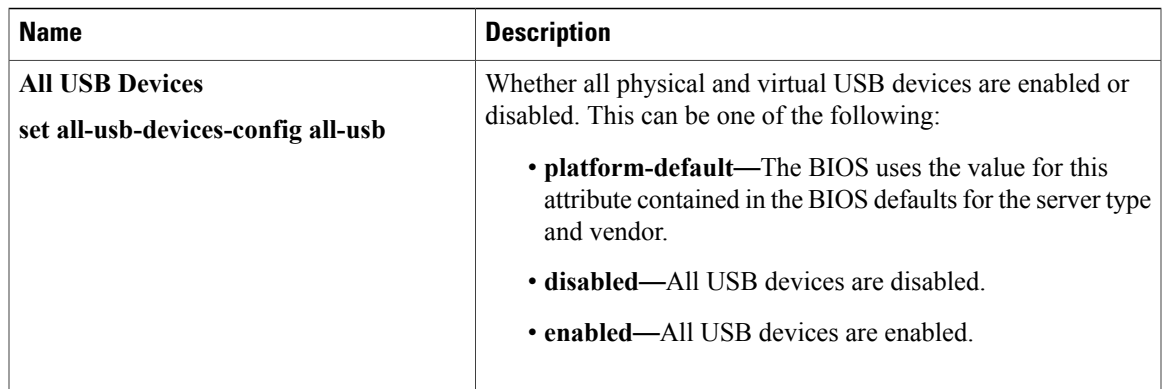

## <span id="page-28-0"></span>**PCI BIOS Settings**

 $\mathbf I$ 

The following tables list the PCI configuration BIOS settings that you can configure through a BIOS policy or the default BIOS settings:

### **Table 6: Basic Tab**

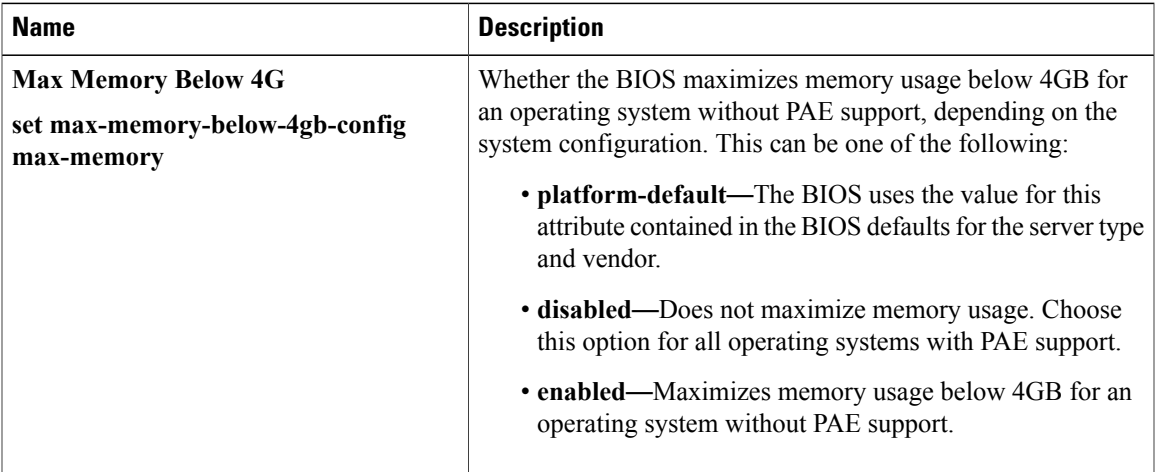

 $\mathbf I$ 

I

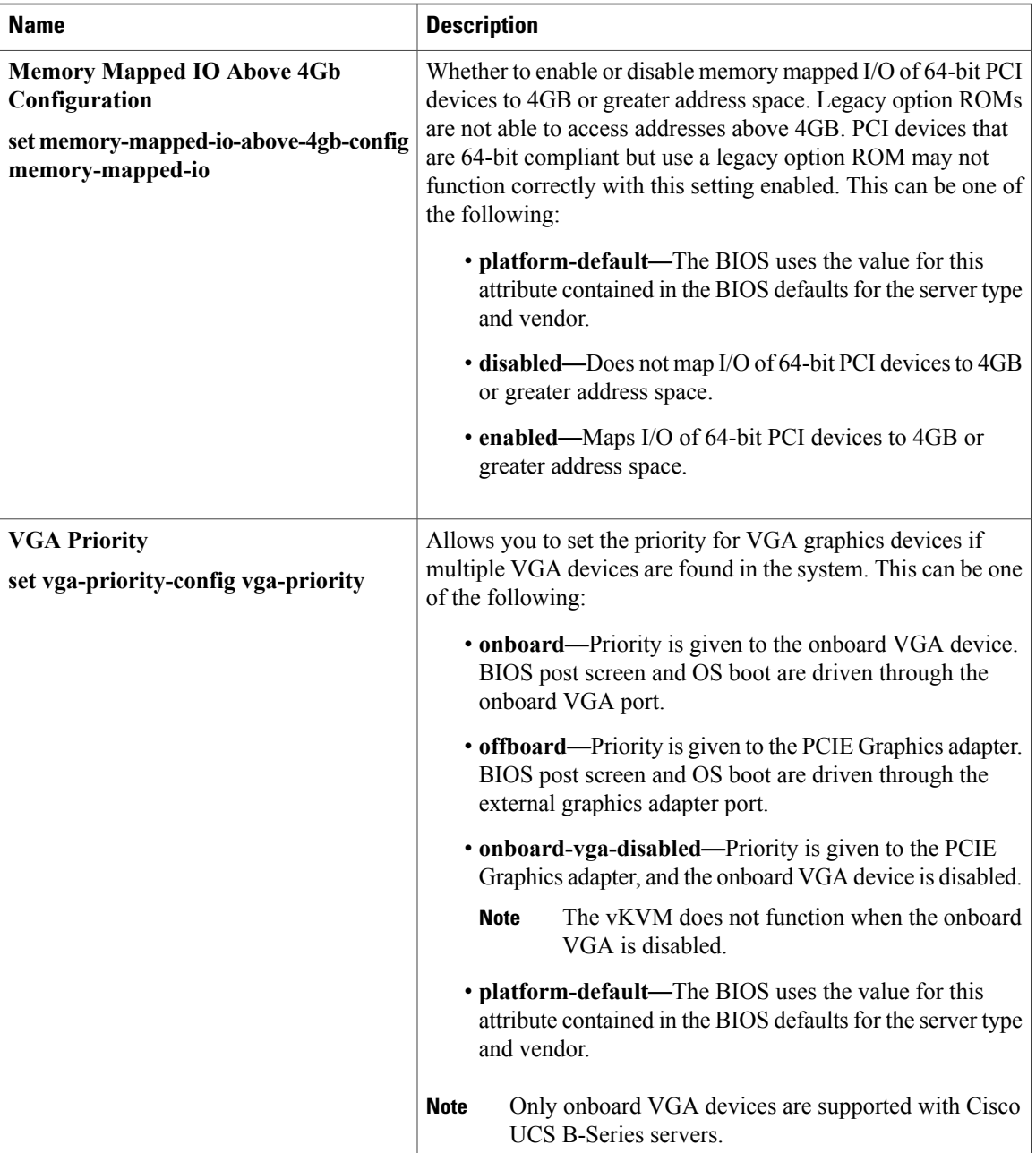

 $\overline{\phantom{a}}$ 

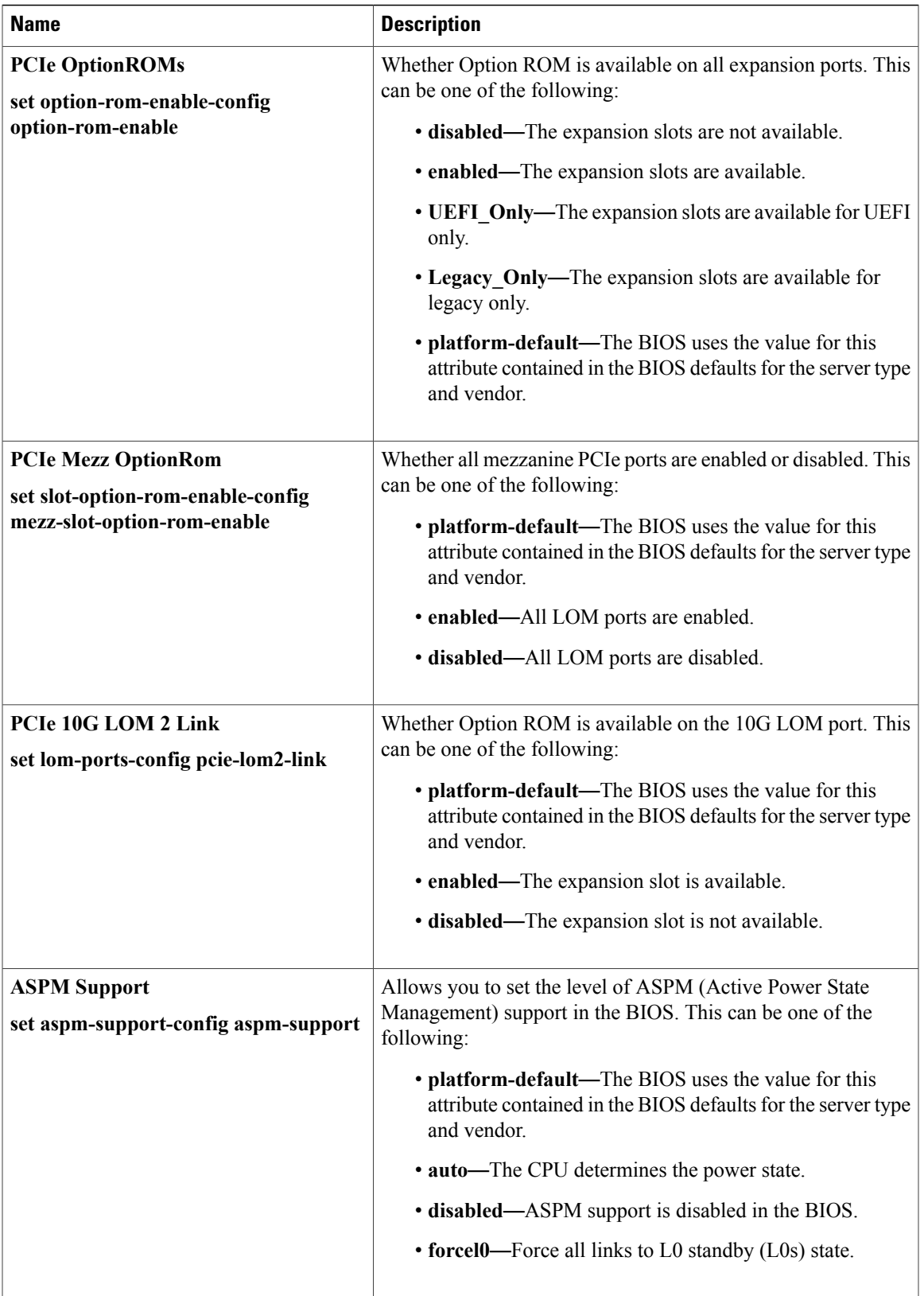

T

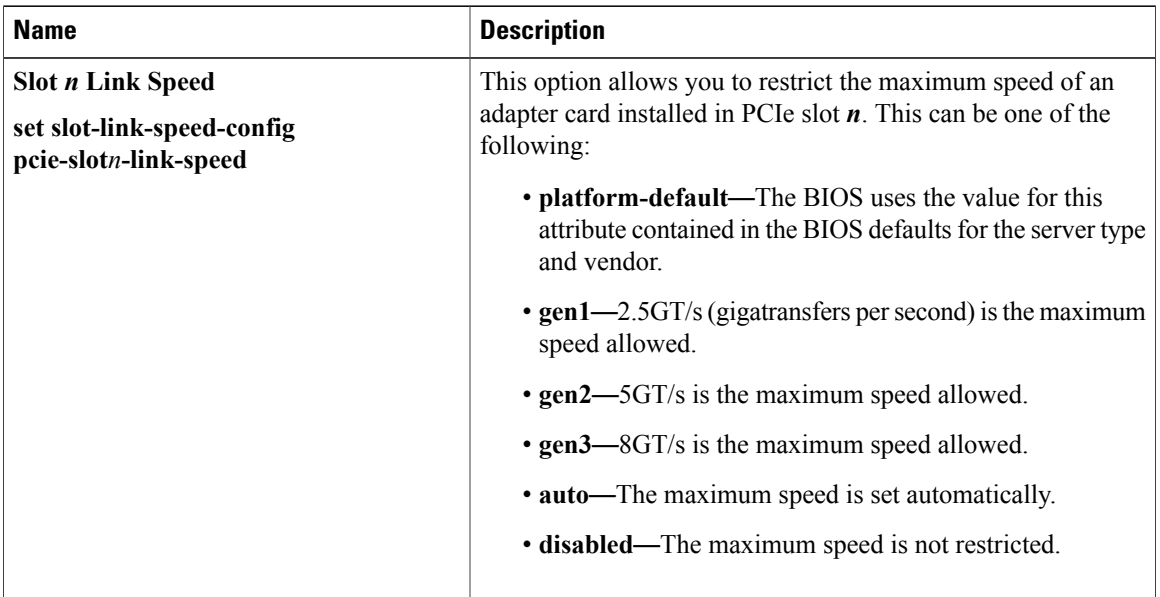

**Table 7: PCIe Slot Link Speed Tab**

**Table 8: PCIe Slot OptionROM Tab**

| <b>Name</b>                                                                             | <b>Description</b>                                                                                                    |
|-----------------------------------------------------------------------------------------|----------------------------------------------------------------------------------------------------|
| <b>Slot n OptionROM</b><br>set slot-option-rom-enable-config<br>slotn-option-rom-enable | Whether Option ROM is available on the specified port. This<br>can be one of the following:<br>• platform-default—The BIOS uses the value for this<br>attribute contained in the BIOS defaults for the server type<br>and vendor.<br>• disabled—The expansion slot is not available.<br>• enabled—The expansion slot is available.<br>• UEFI Only—The expansion slot is available for UEFI<br>only.<br>• Legacy Only—The expansion slot is available for legacy<br>only. |
|                                                                                         |                                                                                                    |

 $\overline{\phantom{a}}$ 

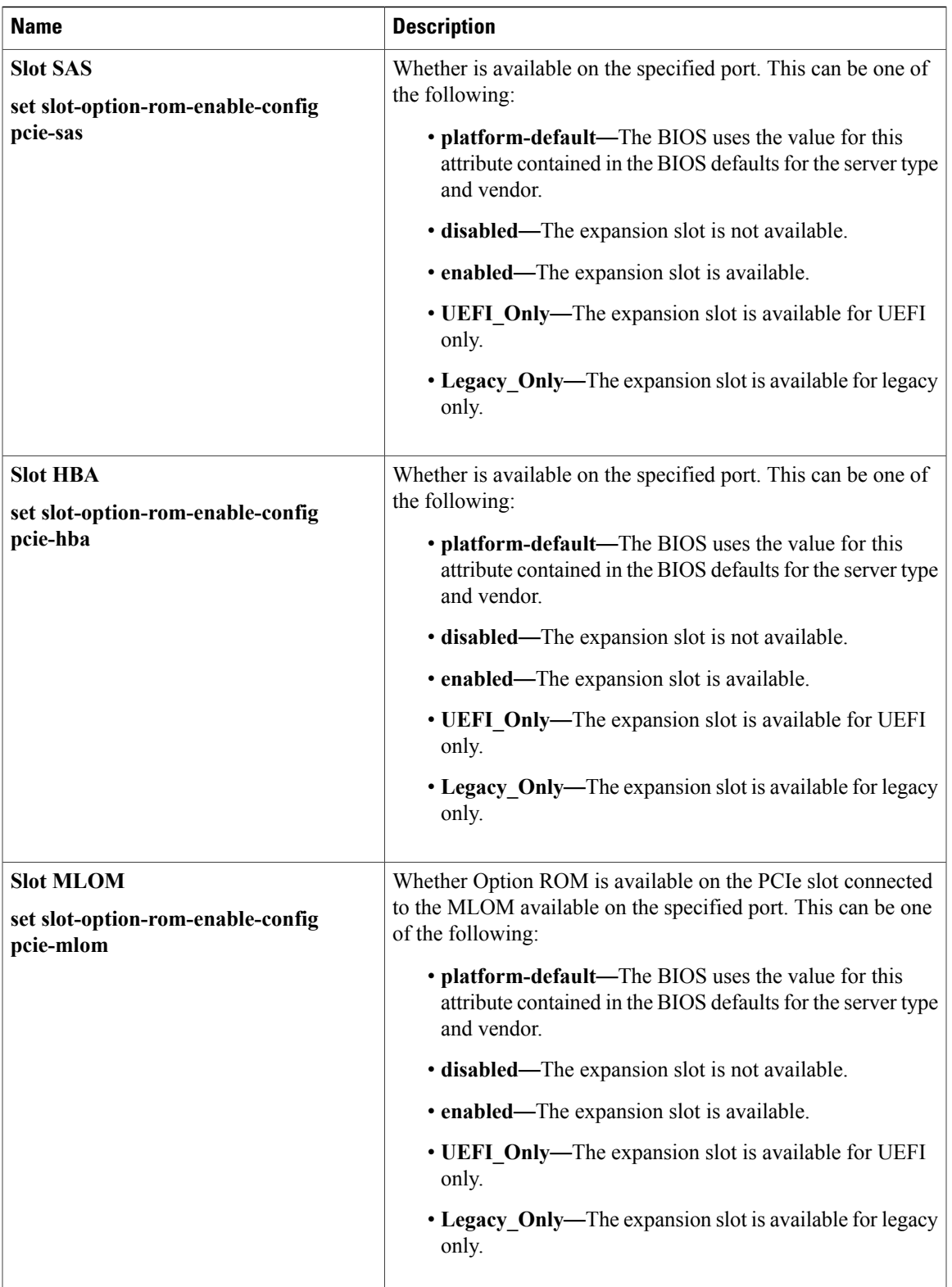

T

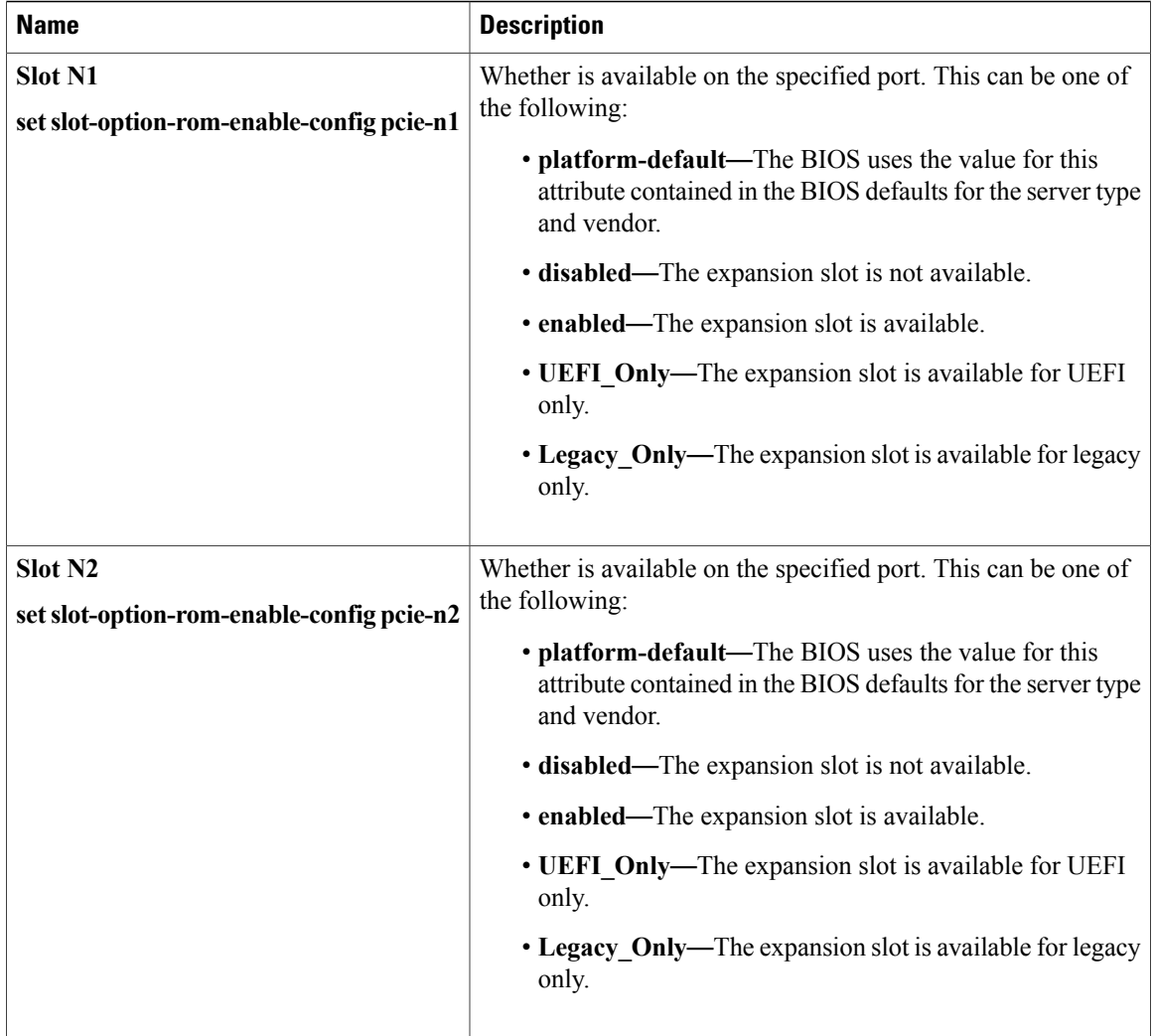

## **Graphics Configuration BIOS Settings**

The following tables list the graphics configuration BIOS settings that you can configure through a BIOS policy or the default BIOS settings:

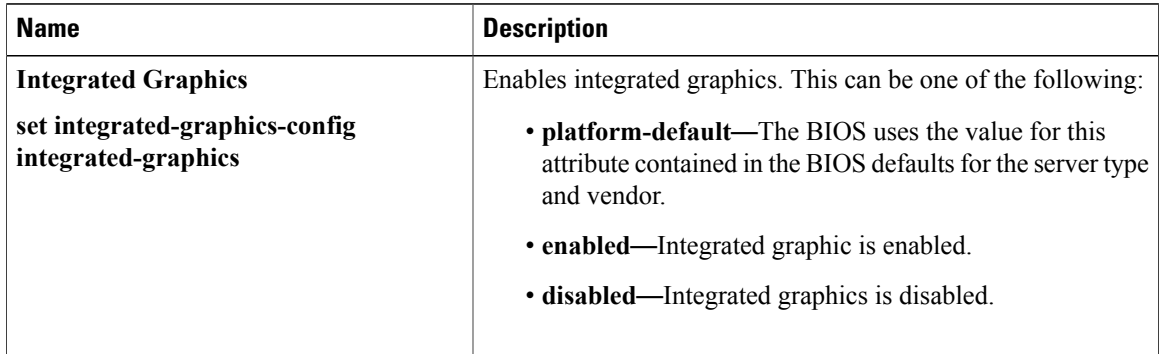

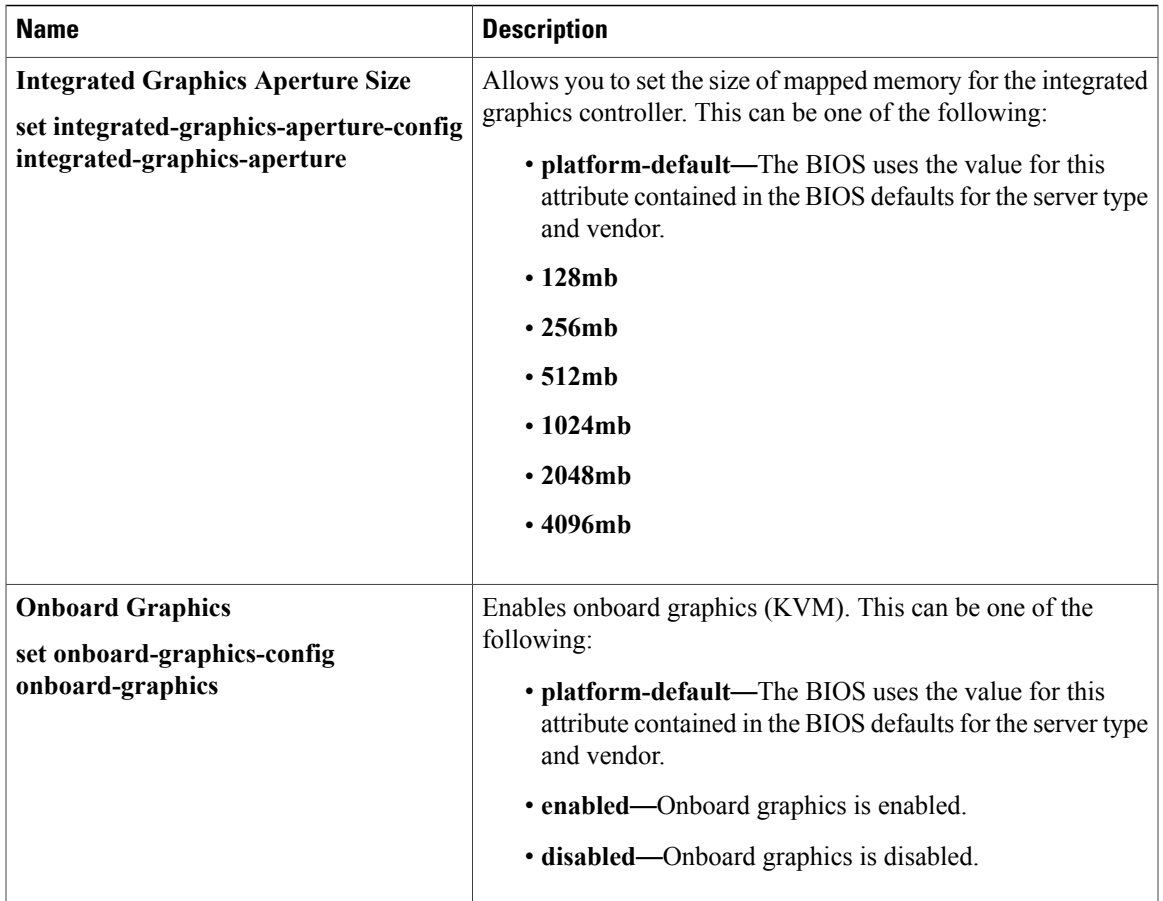

## <span id="page-34-0"></span>**Boot Options BIOS Settings**

 $\mathbf I$ 

The following table lists the boot options BIOS settings that you can configure through a BIOS policy or the default BIOS settings:

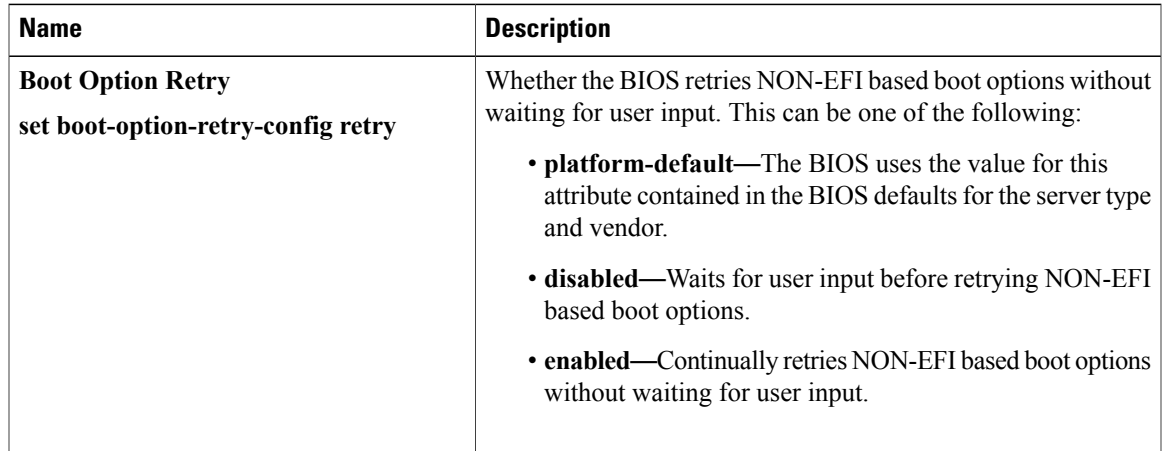

T

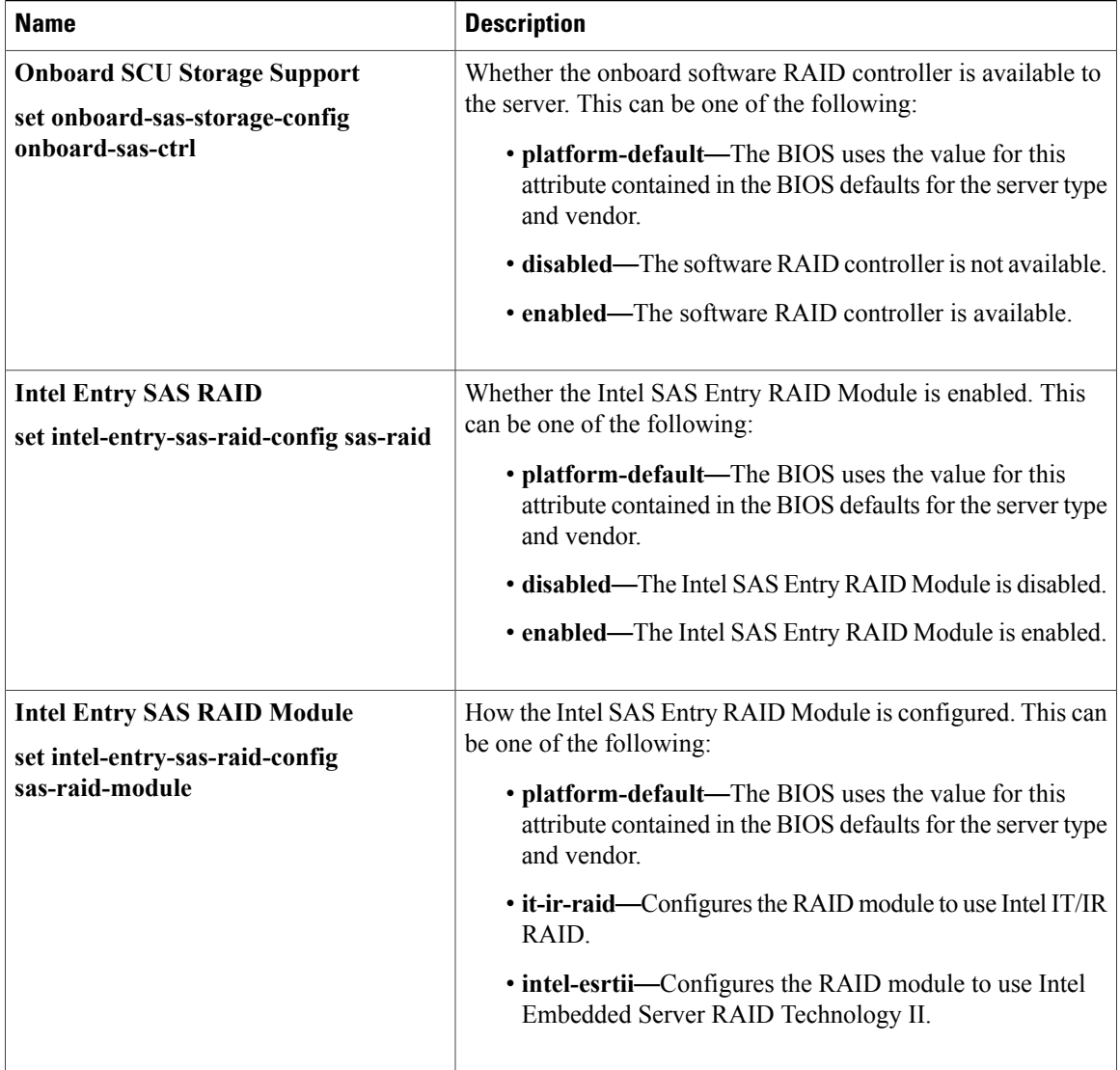

# <span id="page-35-0"></span>**Server Manager BIOS Settings**

The following tables list the server management BIOS settings that you can configure through a BIOS policy or the default BIOS settings:

 $\overline{\phantom{a}}$ 

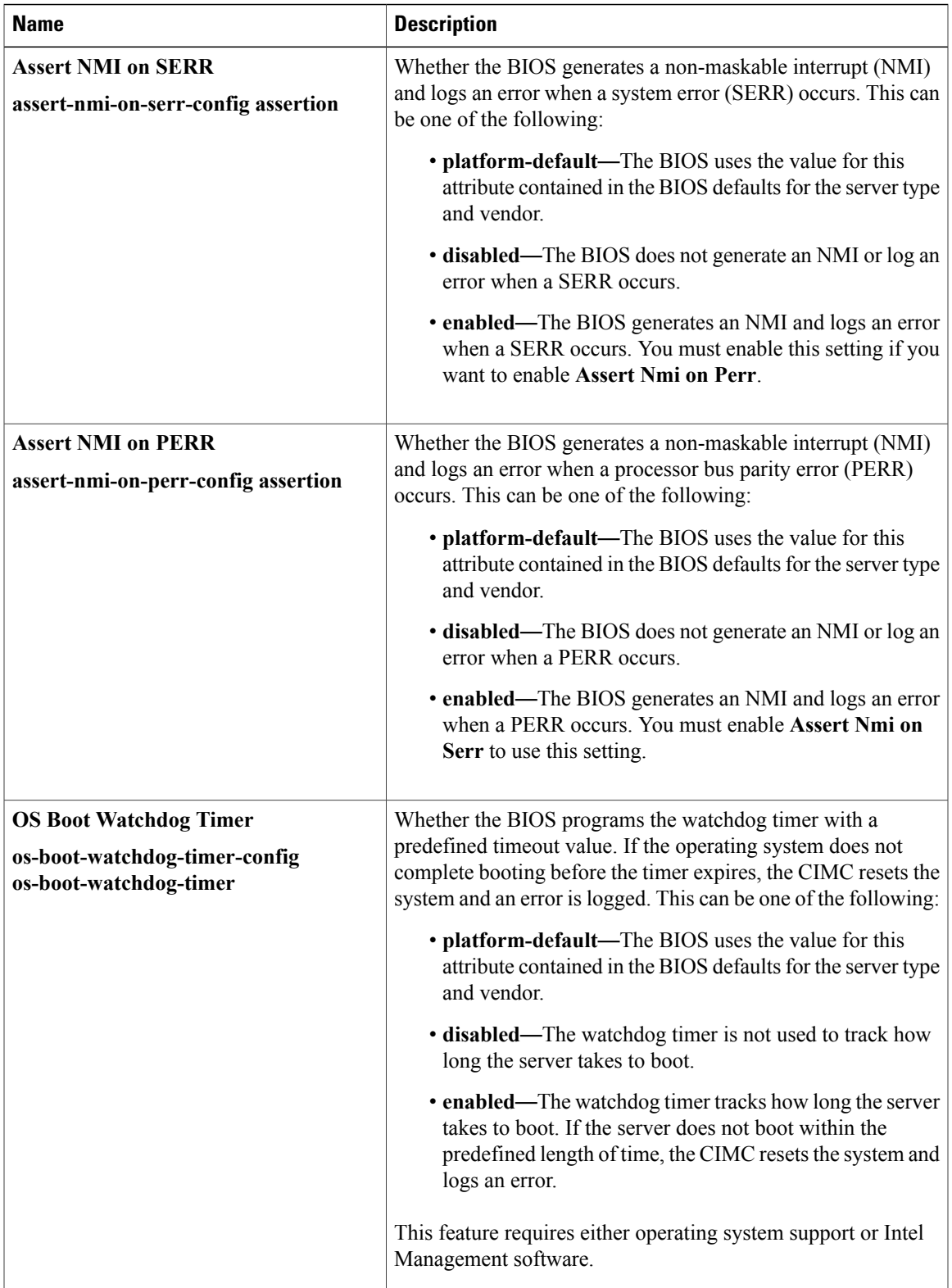

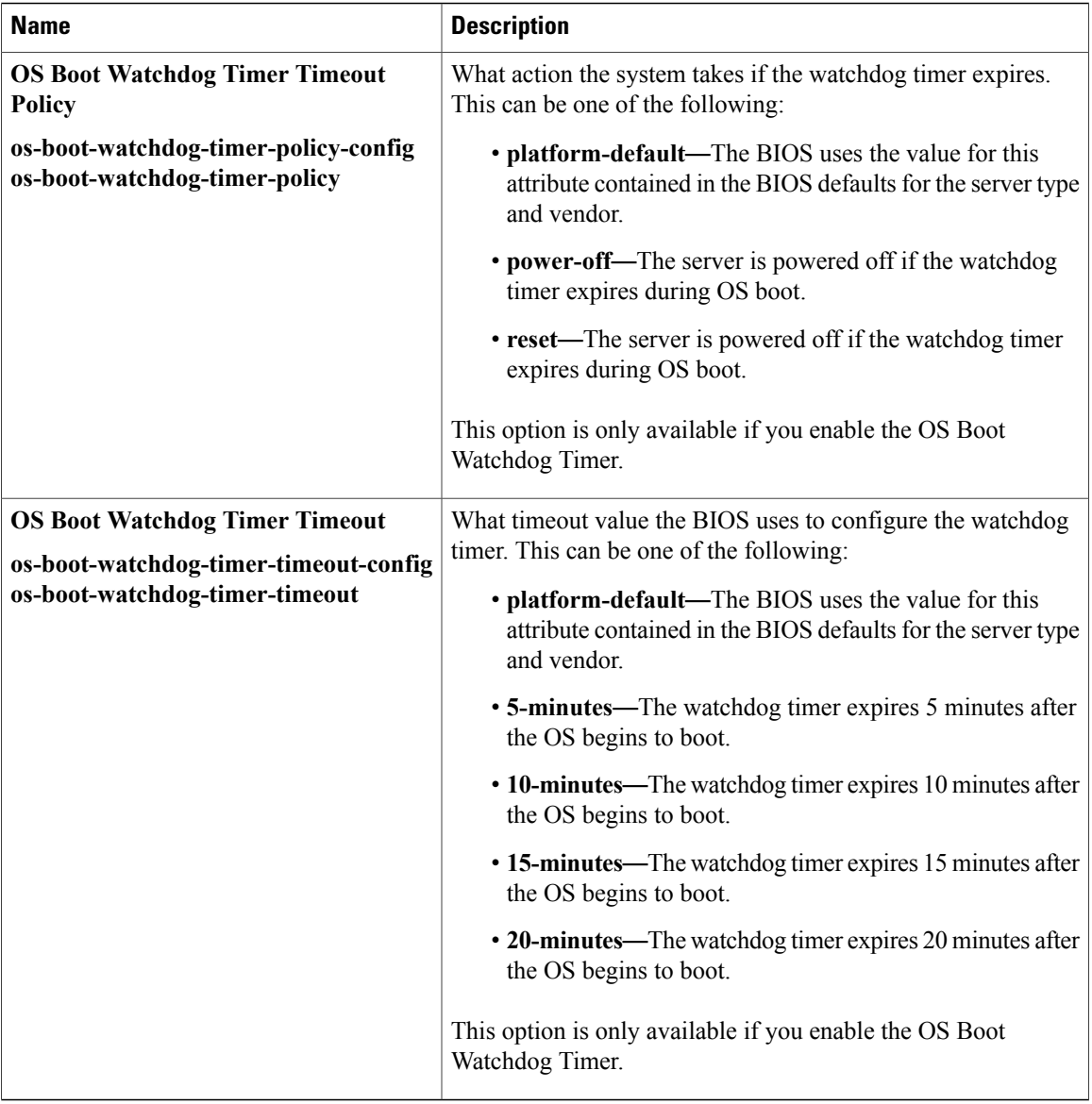

## <span id="page-37-0"></span>**Console BIOS Settings**

The following table lists the Console BIOS settings that you can configure through a BIOS policy or the default BIOS settings:

 $\mathbf I$ 

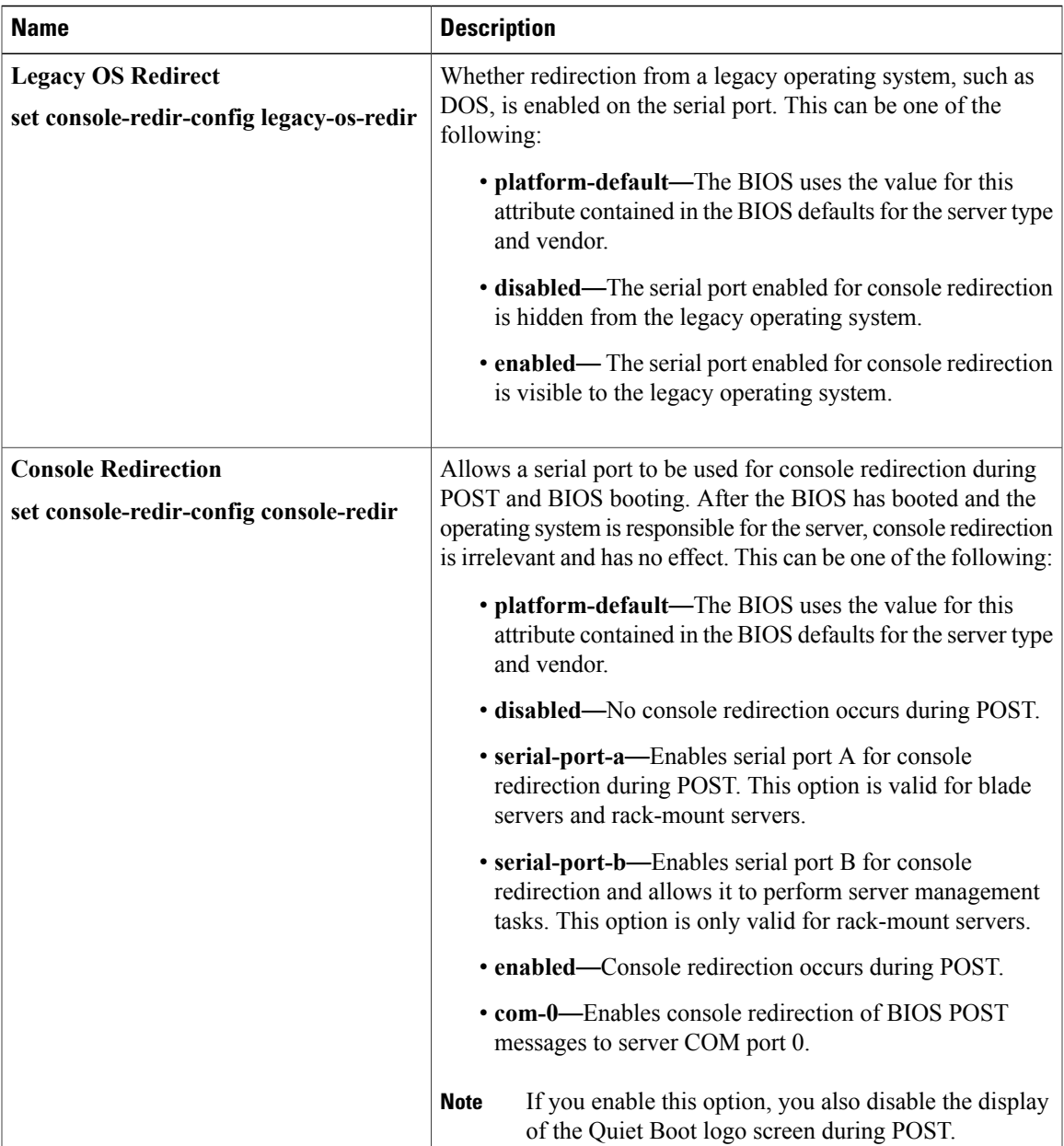

 $\mathbf I$ 

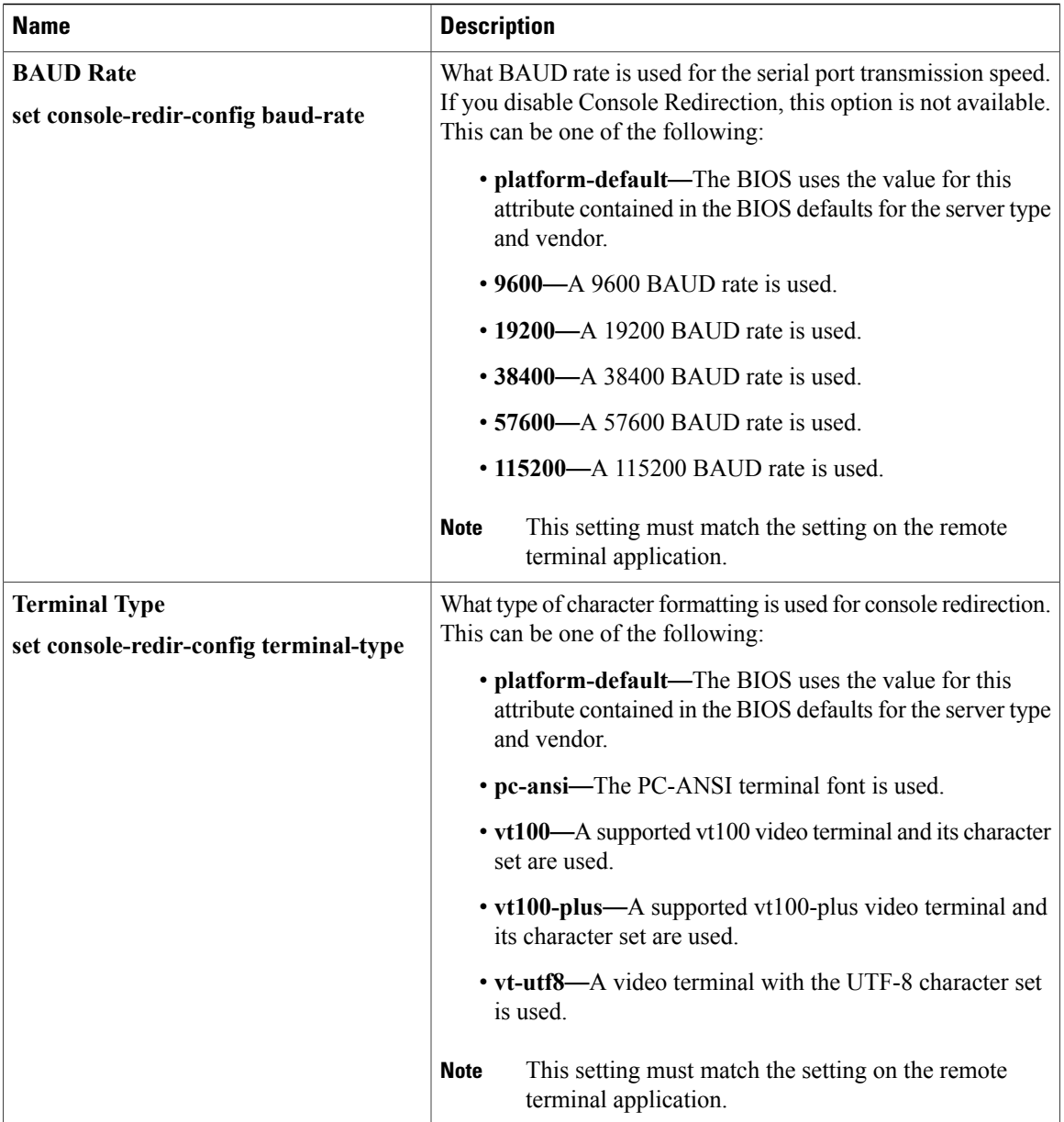

 $\overline{\phantom{a}}$ 

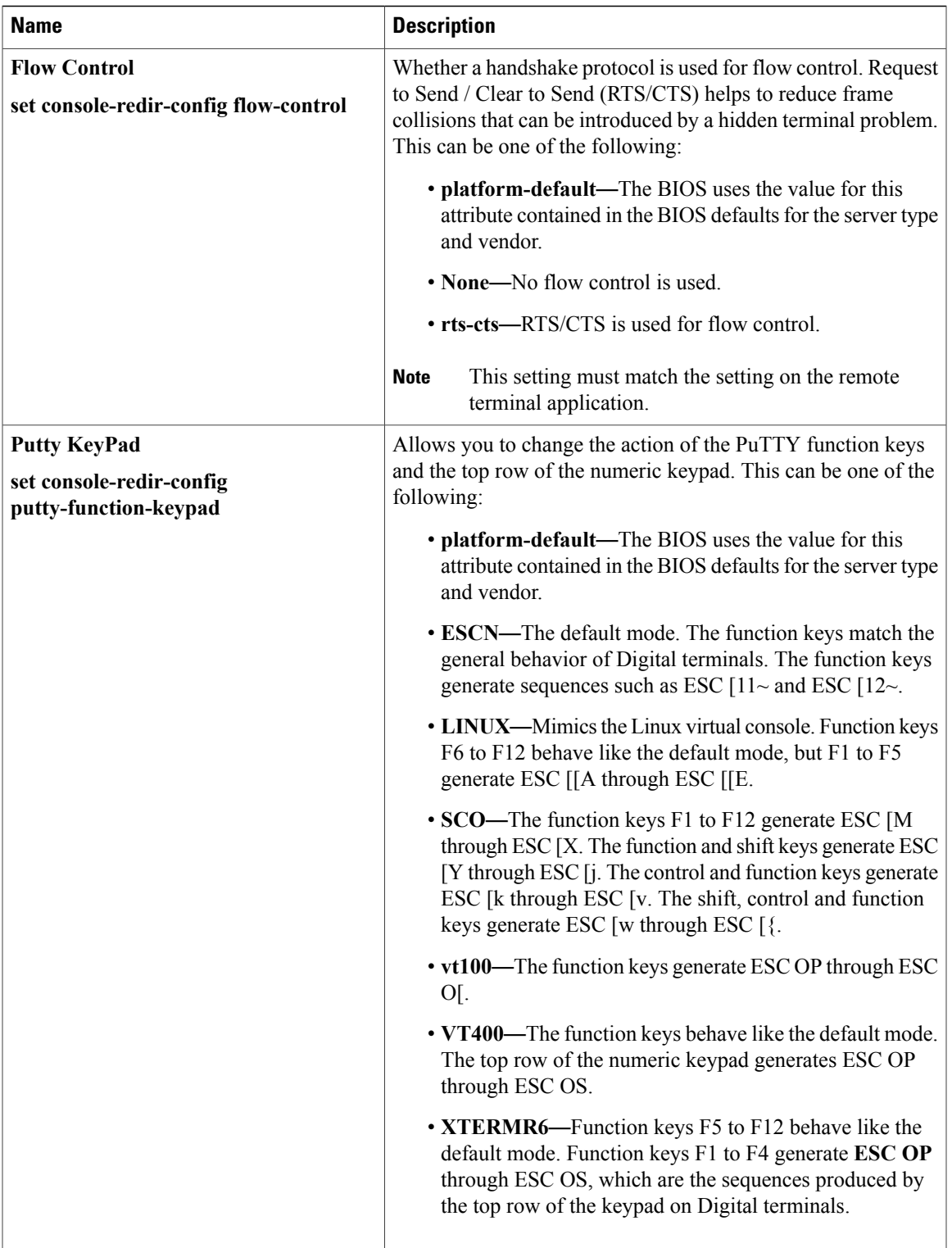

Π

# <span id="page-41-0"></span>**IPMI Access Profile**

The IPMI access profile policy allows you to determine whether you can send the IPMI commands directly to the server, using the IP address. For example, you can send commands to retrieve sensor data from the Cisco IMC. This policy definesthe IPMI access, including a username and password, that can be authenticated locally on the server, and whether the access is read-only or read-write.

You must include this policy in a service profile and that service profile must be associated with a server for it to take effect.

## **Configuring an IPMI Access Profile**

### **Before You Begin**

Obtain the following:

- Username that the operating system of the server can authenticate
- Password for the username
- Permissions associated with the username

### **Procedure**

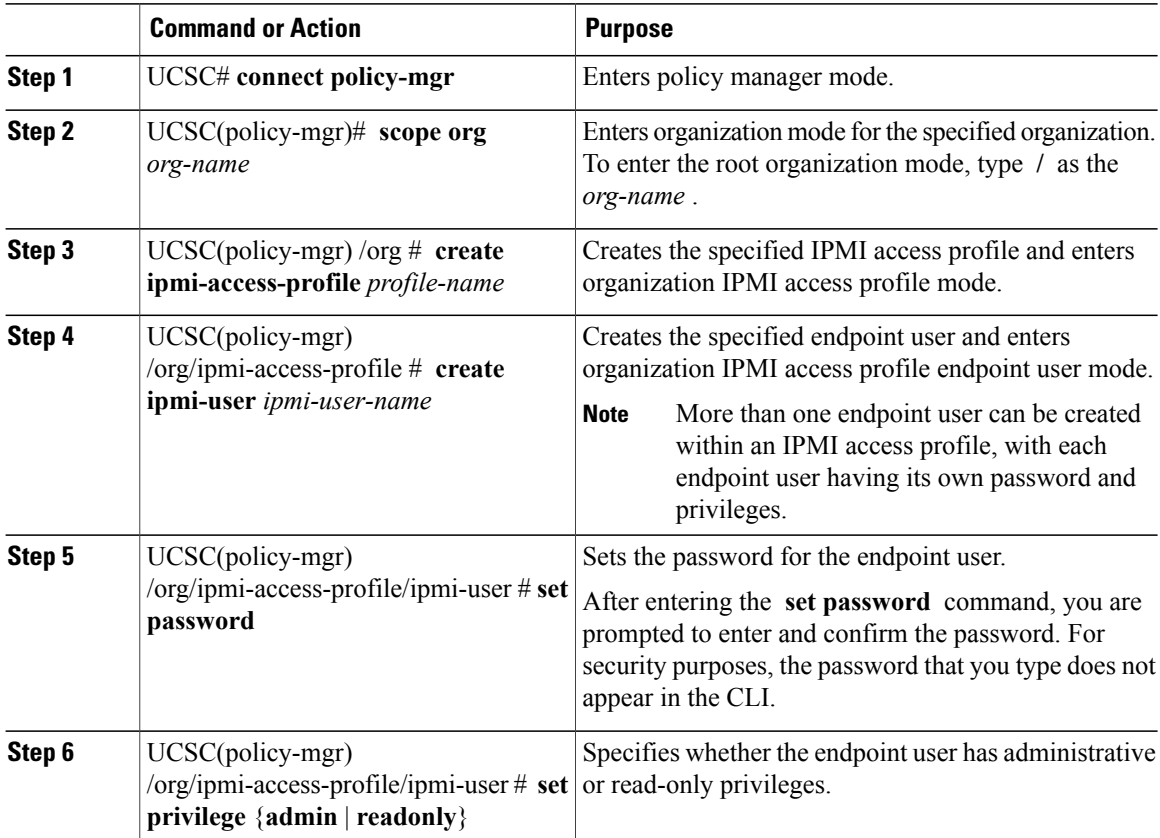

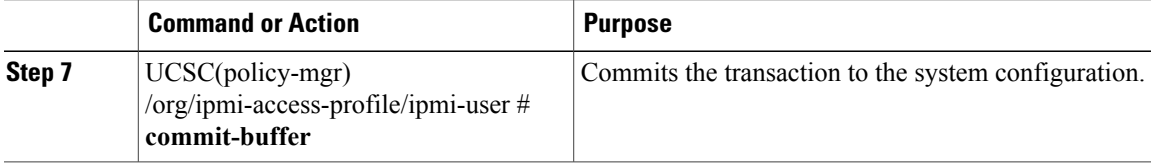

The following example shows how to:

- Create an IPMI access profile named ReadOnly
- Create an endpoint user named bob
- Set the password and the privileges for bob

```
UCSC# connect policy-mgr
UCSC(policy-mgr)# scope org /
UCSC(policy-mgr) /org # create ipmi-access-profile ReadOnly
UCSC(policy-mgr) /org/ipmi-access-profile* # create ipmi-user bob
UCSC(policy-mgr) /org/ipmi-access-profile/ipmi-user* # set password
Enter a password:
Confirm the password:
UCSC(policy-mgr) /org/ipmi-access-profile/ipmi-user* # set privilege readonly
UCSC(policy-mgr) /org/ipmi-access-profile/ipmi-user* # commit-buffer
UCSC(policy-mgr) /org/ipmi-access-profile/ipmi-user #
```
### **What to Do Next**

Include the IPMI profile in a service profile and/or template.

### **Deleting an IPMI Access Profile**

#### **Procedure**

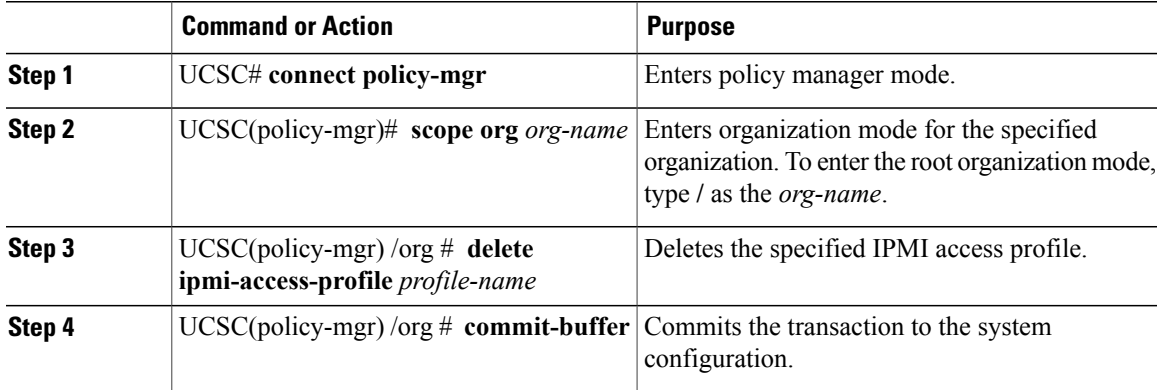

The following example deletes the IPMI access profile named ReadOnly:

```
UCSC# connect policy-mgr
UCSC(policy-mgr)# scope org /
UCSC(policy-mgr) /org # delete ipmi-access-profile ReadOnly
UCSC(policy-mgr) /org* # commit-buffer
UCSC(policy-mgr) /org #
```
Π

### **Adding an Endpoint User to an IPMI Access Profile**

### **Procedure**

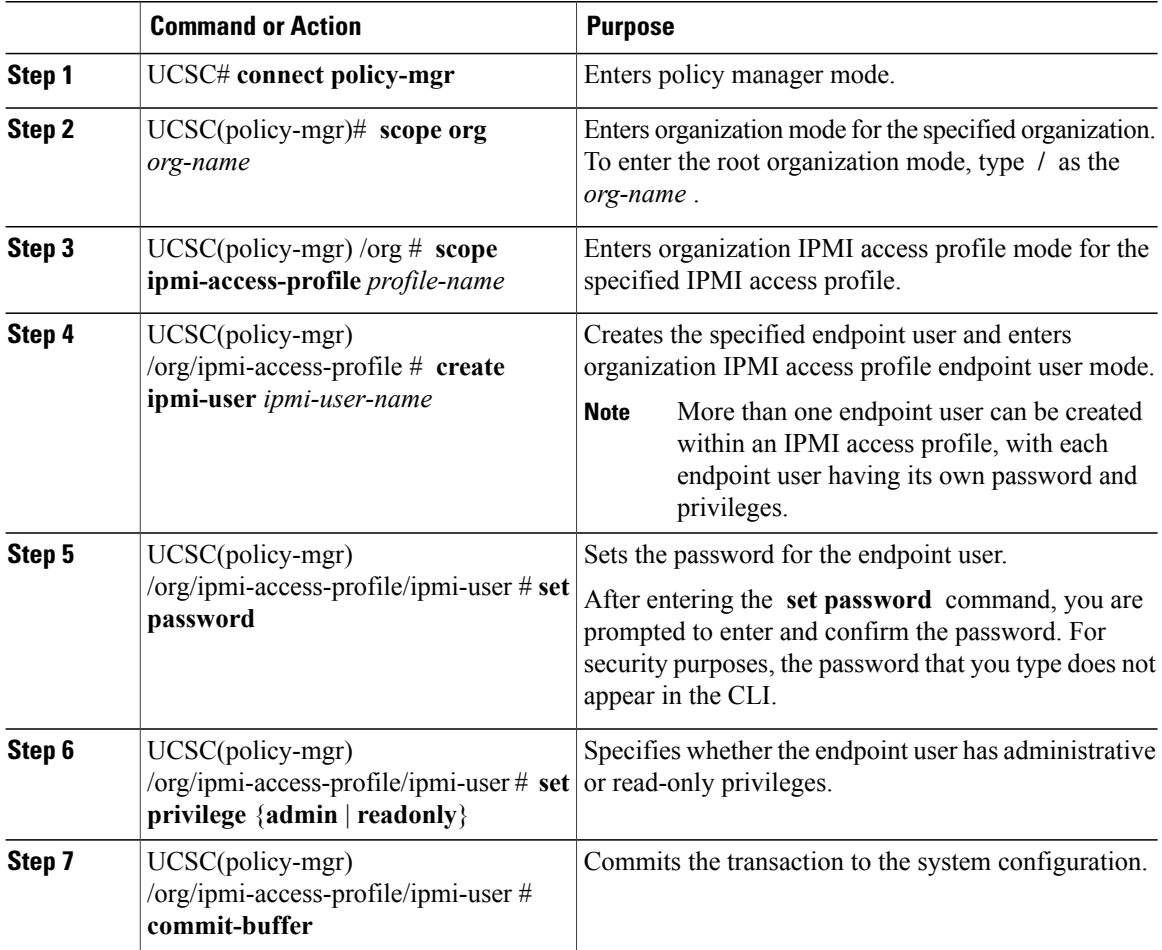

The following example adds an endpoint user named alice to the IPMI access profile named ReadOnly:

```
UCSC# connect policy-mgr
UCSC(policy-mgr)# scope org /
UCSC(policy-mgr) /org* # scope ipmi-access-profile ReadOnly
UCSC(policy-mgr) /org/ipmi-access-profile* # create ipmi-user alice
UCSC(policy-mgr) /org/ipmi-access-profile/ipmi-user* # set password
Enter a password:
Confirm the password:
UCSC(policy-mgr) /org/ipmi-access-profile/ipmi-user* # set privilege readonly
UCSC(policy-mgr) /org/ipmi-access-profile/ipmi-user* # commit-buffer
UCSC(policy-mgr) /org/ipmi-access-profile/ipmi-user #
```
### **Deleting an Endpoint User from an IPMI Access Profile**

### **Procedure**

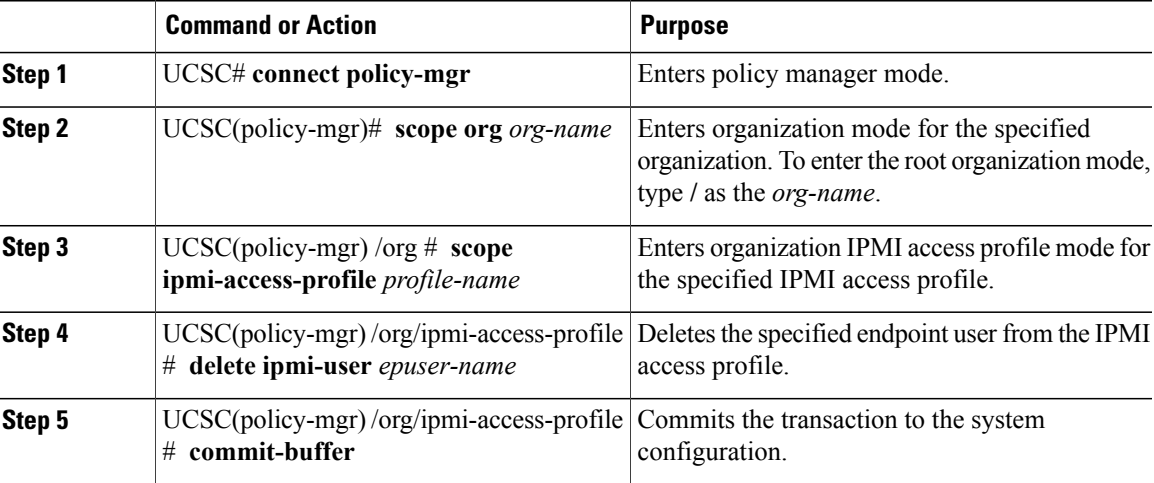

The following example deletes the endpoint user named alice from the IPMI access profile named ReadOnly:

```
UCSC# connect policy-mgr
UCSC(policy-mgr)# scope org /
UCSC(policy-mgr) /org # scope ipmi-access-profile ReadOnly
UCSC(policy-mgr) /org/ipmi-access-profile # delete ipmi-user alice
UCSC(policy-mgr) /org/ipmi-access-profile* # commit-buffer
UCSC(policy-mgr) /org/ipmi-access-profile #
```
# <span id="page-44-0"></span>**Serial over LAN Policy**

The serial over LAN policy (SOL) configures a serial over LAN connection for all servers associated with service profiles that use the policy. By default, the serial over LAN connection is disabled.

If you implement a serial over LAN policy, we recommend that you also create an IPMI profile.

You must include this policy in a service profile and that service profile must be associated with a server for it to take effect.

### **Configuring a Serial over LAN Policy**

### **Procedure**

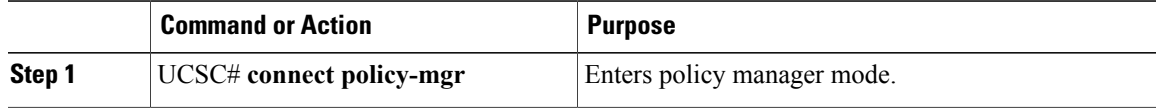

Π

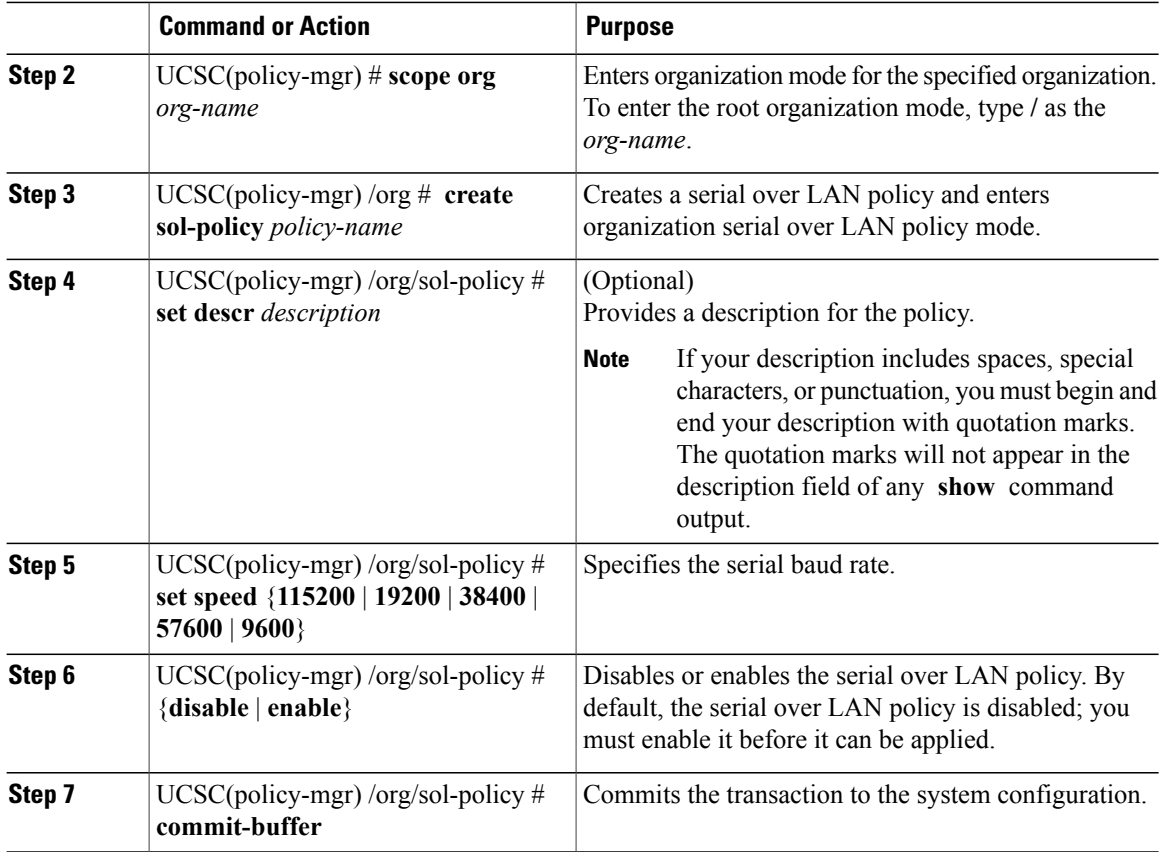

The following example shows how to:

- Create a serial over LAN policy named Sol9600
- Provide a description for the policy
- Set the speed to 9,600 baud
- Enable the policy

```
UCSC# connect policy-mgr
UCSC(policy-mgr)# scope org /
UCSC(policy-mgr) /org # create sol-policy Sol9600
UCSC(policy-mgr) /org/sol-policy* # set descr "Sets serial over LAN policy to 9600 baud."
UCSC(policy-mgr) /org/sol-policy* # set speed 9600
UCSC(policy-mgr) /org/sol-policy* # enable
UCSC(policy-mgr) /org/sol-policy* # commit-buffer
UCSC(policy-mgr) /org/sol-policy #
```
## **Viewing a Serial over LAN Policy**

### **Procedure**

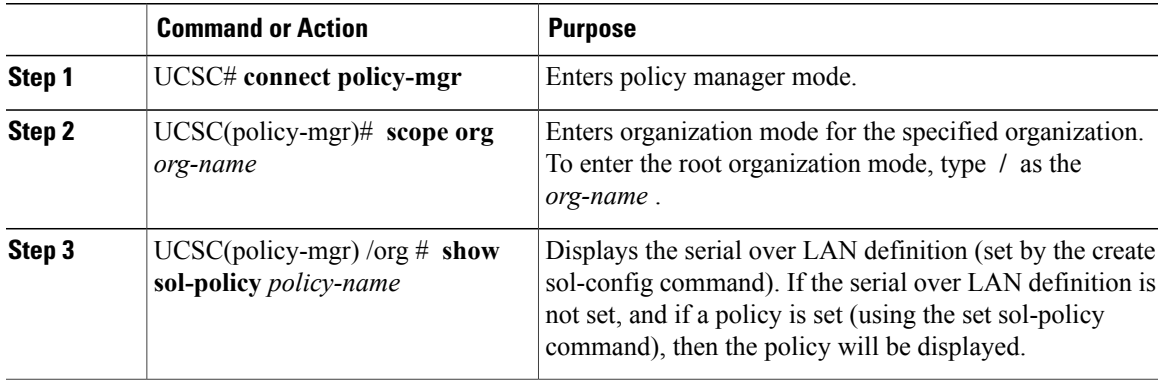

The following example shows how to display serial over LAN information for a serial over LAN policy called Sol9600:

```
UCSC# connect policy-mgr
UCSC(policy-mgr)# scope org /
UCSC(policy-mgr) /org # show sol-policy Sol9600
SOL Policy:
Full Name: Sol9600
SOL State: Enable
Speed: 9600
```
# <span id="page-46-0"></span>**iSCSI Adapter Policy**

Г

## **Creating an iSCSI Adapter Policy**

Description:

### **Procedure**

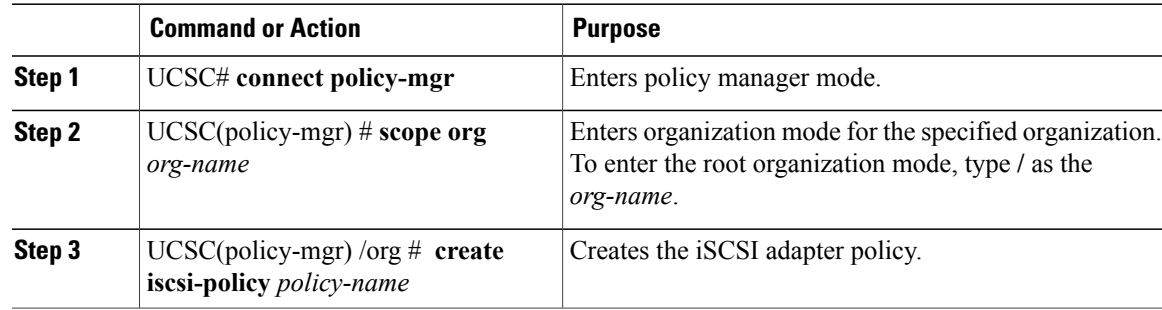

 $\mathbf I$ 

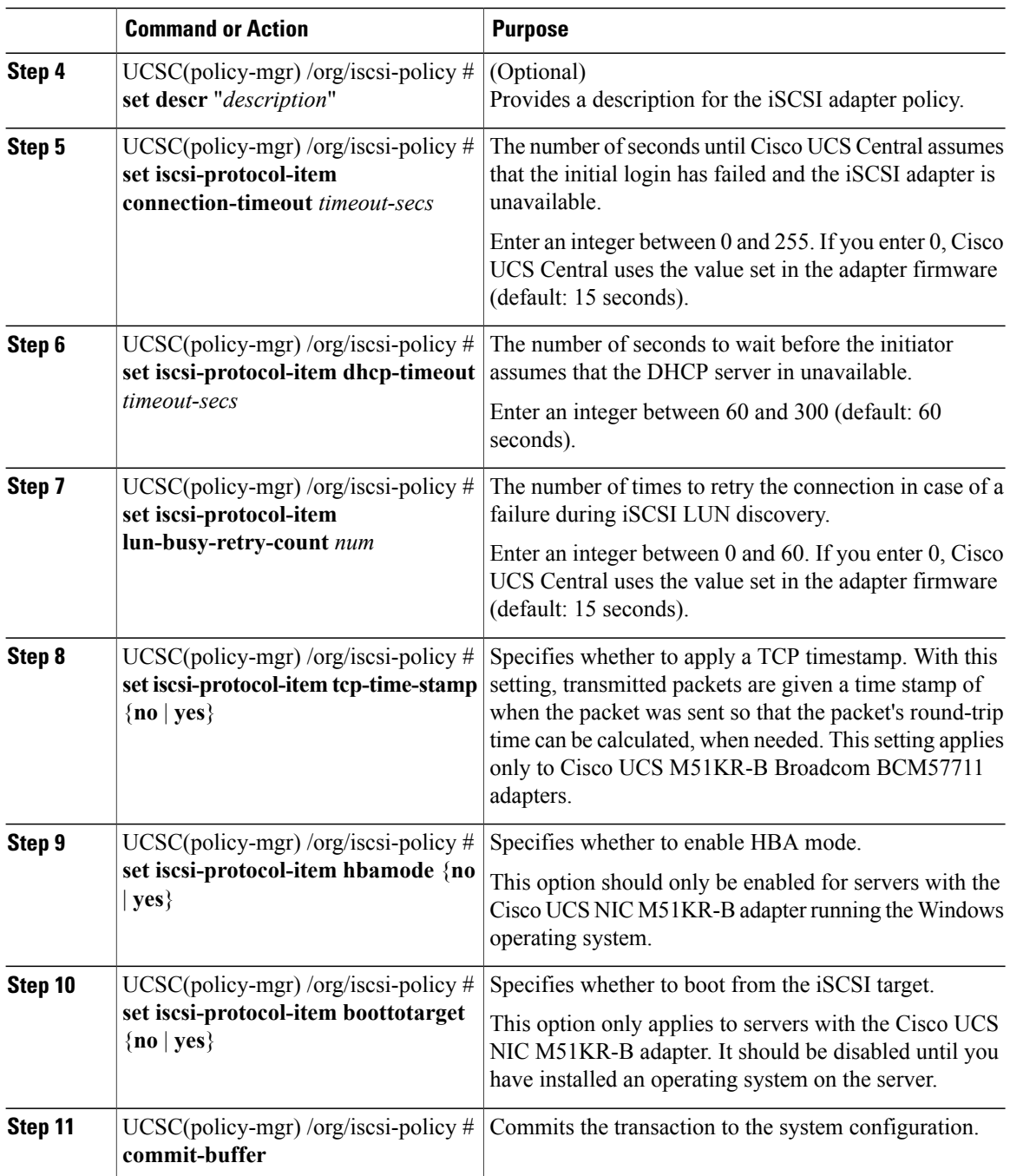

The following example shows how to:

- Create an iSCSI adapter policy called iscsiboot
- Set the connection timeout
- DHCP timeout
- LUN busy retry count
- Apply a TCP timestamp

```
UCSC# connect policy-mgr
UCSC(policy-mgr)# scope org /
UCS-AUCSC(policy-mgr)UCS-A /org # create iscsi-policy iscsiboot
UCSC(policy-mgr) /org/iscsi-policy* # set iscsi-protocol-item connection-timeout 60
UCSC(policy-mgr) /org/iscsi-policy* # set iscsi-protocol-item dhcp-timeout 200
UCSC(policy-mgr) /org/iscsi-policy* # set iscsi-protocol-item lun-busy-retry-count 5
UCSC(policy-mgr) /org/iscsi-policy* # set iscsi-protocol-item tcp-time-stamp yes
UCSC(policy-mgr) /org/iscsi-policy* # set iscsi-protocol-item hbamode yes
UCSC(policy-mgr) /org/iscsi-policy* # set iscsi-protocol-item boottotarget yes
UCSC(policy-mgr) /org/iscsi-policy* # commit-buffer
UCSC(policy-mgr) /org/iscsi-policy #
```
#### **What to Do Next**

Include the adapter policy in a service profile and/or template.

### **Deleting an iSCSI Adapter Policy**

### **Procedure**

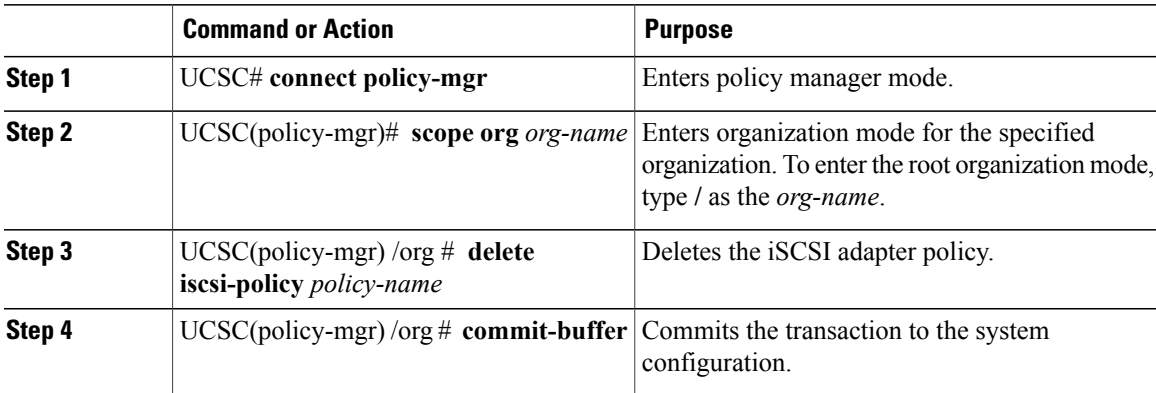

The following example shows how to delete an iSCSI adapter policy named iscsi-adapter-pol:

```
UCSC# connect policy-mgr
UCSC(policy-mgr)# scope org /
UCSC(policy-mgr) /org # delete iscsi-policy iscsi-adapter-pol
UCSC(policy-mgr) /org* # commit-buffer
UCSC(policy-mgr) /org #
```
### **Creating an iSCSI Authentication Profile**

If you use authentication for iSCSI boot, you need to create an authentication profile for both the initiator and target.

Π

### **Procedure**

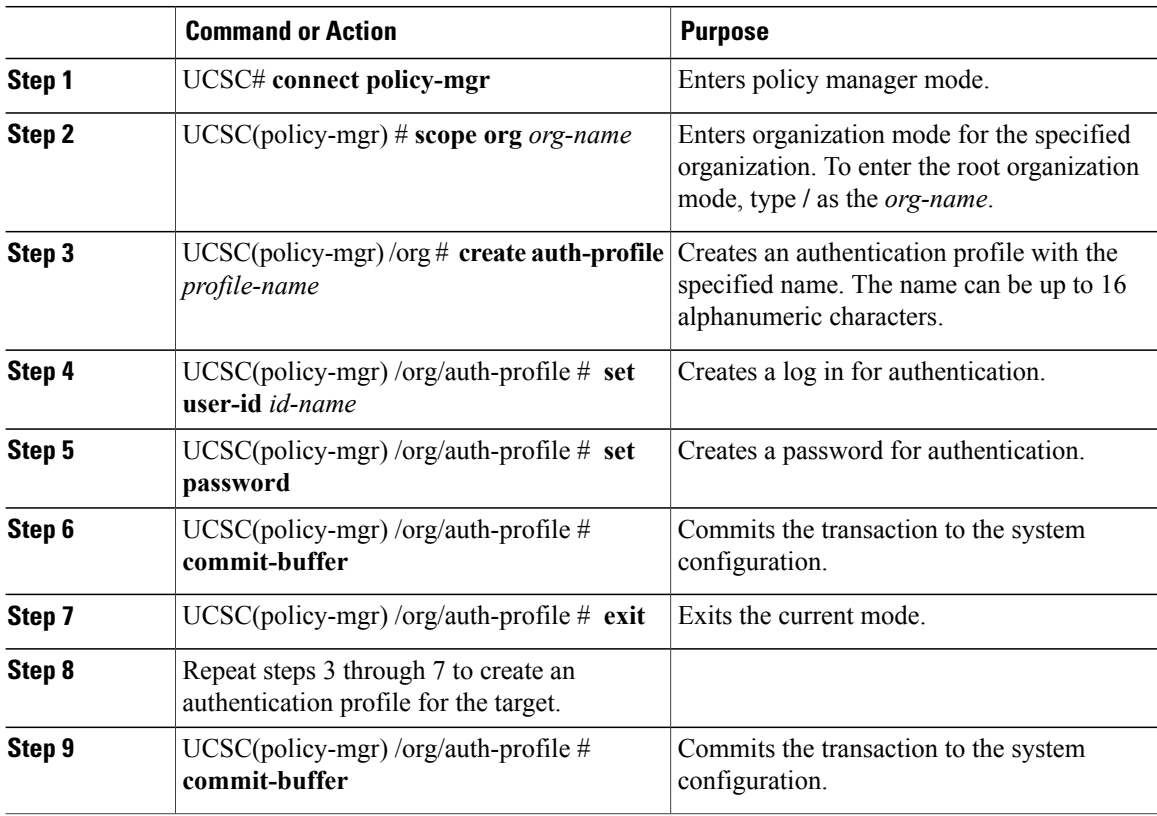

The following example shows how to create an authentication profile for an initiator and a target:

```
UCSC# connect policy-mgr
UCSC(policy-mgr)# scope org
UCSC(policy-mgr) /org # create auth-profile InitAuth
UCSC(policy-mgr) /org/auth-profile* # set user-id init
UCSC(policy-mgr) /org/auth-profile* # set password
Enter a password:
Confirm the password:
UCSC(policy-mgr) /org/auth-profile* # commit-buffer
UCSC(policy-mgr) /org/auth-profile # exit
UCSC(policy-mgr) /org # create auth-profile TargetAuth
UCSC(policy-mgr) /org/auth-profile* # set user-id target
UCSC(policy-mgr) /org/auth-profile* # set password
Enter a password:
Confirm the password:
UCSC(policy-mgr) /org/auth-profile* # commit-buffer
UCSC(policy-mgr) /org/auth-profile # exit
```
#### **What to Do Next**

Create an Ethernet vNIC for use as the overlay vNIC for the iSCSI device. Then create an iSCSI vNIC.

### **Deleting an iSCSI Authentication Profile**

### **Procedure**

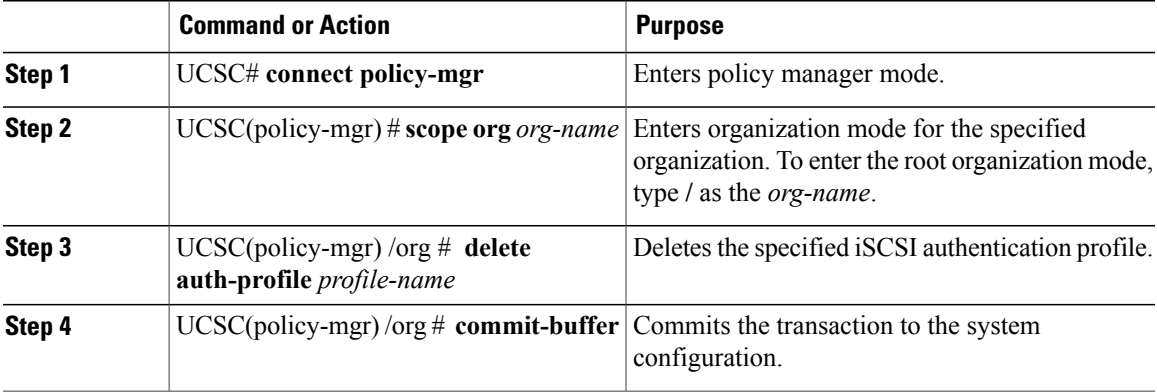

The following example shows how to delete an iSCSI authentication profile and commit the transaction:

```
UCSC# connect policy-mgr
UCSC(policy-mgr)# scope org
UCSC(policy-mgr) /org # delete auth-profile InitAuth
UCSC(policy-mgr) /org* # commit-buffer
UCSC(policy-mgr) /org #
```
# <span id="page-50-0"></span>**Local Disk Policy**

Π

This policy configures any optional SAS local drives that have been installed on a server through the onboard RAID controller of the local drive. This policy enables you to set a local disk mode for all servers that are associated with a service profile that includes the local disk configuration policy.

The local disk modes include the following:

- **Any Configuration**
- **No Local Storage**
- **No RAID**
- **RAID 1 Mirrored**
- **RAID 10 Mirrored and Striped**
- **RAID 0 Striped**
- **RAID 6 Striped Dual Parity**
- **RAID 60 Striped Dual Parity Striped**
- **RAID 5 Striped Parity**
- **RAID 50 Striped Parity Striped**

### **Guidelines for all Local Disk Configuration Policies**

Before you create a local disk configuration policy, consider the following guidelines:

### **No Mixed HDDs and SSDs**

Do not include HDDs and SSDs in a single server or RAID configuration.

### **Do Not Assign a Service Profile with the Default Local Disk Configuration Policy from a B200 M1 or M2 to a B200 M3**

Due to the differences in the RAID/JBOD support provided by the storage controllers of B200 M1 and M2 servers and those of the B200 M3 server, you cannot assign or re-assign a service profile that includes the default local disk configuration policy from a B200M1 or M2 server to a B200 M3 server. The default local disk configuration policy includes those with Any Configuration or JBOD configuration.

#### **JBOD Mode Support**

The B200 M3 server supports JBOD mode for local disks.

**Note**

Only B200 M1, B200 M2, B200 M3, B250 M1, B250 M2 and B22 M3 blade servers support the JBOD mode for local disks.

### **Guidelines for Local Disk Configuration Policies Configured for RAID**

#### **Configure RAID Settings in Local Disk Configuration Policy for Servers with MegaRAID Storage Controllers**

If a blade server or integrated rack-mount server has a MegaRAID controller, you must configure RAID settings for the drives in the Local Disk Configuration policy included in the service profile for that server. You can do this either by configuring the local disk configuration policy in the service profile using one of the defined RAID modes for that server, or you can use the **Any Configuration** mode with the LSI Utilities toolset to create the RAID volumes.

If you do not configure your RAID LUNs before installing the OS, disk discovery failures might occur during the installation and you might see error messages such as "No Device Found."

#### **Server May Not Boot After RAID1 Cluster Migration if Any Configuration Mode Specified in Service Profile**

After RAID1 clusters are migrated, you need to associate a service profile with the server. If the local disk configuration policy in the service profile is configured with **Any Configuration** mode rather than **RAID1**, the RAID LUN remains in "inactive" state during and after association. As a result, the server cannot boot.

To avoid this issue, ensure that the service profile you associate with the server contains the identical local disk configuration policy as the original service profile before the migration and does not include the **Any Configuration** mode.

#### **Do Not Use JBOD Mode on Servers with MegaRAID Storage Controllers**

Do not configure or use JBOD mode or JBOD operations on any blade server or integrated rack-mount server with a MegaRAID storage controllers. JBOD mode and operations are not intended for nor are they fully functional on these servers.

#### **Maximum of One RAID Volume and One RAID Controller in Integrated Rack-Mount Servers**

A rack-mount server that has been integrated with Cisco UCS Manager can have a maximum of one RAID volume irrespective of how many hard drives are present on the server.

All the local hard drives in an integrated rack-mount server must be connected to only one RAID Controller. Integration with Cisco UCS Manager does not support the connection of local hard drives to multiple RAID Controllers in a single rack-mount server. We therefore recommend that you request a single RAID Controller configuration when you order rack-mount servers to be integrated with Cisco UCS Manager.

In addition, do not use third party tools to create multiple RAID LUNs on rack-mount servers. Cisco UCS Manager does not support that configuration.

#### **Maximum of One RAID Volume and One RAID Controller in Blade Servers**

A blade server can have a maximum of one RAID volume irrespective of how many drives are present in the server. All the local hard drives must be connected to only one RAID controller. For example, a B200 M3 server has an LSI controller and an Intel Patsburg controller, but only the LSI controller can be used as a RAID controller.

In addition, do not use third party tools to create multiple RAID LUNs on blade servers. does not support that configuration.

#### **Number of Disks Selected in Mirrored RAID Should Not Exceed Two**

If the number of disks selected in the Mirrored RAID exceed two, RAID 1 is created as a RAID 10 LUN. This issue can occur with the Cisco UCS B440 M1 and B440 M2 servers.

### **License Required for Certain RAID Configuration Options on Some Servers**

Some Cisco UCS servers require a license for certain RAID configuration options. When associates a service profile containing this local disk policy with a server, verifies that the selected RAID option is properly licensed. If there are issues, displays a configuration error during the service profile association.

For RAID license information for a specific Cisco UCS server, see the *Hardware Installation Guide* for that server.

#### **B420 M3 Server Does Not Support All Configuration Modes**

The B420 M3 server does not support the following configuration modes in a local disk configuration policy:

- No RAID
- RAID 6 Striped Dual Parity

In addition, the B420 M3 does not support JBOD modes or operations.

### **Single-Disk RAID 0 Configurations Not Supported on Some Blade Servers**

A single-disk RAID 0 configuration is not supported in the following blade servers:

• Cisco UCS B200 M1

T

- Cisco UCS B200 M2
- Cisco UCS B250 M1
- Cisco UCS B250 M2

# **Creating a Local Disk Configuration Policy**

### **Procedure**

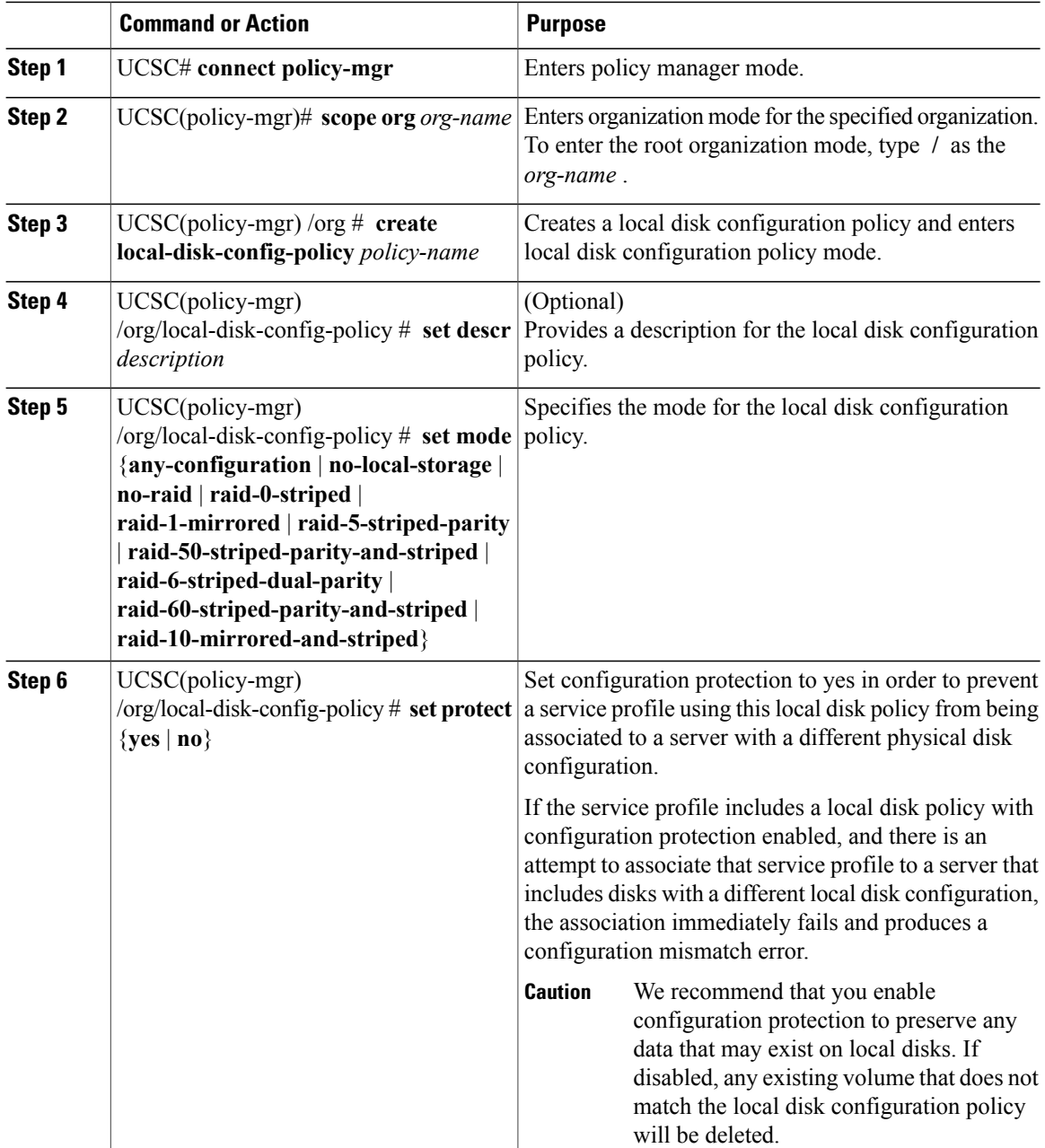

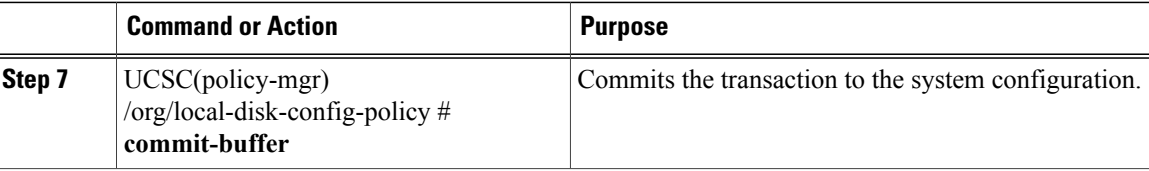

The following example configures a local disk configuration policy:

```
UCSC# connect policy-mgr
UCSC(policy-mgr)# scope org /
UCSC(policy-mgr) /org # create local-disk-config-policy DiskPolicy7
UCSC(policy-mgr) /org/local-disk-config-policy* # set mode raid-1-mirrored
UCSC(policy-mgr) /org/local-disk-config-policy* # set protect yes
UCSC(policy-mgr) /org/local-disk-config-policy* # commit-buffer
UCSC(policy-mgr) /org/local-disk-config-policy #
```
### **Viewing a Local Disk Configuration Policy**

### **Procedure**

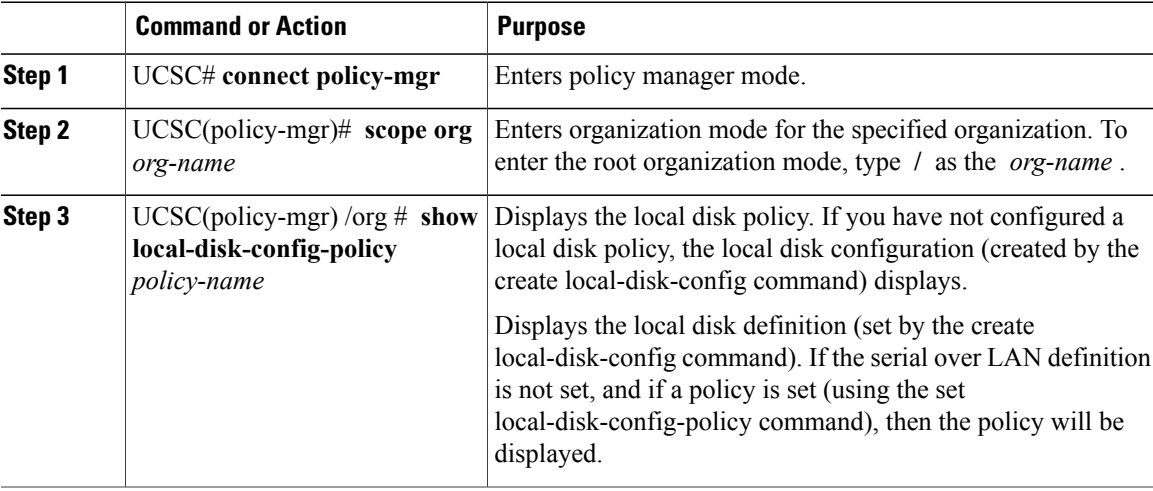

The following example shows how to display local disk policy information for a local disk configuration policy called DiskPolicy7:

```
UCSC# connect policy-mgr
UCSC(policy-mgr)# scope org /
UCSC(policy-mgr) /org # show local-disk-config-policy DiskPolicy7
Local Disk Config Policy:
```
Name: DiskPolicy7 Mode: Raid 1 Mirrored Description: Protect Configuration: Yes

П

### **Deleting a Local Disk Configuration Policy**

### **Procedure**

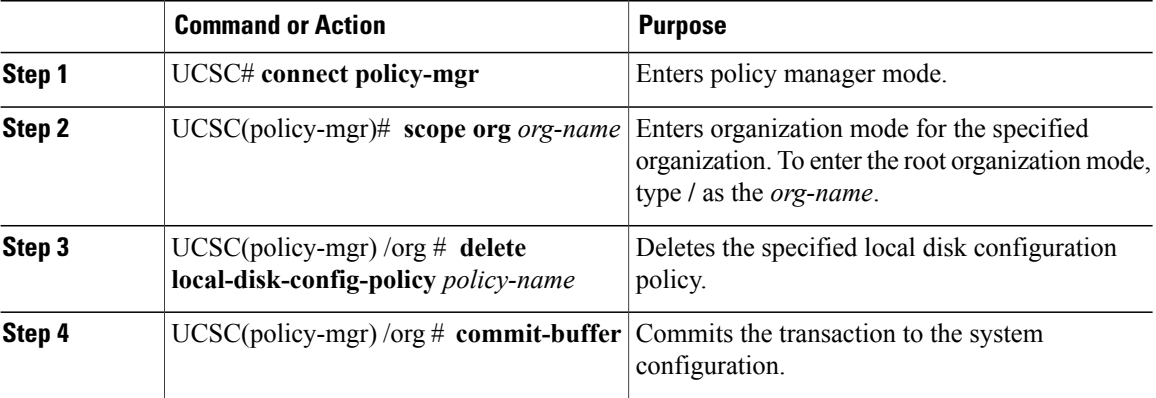

The following example deletes the local disk configuration policy named DiskPolicy7 and commits the transaction:

```
UCSC# connect policy-mgr
UCSC(policy-mgr)# scope org /
UCSC(policy-mgr) /org # delete local-disk-config-policy DiskPolicy7
UCSC(policy-mgr) /org* # commit-buffer
UCSC(policy-mgr) /org #
```
## <span id="page-55-0"></span>**Scrub Policy**

From Cisco UCS Central you can create scrub policy to determine what happens to local data and to the BIOS settings on a server during the discovery process, when the server is reacknowledged, or when the server is disassociated from a service profile.

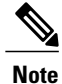

Local disk scrub policies only apply to hard drives that are managed by Cisco UCS Manager and do not apply to other devices such as USB drives.

Depending upon how you configure a scrub policy, the following can occur at those times:

#### **Disk scrub**

One of the following occurs to the data on any local drives on disassociation:

- If enabled, destroys all data on any local drives.
- If disabled, preserves all data on any local drives, including local storage configuration.

#### **BIOS Settings Scrub**

One of the following occurs to the BIOS settings when a service profile containing the scrub policy is disassociated from a server:

- If enabled, erases all BIOS settings for the server and resets them to the BIOS defaults for that server type and vendor.
- If disabled, preserves the existing BIOS settings on the server.

#### **FlexFlash Scrub**

FlexFlash Scrub enables you to pair new or degraded SD cards, resolve FlexFlash metadata configuration failures, and migrate older SD cards with 4 partitions to single partition SD cards. One of the following occurs to the SD card when a service profile containing the scrub policy is disassociated from a server, or when the server is reacknowledged:

- If enabled, the HV partition on the SD card is formatted using the PNUOS formatting utility. If two SD cards are present, the cards are RAID-1 paired, and the HV partitions in both cards are marked as valid. The card in slot 1 is marked as primary, and the card in slot 2 is marked as secondary.
- If disabled, preserves the existing SD card settings.

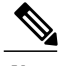

- **Note** Because the FlexFlash scrub erases the HV partition on the SD cards, we recommend that you take a full backup of theSD card(s) using your preferred host operating system utilities before performing the FlexFlash Scrub.
	- To resolve metadata config failures in a service profile, you need to disable FlexFlash in the local disk config policy before you run the FlexFlash scrub, then enable FlexFlash after the server is reacknowledged.
	- Disable the scrub policy as soon as the pairing is complete or the metadata failures are resolved.

### **Creating a Scrub Policy**

#### **Procedure**

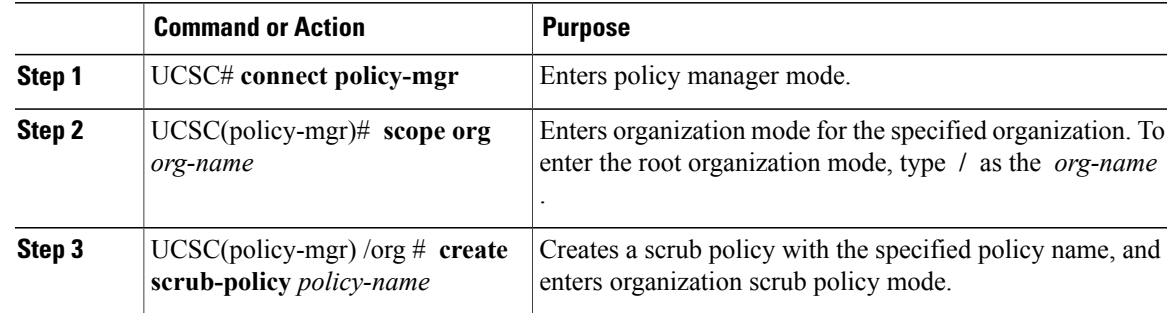

ι

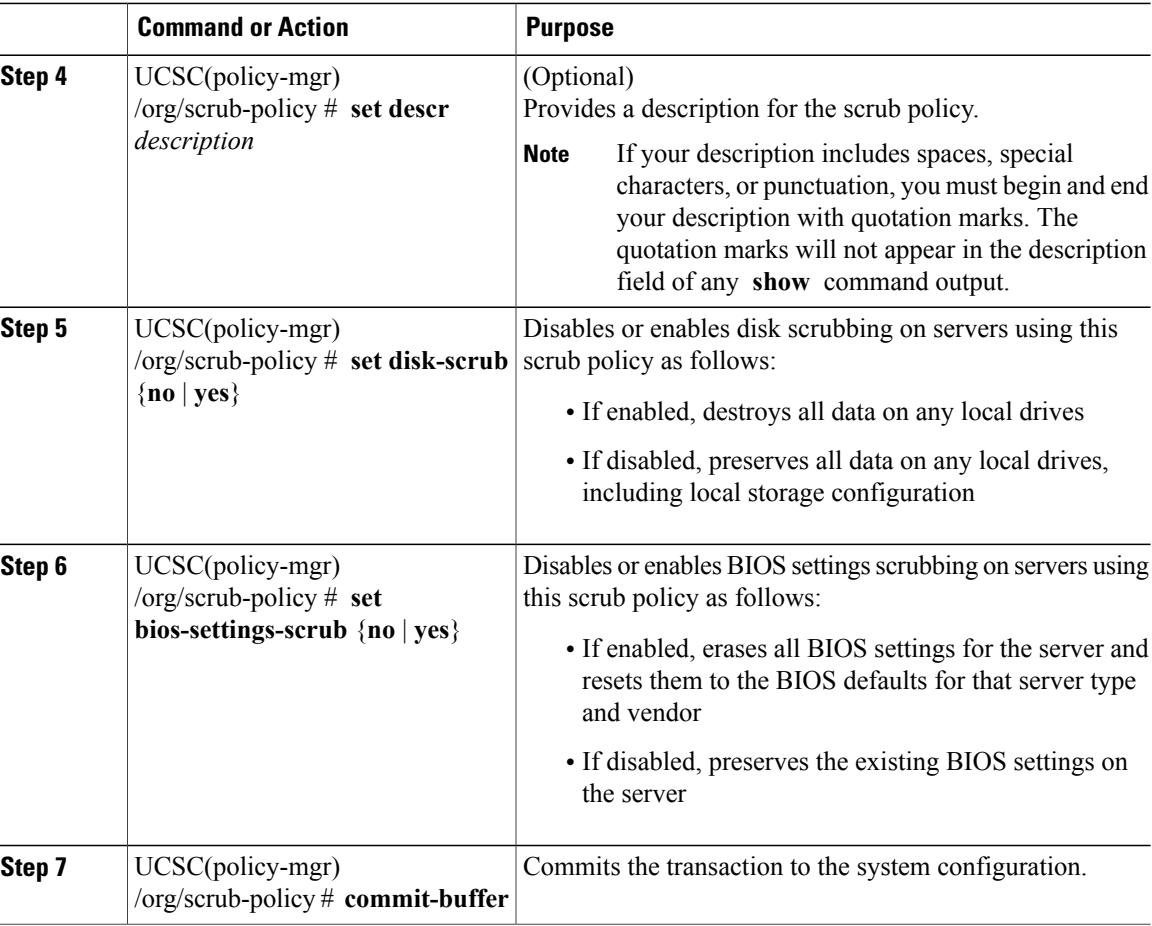

The following example creates and enables a scrub policy named ScrubPolicy2 on servers using the scrub policy:

```
UCSC# connect policy-mgr
UCSC(policy-mgr)# scope org /
UCSC(policy-mgr) /org # create scrub-policy ScrubPolicy2
UCSC(policy-mgr) /org/scrub-policy* # set descr "Scrub disk but not BIOS."
UCSC(policy-mgr) /org/scrub-policy* # set disk-scrub yes
UCSC(policy-mgr) /org/scrub-policy* # set bios-settings-scrub no
UCSC(policy-mgr) /org/scrub-policy* # commit-buffer
UCSC(policy-mgr) /org/scrub-policy #
```
## **Deleting a Scrub Policy**

### **Procedure**

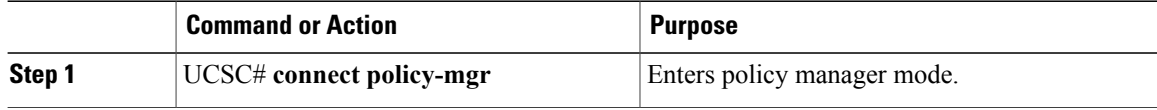

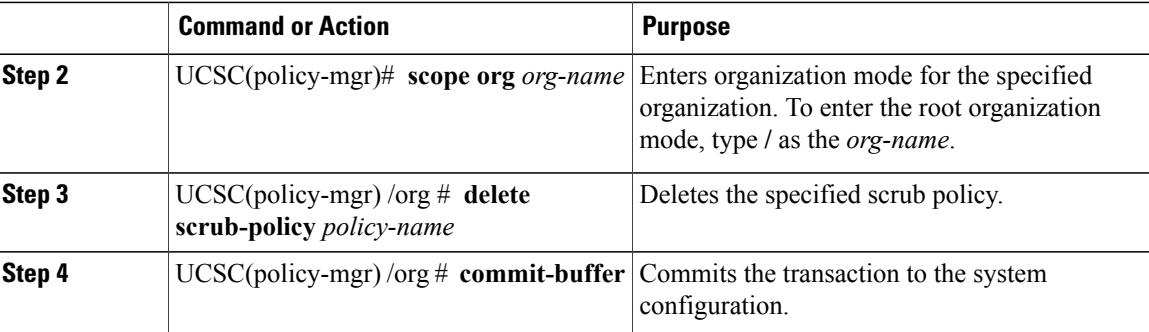

The following example deletes the scrub policy named ScrubPolicy2 and commits the transaction:

```
UCSC# connect policy-mgr
UCSC(policy-mgr)# scope org /
UCSC(policy-mgr) /org # delete scrub-policy ScrubPolicy2
UCSC(policy-mgr) /org* # commit-buffer
UCSC(policy-mgr) /org #
```
## <span id="page-58-0"></span>**vMedia Policy**

A vMedia policy is used to configure the mapping information for remote vMedia devices. Two vMedia devices and mappings for CD and HDD are allowed in a vMedia policy. You can configure one ISO and one IMG at a time. ISO configurations map to a CD drive. IMG configurations map to a HDD device.

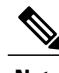

**Note** If you want to map a device to a remote folder, you must create an IMG and map it as a HDD device.

From Cisco UCS Central you can provision vMedia devices ISO images for remote UCS servers. Using Scriptable vMedia, you can programmatically mount IMG and ISO images on a remote server. CIMC mounted vMedia provides communications between other mounted media inside your datacenter with no additional requirements for media connection. Scriptable vMedia allows you to control virtual media devices without using a browser to manually map each Cisco UCS server individually.

Scriptable vMedia supports multiple share types including NFS, CIFS, HTTP, and HTTPS shares. Scriptable vMedia is enabled through BIOS configuration and configured through a Web GUI and CLI interface. You can do the following in the registered Cisco UCS domains using scriptable vMedia:

- Boot from a specific vMedia device
- Copy files from a mounted share to local disk
- Install and update OS drivers

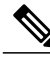

**Note**

Support for Scriptable vMedia is applicable for CIMC mapped devices only. Existing-KVM based vMedia devices are not supported.

T

# **Creating a vMedia Policy**

### **Procedure**

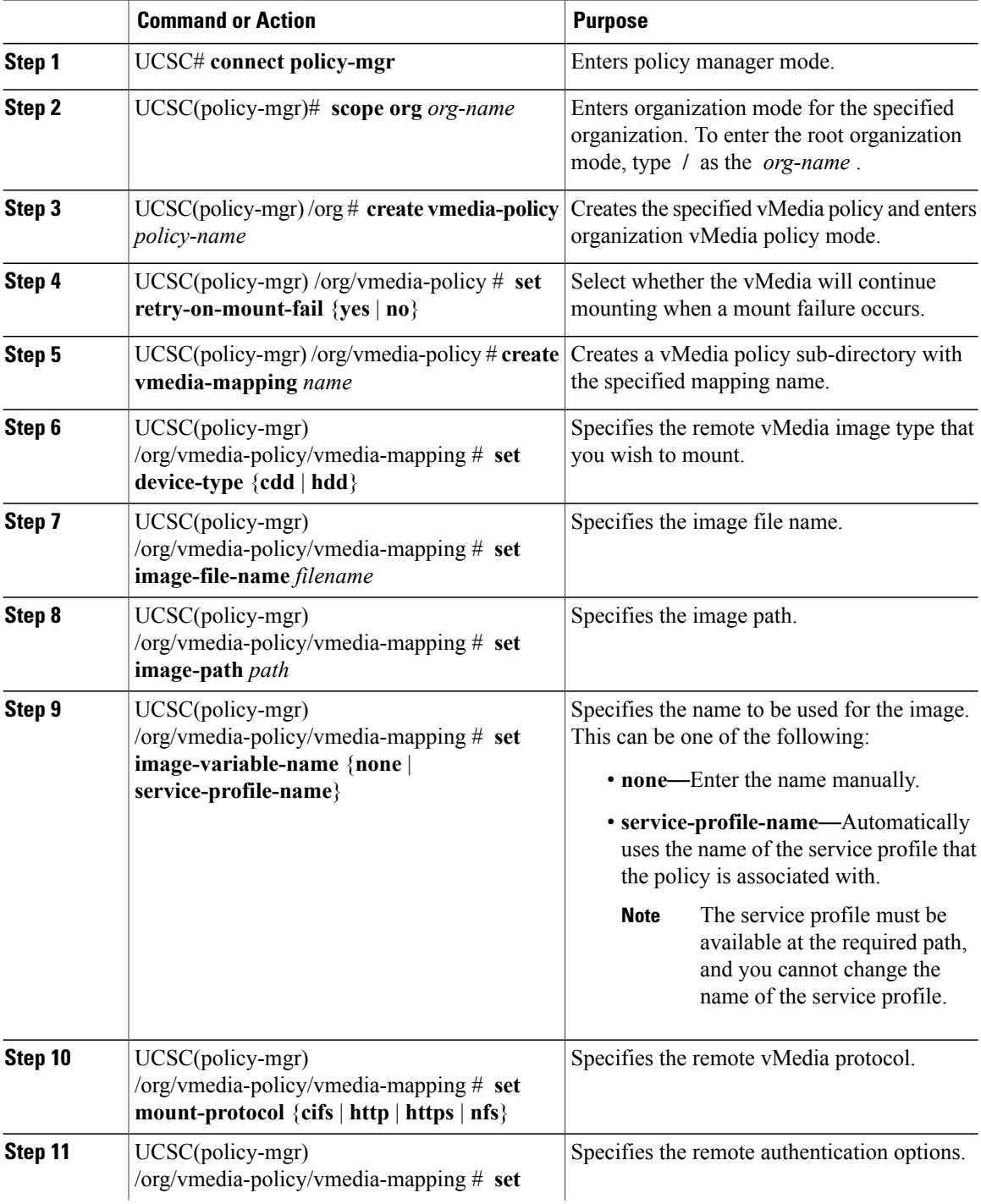

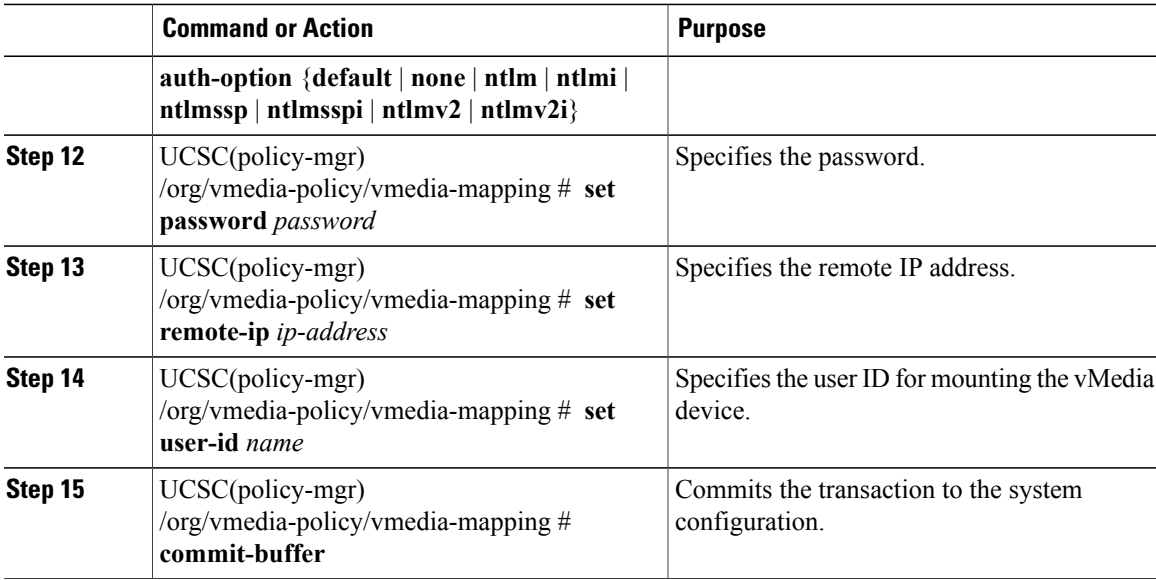

The following example shows how to:

- Create a vMedia policy named vMediaPol2
- Create a mapping directory called MapDir
- Specify the device type and other criteria

```
UCSC# connect policy-mgr
UCSC(policy-mgr)# scope org /
UCSC(policy-mgr) /org # create vmedia-policy vmediaPol2
UCSC(policy-mgr) /org/vmedia-policy* # create vmedia-mapping MapDir
UCSC(policy-mgr) /org/vmedia-policy/vmedia-mapping* # set device-type hdd
UCSC(policy-mgr) /org/vmedia-policy/vmedia-mapping* # set image-file-name win2011.iso
UCSC(policy-mgr) /org/vmedia-policy/vmedia-mapping* # set image-path /home/vMedia
UCSC(policy-mgr) /org/vmedia-policy/vmedia-mapping* # set password MyPass
UCSC(policy-mgr) /org/vmedia-policy/vmedia-mapping* # set remote-ip 10.0.0.0
UCSC(policy-mgr) /org/vmedia-policy/vmedia-mapping* # set user-id VMediaAdmin
UCSC(policy-mgr) /org/vmedia-policy/vmedia-mapping* # commit-buffer
UCSC(policy-mgr) /org/vmedia-policy/vmedia-mapping #
```
I